COMBIVOX | Elisa 24 LTE

## MANUALE TECNICO DI INSTALLAZIONE E PROGRAMMAZIONE

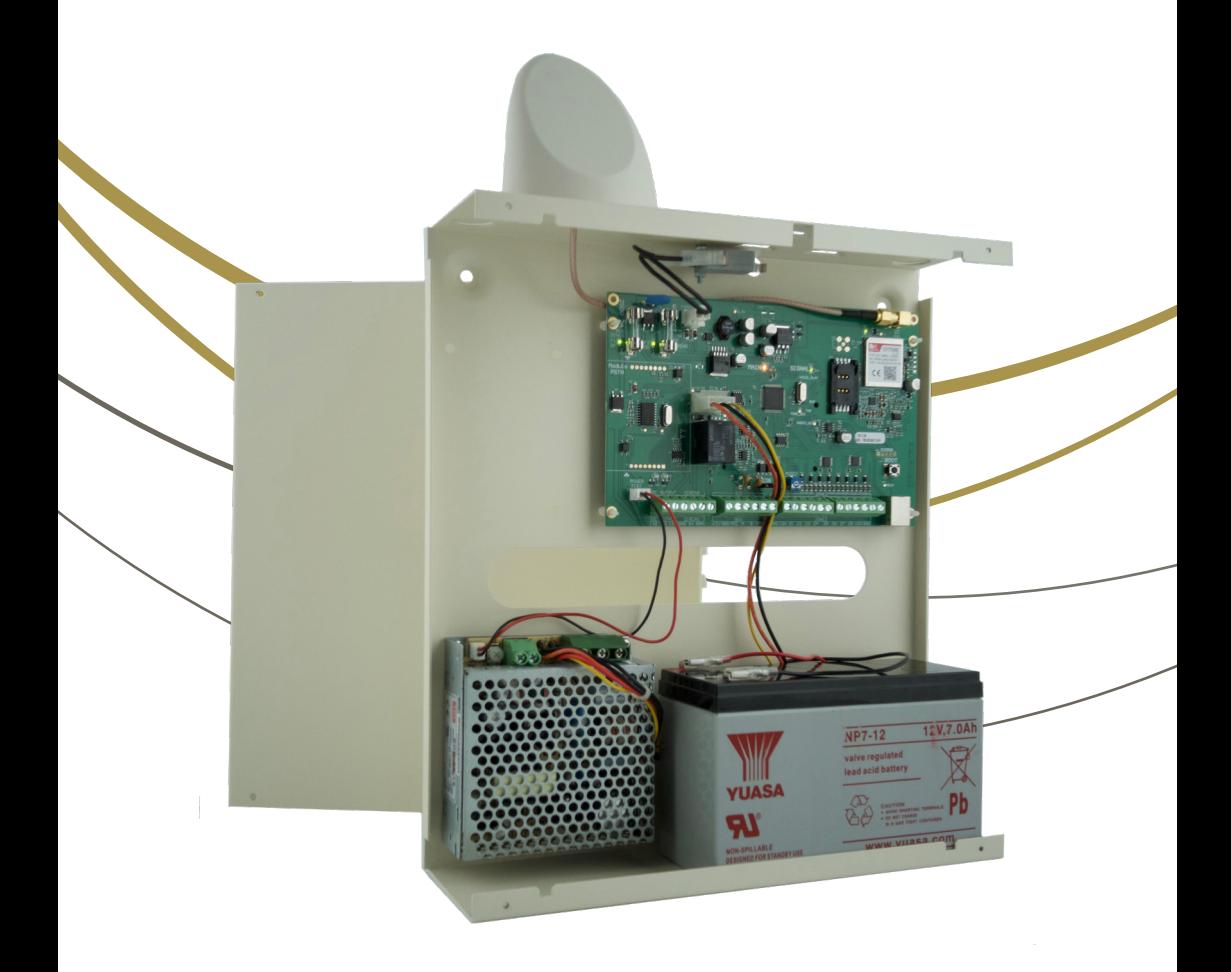

www.combivox.it

# INDICE

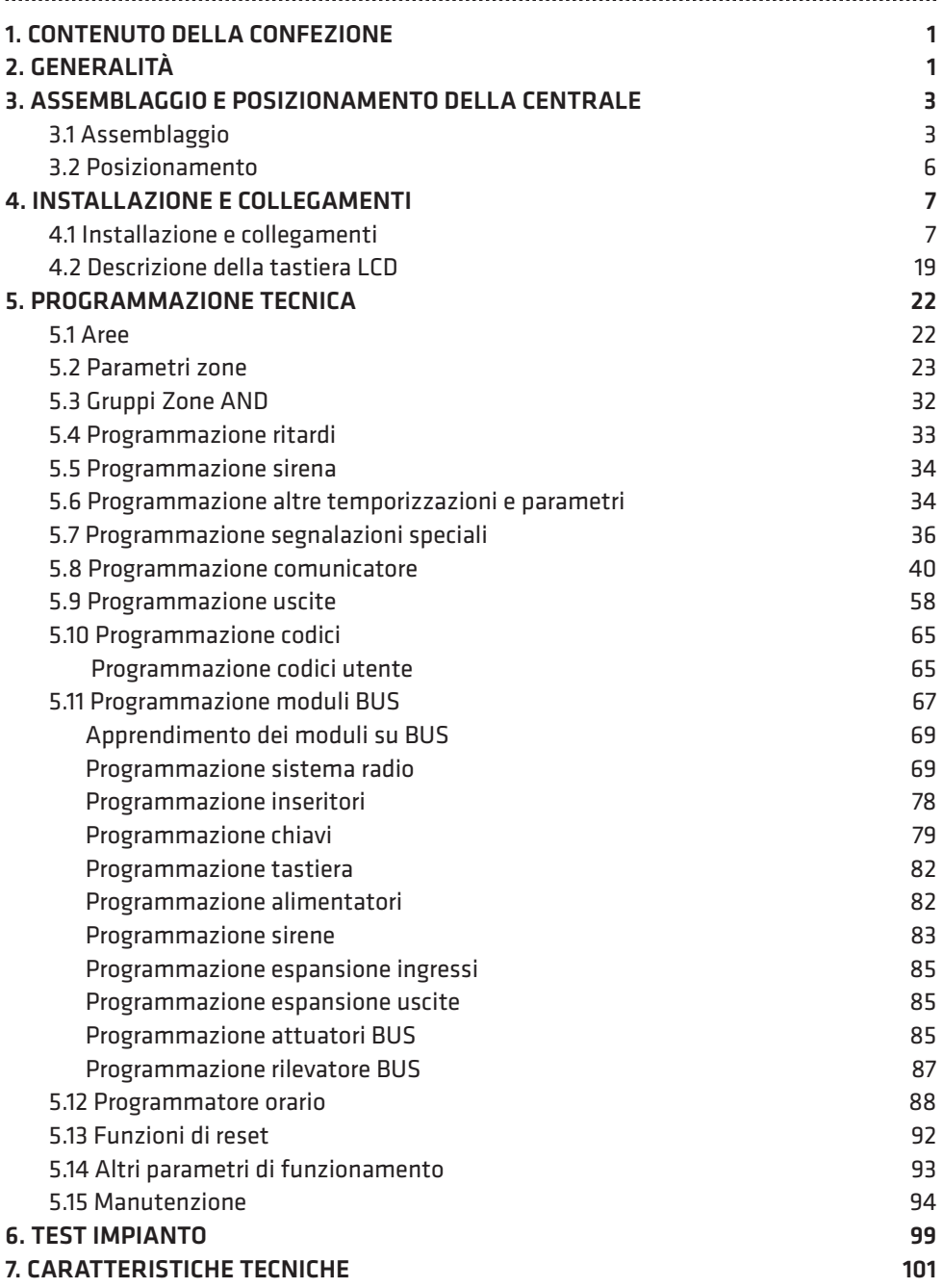

# 1. CONTENUTO DELLA CONFEZIONE

Vi ringraziamo per aver scelto questo prodotto Combivox.

Per una installazione ed un utilizzo ottimale Vi consigliamo di leggere attentamente il presente manuale. Nella confezione della centrale ELISA 24 LTE troverete un contenitore in acciaio verniciato al cui interno sono alloggiati:

- la scheda elettronica della centrale;
- faston per contatto di tamper;
- una antenna antisabotaggio per modulo LTE con due viti;
- uno switch tamper antistrappo e antiapertura con tassello per chiusura contatto;
- un alimentatore switching 13.8 V, 2.6 A;
- 4 distanziali in nylon per il fissaggio della scheda al contenitore e vite per il fissaggio dell'alimentatore;
- 16 resistenze da 4K7, 8 da 10K per le terminazioni di linea.

# 2. GENERALITÀ

Il dispositivo Elisa 24 LTE è una centrale di allarme a 8/16 zone, espandibili fino a 24 mediante

moduli di espansione su BUS RS485, tramite dispositivi wireless (su banda 868 MHz) e modulo ricevitore sempre collegato su BUS RS485, oppure tramite l'utilizzo di rivelatori direttamente collegati su BUS RS485.

La centrale include un comunicatore cellulare integrato per rete 4G/LTE (fonia, SMS e dati).

Gli ingressi filari sono programmabili come normalmente chiusi, normalmente aperti, a singolo, doppio o triplo bilanciamento (con raddoppio zone e per gestione dell'ingresso ausiliario di mascheramento/guasto). Le resistenze di bilanciamento e/o terminazione sui singoli ingressi sono configurabili in modo differente da quello previsto, per consentire l'installazione della centrale e la sua adattabilità ad impianti già esistenti.

La centrale è in grado di gestire direttamente sensori volumetrici (a infrarosso, microonde o doppia/ tripla tecnologia), contatti magnetici, sensori inerziali, cordini per tapparelle e sensori antiincendio filari e via radio. È possibile parzializzare l'impianto fino a sei aree indipendenti, ad ognuna delle quali è associabile ciascun ingresso.

L'inserimento/disinserimento dell'impianto di allarme può essere eseguito in modi differenti, in funzione dei moduli collegati: da tastiera LCD o grafica con comandi touch screen, da chiave di prossimità tramite inseritore collegato su BUS RS485, tramite radiocomando radio a 868MHz, a distanza tramite menù vocale da un qualsiasi telefono o smartphone chiamando il numero della scheda SIM del modulo LTE integrato, tramite modulo opzionale per rete LAN su BUS RS485 (Smartweb) e smartphone dotato di browser per rete Internet o APP installata (Simplya Cloud) e connessione della centrale al Cloud Combivox.

L'inserimento/disinserimento a distanza tramite menù vocale e chiamata al modulo LTE integrato è garantito da un sistema a doppia autenticazione del chiamante basato sul riconoscimento del numero telefonico del chiamante abilitato e verifica del codice segreto di accesso.

La connessione al Cloud Combivox della centrale può essere effettuato tramite il modulo per rete LTE integrato. Quest'ultimo consente, attraverso l'utilizzo della rete 4G di ultima generazione su tutto il territorio nazionale, di mantenere la connessione al Cloud Combivox sempre attiva, anche durante eventuali chiamate di allarme fonia, oltrechè una velocità elevata di scambio dati. L'utilizzo del modulo per rete LAN consente, inoltre, la connessione al Cloud Combivox dell'impianto

**COMBIVOX** 

di allarme tramite rete ADSL domestica con possibilità di utilizzare il modulo integrato in backup sulla connessione cloud (il modulo LTE si connette al cloud quando la connessione ADSL, per un qualsiasi evento, non risulti disponibile).

La centrale, dotata di comunicatore LTE integrato, consente l'invio di messaggi di allarme e segnalazioni speciali (manomissione, batteria scarica, assenza rete elettrica, avarie, rapina, coercizione, etc.) tramite chiamate fonia, messaggi SMS e verso un centro di ricezione allarmi. Sono registrabili 8 messaggi vocali di evento (associabili a ciascun ingresso), 24 messaggi vocali (uno per ogni ingresso) che identificano in maniera univoca la zona in questione, 6 messaggi vocali (uno per ogni area) che identificano in maniera univoca le aree di inserimento, un messaggio vocale comune per i dati identificativi dell'utente. Sono, inoltre, programmabili 8 messaggi di testo SMS descrittivi di un evento, 24 messaggi descrittivi di ciascuna zona e un messaggio comune di dati utente.

In seguito a un allarme, quindi, l'utente è in grado di ricevere sia un messaggio vocale che identifica l'evento, accompagnato dall'indicazione della zona e dell'area che ha causato l'allarme, sia un messaggio di testo SMS che contiene le indicazioni dell'evento e della zona in allarme.

Le segnalazioni di allarme (fonia/SMS) relative agli altri eventi gestiti dalla centrale (batteria scarica, assenza rete elettrica 220Vac) avvengono tramite messaggi dedicati, non modificabili da programmazione, e descrittivi in modo particolareggiato dell'evento in questione.

Tramite la connessione al Cloud Combivox (LAN oppure LTE), in seguito ad un allarme è anche possibile ricevere email di segnalazione ed eventuali notifiche in tempo reale direttamente sul proprio smartphone.

La centrale Elisa 24 LTE è dotata di una uscita a relè per comando sirena e sirena autoalimentata e 2 uscite a collettore aperto, espandibili fino a 16 tramite quelle disponibili su moduli di espansione ingressi, uscite, alimentatore supplementare e ricevitori radio. Tutte le uscite sono utilizzabili come telecomandi per attivazioni a distanza oppure per attivarsi in seguito a uno o più eventi associabili. Tutti i parametri necessari al funzionamento della centrale sono programmabili previo inserimento del codice installatore. La programmazione può essere effettuata localmente attraverso la tastiera LCD (per la maggior parte dei parametri) oppure tramite software dedicato installato su PC e la porta USB disponibile sulla centrale, e a distanza tramite modulo per reti LAN opzionale (Smartweb) oppure tramite connessione al Cloud Combivox sempre utilizzando il software di programmazione su PC. Allo stesso modo è possibile inoltre telegestire la centrale di allarme.

La programmazione della centrale è strutturata in modo che siano limitate le funzioni accessibili all'utente alle sole operazioni di inserimento/disinserimento, abilitazione della funzione campanello, esclusione zone, esecuzione locale e remota di comandi per l'attivazione delle uscite, programmazione dei numeri telefonici.

**ELISA 24 LTE** MANUALE DI INSTALLAZIONE

 $\overline{\phantom{0}}$ 

# 3. ASSEMBLAGGIO E POSIZIONAMENTO DELLA CENTRALE

# 3.1 Assemblaggio

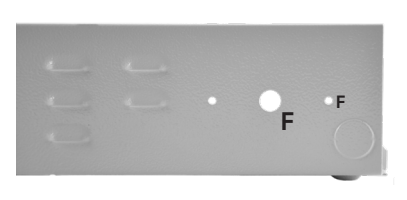

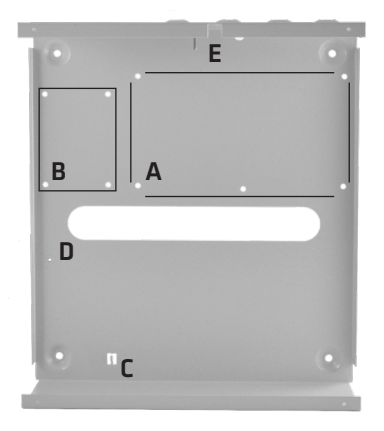

F Fori per il montaggio dell' antenna LTE e 2 fori per il fissaggio della calotta ABS antimanomissione

- A 4 fori per il montaggio della scheda centrale (tramite distanziali forniti in dotazione) ; N.B. Inserire i 4 distanziali prima di fissare a muro il contenitore
- B 4 fori per il montaggio della scheda di espansione ingressi 8IN/2OUT (cod. 11.954 e 11.904) (non in dotazione) o della espansione uscite (cod. 11.890) (non in dotazione)
- C Linguetta dove inserire l'alimentatore switching 13,8 V
- D Foro per il montaggio dell'alimentatore switching 13,8 V
- E Foro per la vite di chiusura del contatto switch di tamper antistrappo

## Fase 1: preparazione per il fissaggio a muro del contenitore

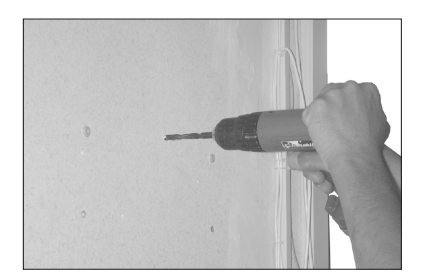

Per prima cosa eseguire i fori al muro per il fissaggio del contenitore della centrale Elisa 24 LTE.

Realizzare anche il foro per la vite di chiusura del contatto dello switch di tamper.

**COMBIVOX** 

## Fase 2: montaggio dell'alimentatore switching antenna, scheda e tamper

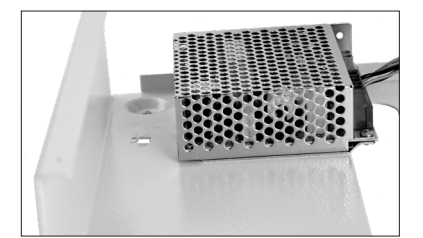

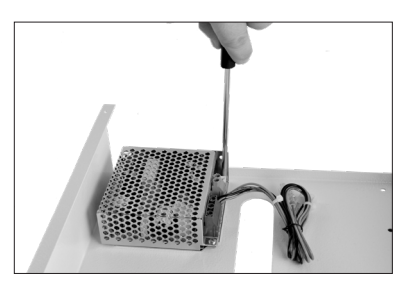

Fase 3: montaggio dello switch di tamper

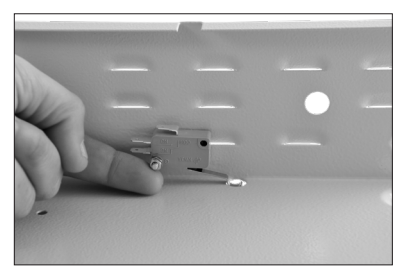

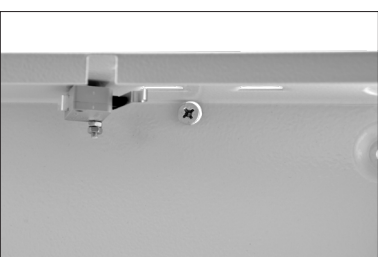

- a. Estrarre l'alimentatore switching dall'imballo e inserirlo nella linguetta presente nella parte inferiore sinistra presente sul contenitore come in figura.
- b. Usando la vite fornita con l'alimentatore switching, avvitare la scheda alimentatore sul foro presente nell'angolo superiore sinistro del contenitore come in figura .

- a. Inserire lo switch di tamper nell'apposito perno predisposto sul contenitore della centrale, avvitando il dado in dotazione e facendo attenzione affinché lo switch possa ruotare liberamente;
- b. Regolare la vite del contatto dell'antistrappo in modo che lo switch rimanga in posizione orizzontale come indicato nella figura.

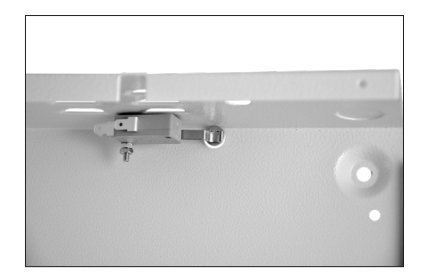

4

## Fase 4: montaggio della scheda della centrale ELISA 24 LTE

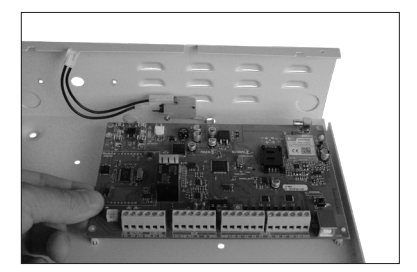

Inserire dal retro del contenitore i quattro distanziali in nylon autobloccanti nei fori predisposti; montare, quindi la scheda fissandola ai distanziali.

### Fase 5: collegamento dello switch di tamper alla scheda centrale

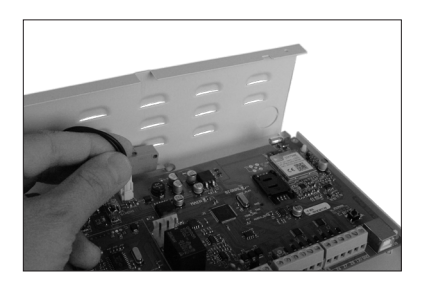

Collegare i faston del cavetto in dotazione sui morsetti C e NC dello switch di tamper (il tamper di centrale è programmato di fabbrica come NA) e il connettore sulla scheda centrale in corrispondenza del morsetto TAMPER.

## Fase 6: montaggio dell'antenna GSM

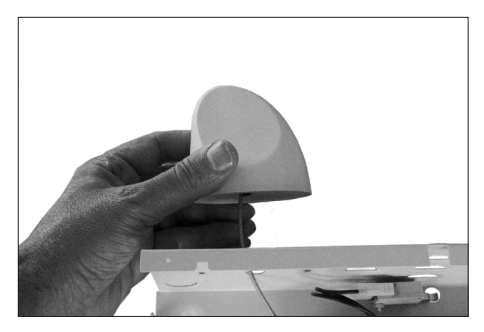

a. Inserire l'antenna nell'apposito foro previsto sul contenitore metallico.

**COMBIVOX** 

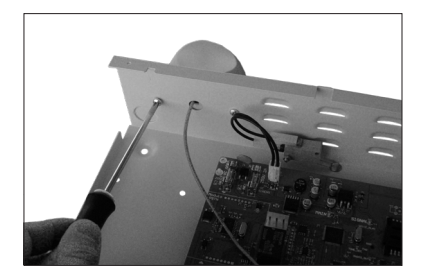

b. Fissare al contenitore il cappuccio in ABS, a protezione dell'antenna, utilizzando le viti in dotazione. Inserire e avvitare il cavo di antenna nell'apposito connettore sulla scheda.

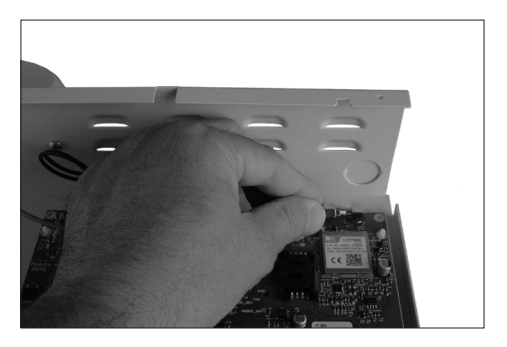

### Fase 7: inserimento della scheda SIM

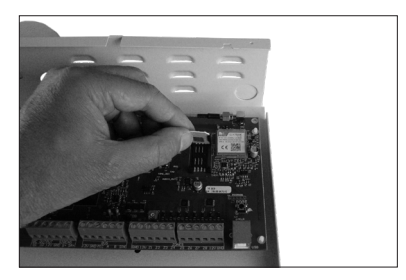

#### ATTENZIONE!

Si consiglia di eseguire le operazioni di inserimento della SIM prima di fissare la centrale al muro!

a. Sollevare lo sportellino del lettore di SIM.

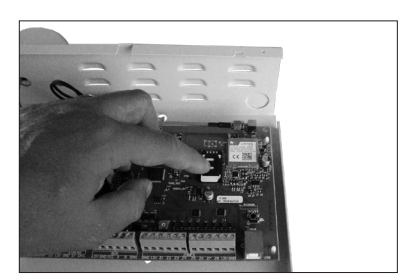

b. Inserire la SIM nell'alloggiamento previsto avendo cura che l'angolo smussato sia orientato come rappresentato in figura, e assicurandosi che lo sportellino di chiusura sia correttamente agganciato (doppio click). Prima di procedere all'inserimento della SIM, assicurarsi comunque di aver disattivato la richiesta del codice PIN.

## 3.2 Posizionamento

Posizionare il contenitore metallico della centrale Elisa 24 LTE in un luogo asciutto, vicino ad una sorgente di alimentazione 220 Volt con collegamento di terra non comandata da interruttore. Utilizzare la minuteria necessaria (tasselli, fascette, etc.) per un corretto fissaggio.

Tutti i cavi elettrici e di collegamento alla scheda elettronica della centrale vanno fatti passare da uno dei fori di passaggio cavi del contenitore metallico. Per evitare danni potenziali assicurarsi che l'alimentazione 220 V e quella 12 V della batteria tampone non siano collegati.

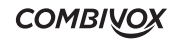

N.B.: Prima di eseguire l'installazione è opportuno verificare il punto del locale dove è presente il massimo di segnale della rete cellulare. Il grado di copertura della rete è rilevabile in due modi:

- 1. conteggiare il numero di lampeggi del LED verde sulla scheda della centrale denominato SIGNAL (fig.1 a pag.12). Il numero di lampeggi è pari all'intensità del segnale di rete cellulare in scala da 1 a 5;
- 2.tramite tastiera, dal menù utente master, dopo aver digitato prima il tasto 9 (menù Funzioni GSM) e poi il tasto 1 (Stato GSM): l'intensità del segnale, in caso di modulo correttamente registrato con il gestore di rete, è leggibile sul display della tastiera LCD in scala da 1 a 5 accanto all'indicazione del gestore.

# 4. INSTALLAZIONE E COLLEGAMENTI

**POWFR TEST** 

# 4.1 Installazione e collegamenti

Individuato il punto di installazione più opportuno, la centrale Elisa 24 LTE sarà fissata al muro tramite gli appositi fori di fissaggio e si potrà procedere ai collegamenti. Per effettuare i collegamenti si faccia riferimento alla figura 1 di pag. 12.

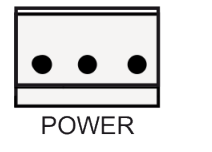

Sezione alimentazione La scheda è alimentata attraverso il connettore contrassegnato dal simbolo POWER, presente sulla scheda della centrale immediatamente sopra il relè di sirena, nel quale va innestato il relativo connettore dell'alimentatore switching (13,8 Vdc - 36 W). È necessario, inoltre, collegare anche il cavo di test batteria tra il connettore contrassegnato dal simbolo POWER TEST, in basso a sinistra sulla scheda di centrale, e il connettore NTC dell'alimentatore. In condizioni di assenza rete, la centrale sarà alimentata dalla batteria da 12 V mediante il cavetto rosso-nero predisposto con terminazione faston sull'alimentatore switching.

## Sezione uscite

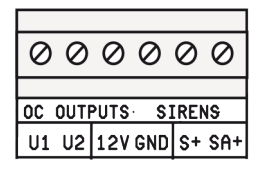

La sirena a 12 V va collegata ai morsetti contrassegnati dai simboli S+ e GND: S+ è un terminale flottante nello stato normale, mentre viene portato a +12 V in una condizione di allarme. La sirena autoalimentata va collegata ai due morsetti contrassegnati come SA+ e GND: SA+ è sempre a +12 V nello stato normale, mentre diventa flottante nella condizione di allarme. I morsetti indicati come U1 e U2 rendono disponibili 2 uscite di tipo a collettore aperto (corrente max 100 mA), programmabili e comandabili a distanza dall'utente.

Il dispositivo, pilotato da tali uscite, va collegato tra U1 o U2 e il morsetto a 12 V: le uscite sono normalmente flottanti e portate a zero volt quando sono attivate.

**COMBIVOX** 

**ELISA 24 LTE** MANUALE DI INSTALLAZIONE

7

## Sezione BUS

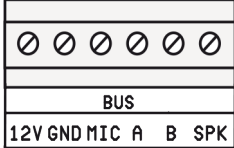

I morsetti contrassegnati dai simboli 12V, GND, A e B costituiscono il BUS 485 per il collegamento dei moduli satelliti di espansione. I morsetti MIC e SPK presenti sulla morsettiera BUS vanno utilizzati per il collegamento del microfono e dell'altoparlante delle tastiere dislocate sul BUS. Il morsetto SPK, inoltre, va utilizzato per il collegamento del modulo audio amplificato per lettori chiave. In caso di utilizzo di più tastiere (max 4), bisognerà selezionare indirizzi diversi sulle stesse (si faccia riferimento ai manuali delle diverse tastiere utilizzate). Per il settaggio degli altri moduli di espansione (modulo ingressi/uscite, modulo alimentatore, lettore chiave elettronica, ricevitore radio e sirena) si faccia riferimento ai relativi manuali.

## Sezione zone in Centrale

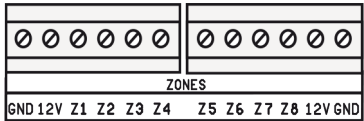

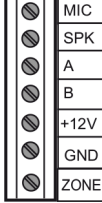

La scheda della centrale Elisa 24 LTE è provvista di 8 ingressi (per default normalmente aperti) programmabili come normalmente chiusi (nc), normalmente aperti (na), a singolo bilanciamento, a doppio bilanciamento o a triplo bilanciamento per raddoppio zone o per gestione di segnalazioni ausiliarie di guasto o antimascheramento. La configurazione a triplo bilanciamento con raddoppio zone consente di raddoppiare le zone (da 8 a 16) sulla scheda senza dover collegare moduli di espansione ingresso aggiuntivi (si veda il Paragrafo PARAMETRI ZONE). Le stesse configurazioni per i collegamenti sugli ingressi vanno adottate per le zone disponibili sulle schede di espansione ingressi. Si faccia riferimento alla "Sezione configurazione dei collegamenti di zona" a pagina seguente per realizzare le varie configurazioni sulla morsettiera. Gli ingressi di zona della centrale o sulla espansione ingressi cod. 11.954 possono essere configurate per l'utilizzo di resistenze di bilanciamento differenti rispetto a quelle normalmente previste. È disponibile, inoltre, su ogni tastiera LCD o Simplya un morsetto di zona configurabile come normalmente chiuso (NC), normalmente aperto (NA) o a singolo bilanciamento. La resistenza di bilanciamento da utilizzare

eventualmente sul morsetto di zona della tastiera è pari a 1K.

N.B.: le linee di collegamento tra i sensori e i morsetti zona della centrale o espansione ingressi, non dovrebbero superare i 100 metri di lunghezza.

## **COMBIVOX**

8

#### SEZIONE CONFIGURAZIONE DEI COLLEGAMENTI DI ZONA

#### CONTATTI SEMPLICI

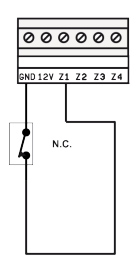

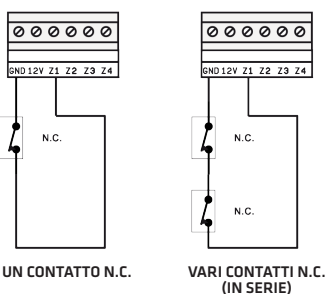

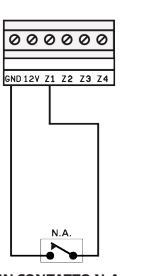

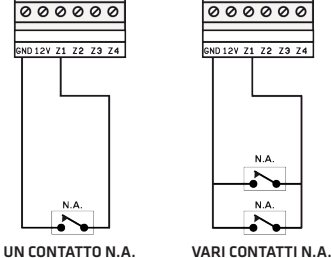

(IN PARALLELO)

#### CONTATTI CON SINGOLO BILANCIAMENTO

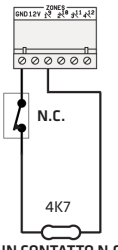

UN CONTATTO N.C. CON RESISTENZA DI **BILANCIAMENTO** 

CONTATTI CON DOPPIO BILANCIAMENTO (RESISTENZE DI **BILANCIAMENTO** 

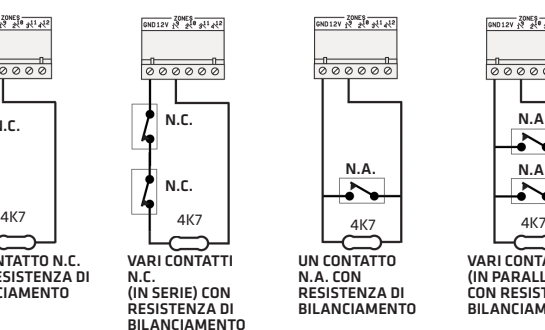

N.C.

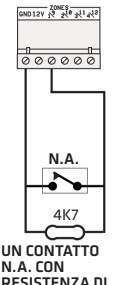

N.A. CON RESISTENZA DI **BILANCIAMENTO** 

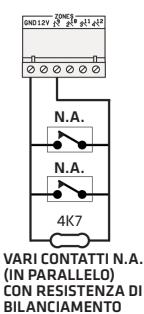

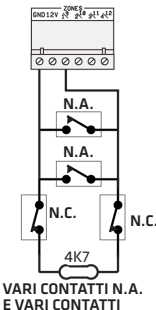

E VARI CONTATTI N.C. CON RESISTENZA DI **BILANCIAMENTO** 

CONTATTI CON DOPPIO BILANCIAMENTO (RESISTENZE DI BILANCIAMENTO CUSTOM)

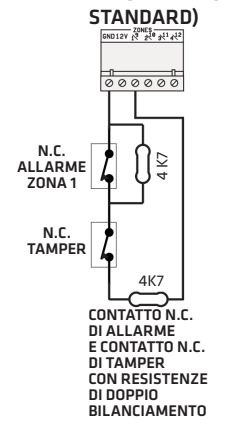

CONTATTI CON DOPPIO BILANCIAMENTO (RESISTENZE DI BILANCIAMENTO PER CENTRALI 2012)  $\frac{1}{8000000}$ 820

> CONTATTO N.C. DI ALL ADME E CONTATTO N.C. DI TAMPER CON RESISTENZE DI DOPPIO BILANCIAMENTO

# $\frac{208E8}{68012V} \frac{208E8}{2^2} \frac{1}{2^4} \frac{1}{2^4} \frac{1}{4^2} \frac{1}{4^2}$  $\frac{1}{0000000}$ RDBIL 1K RBIL CONTATTO N.C. DI ALL ARME

E CONTATTO N.C. DI TAMPER CON RESISTENZE DI DOPPIO BILANCIAMENTO

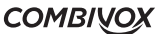

Nella configurazione in singolo o doppio bilanciamento, è possibile utilizzare resistenze di bilanciamento differenti da quelle previste dalla centrale. L'ingresso, infatti, può essere configurato per utilizzare resistenze di bilanciamento:

- Standard: quelle previste dalla centrale Elisa 24 LTE
- Centrale 2012: quelle previste dalle centrali Combivox serie 2012
- Custom: un qualunque valore di RBIL compreso tra 2K2 e 56K; l'algoritmo di funzionamento della centrale non prevede di dover specificare anche RDBIL, ma richiede che questa sia almeno superiore alla metà di RBIL.

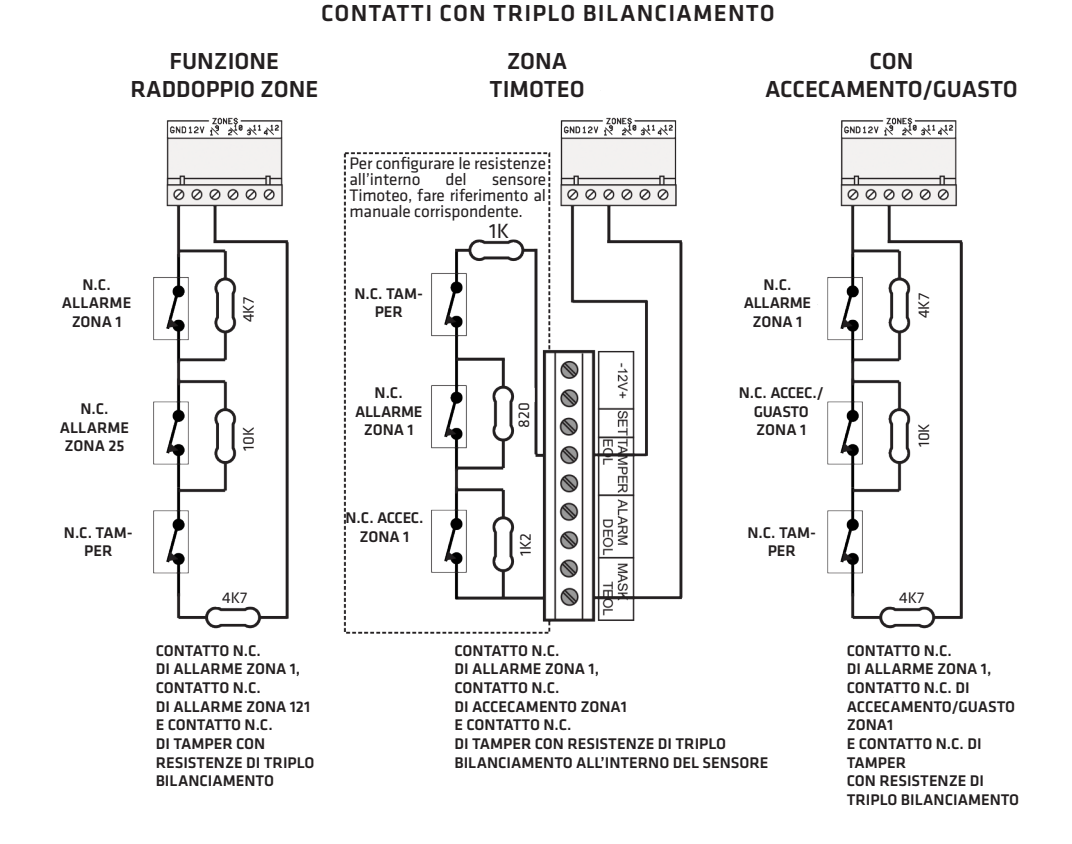

Nella configurazione per raddoppio zone e triplo bilanciamento con guasto/accecamento, è possibile utilizzare , oltre alle resistenze di bilanciamento standard previste dalla centrale, quelle previste dalle centrali Combivox serie 2012 (vedi esempio per Zona Timoteo).

#### SEZIONE CONFIGURAZIONE DEI COLLEGAMENTI DI ZONA ANTINCENDIO

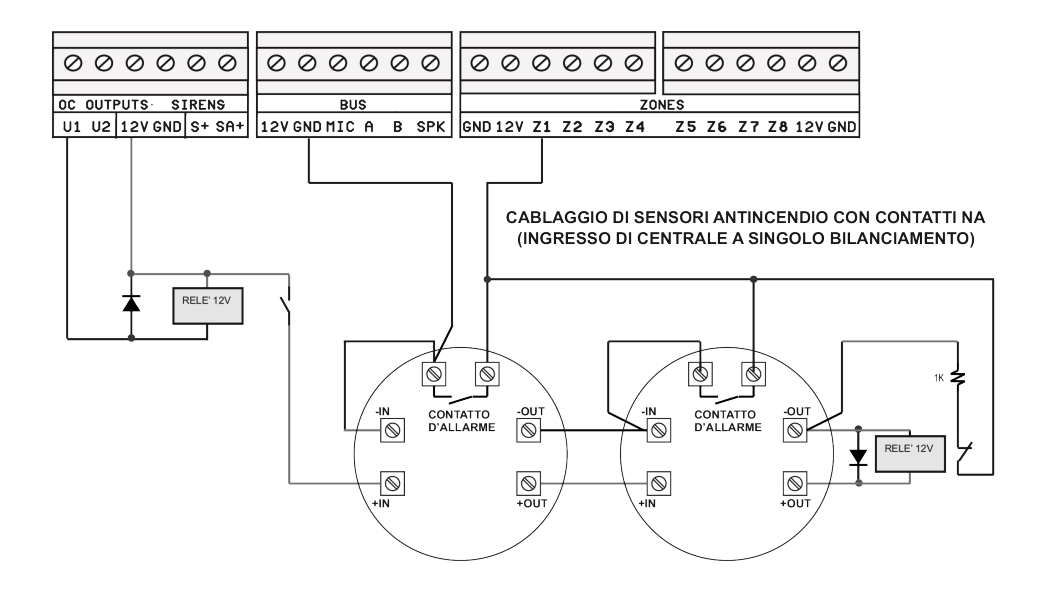

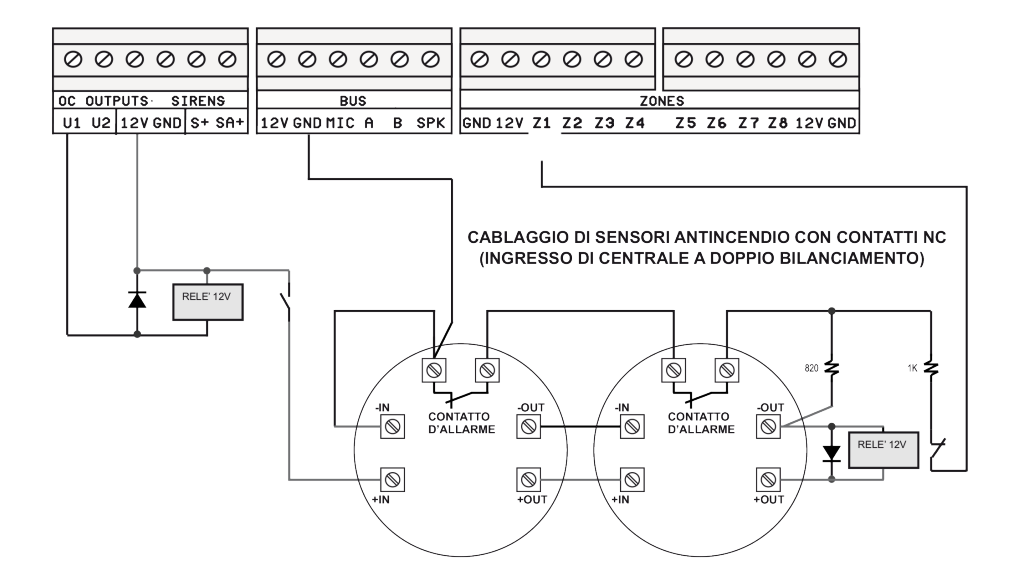

**COMBIVOX** 

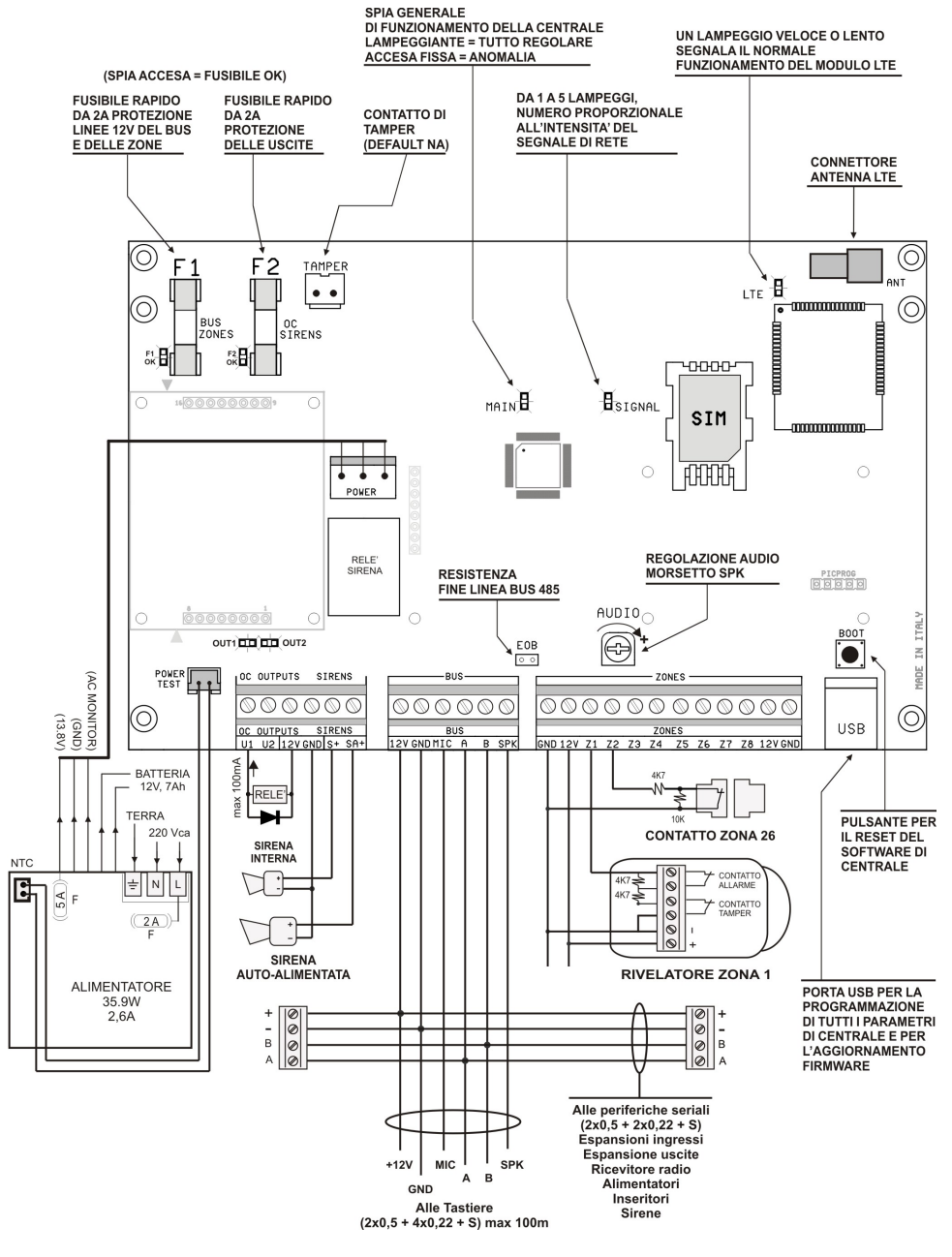

Figura 1: Schema della Centrale ELISA24 LTE con descrizione di fusibili, spie, morsetti e pulsanti

**COMBIVOX** 

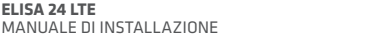

12

**ELISA 24 LTE**

Nella figura 1 viene mostrata la scheda elettronica della centrale Elisa 24 LTE. Lo spaccato evidenzia gli elementi qui sotto riportati:

- 1. i fusibili F1, F2 rapidi da 2 A di protezione sul BUS, zone e sulle uscite contro le sovracorrenti e i relativi LED che, se accesi fissi, indicano il regolare funzionamento degli stessi;
- 2. il ponticello EOB che, se aperto, elimina la resistenza di terminazione sul BUS di espansione 485;
- 3. il trimmer denominato AUDIO che consente la regolazione generale del volume dei messaggi audio in uscita dal morsetto SPK verso le tastiere e i moduli audio amplificati per inseritori;
- 4. il pulsante BOOT in basso a destra che consente, se premuto per un breve istante, il riavvio automatico della scheda di centrale senza dover spegnere la stessa;
- 5. il connettore TAMPER per il collegamento dello switch di tamper montato sul contenitore della centrale;
- 6. il connettore POWER per il collegamento dell'alimentatore switching da 13.8 Vcc, 2.6 A;
- 7. il connettore POWER TEST per il collegamento del cavo di test batteria dal morsetto NTC dell'alimentatore switching.

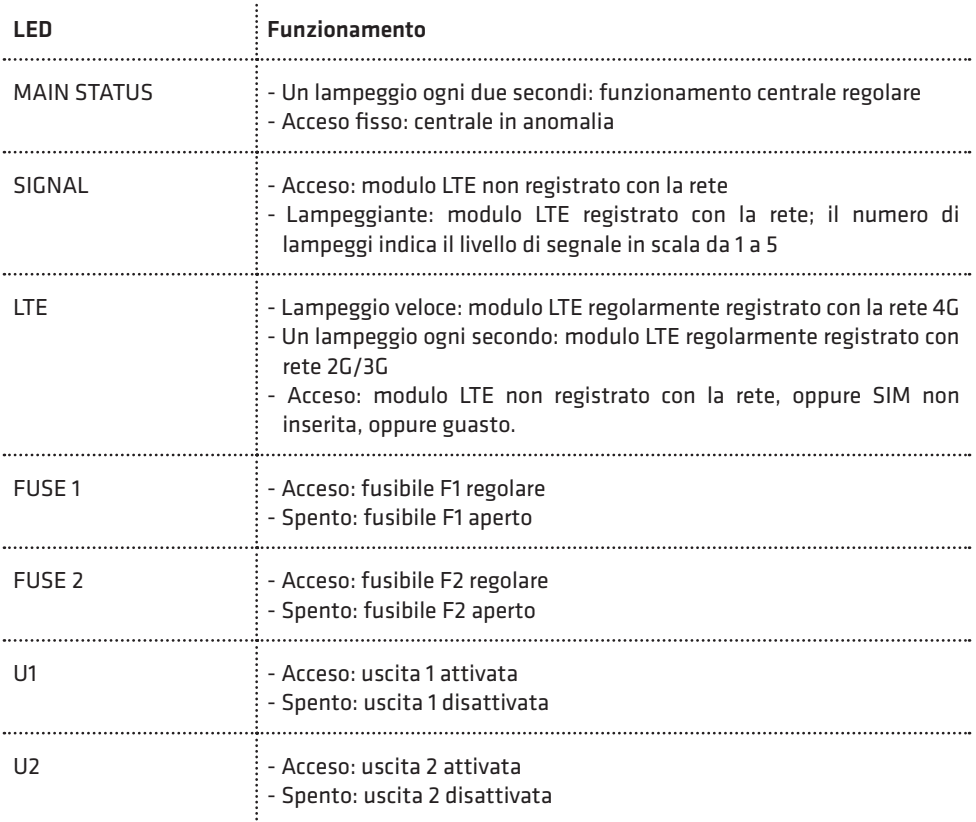

#### TABELLA DEI LED

**COMBIVOX** 

#### COLLEGAMENTO DELLA BATTERIA

La centrale Elisa 24 LTE è predisposta per il funzionamento con una batteria in tampone. Il contenitore metallico della centrale è costruito per supportare una batteria in tampone da 7 Ah.

La batteria va collegata tramite il relativo cavo rosso/nero, presente sull'alimentatore switching (Figura 1 a pag. 12).

In caso di assenza rete elettrica a 220 Vca, la batteria alimenta sia la scheda di centrale che tutto il resto dell'impianto (tramite i morsetti a 12 V evidenziati nella figura 1 a pag. 12). La batteria, quindi, va scelta in modo che la sua capacità garantisca l'autonomia voluta, tenendo presente l'assorbimento di corrente totale dell'impianto, scheda di centrale compresa, secondo quanto riportato negli schemi a pag. 17.

Il comportamento della centrale, in caso di assenza rete elettrica prolungata, è il seguente:

- 1. in caso di assenza rete elettrica la centrale fornisce immediatamente un avviso locale di "anomalia sistema" tramite la relativa spia ANOMALIA presente sulle tastiere collegate;
- 2. dopo il ritardo di segnalazione Assenza rete programmato, la centrale attiva una segnalazione di allarme remota, tramite chiamate fonia e/o messaggi SMS ai numeri programmati;
- 3. la centrale monitorizza continuamente lo stato della batteria di alimentazione in modo tale che, quando la sua tensione scende a circa 12 V, si attivi una segnalazione di "allarme batteria scarica" tramite chiamate fonia e/o messaggi SMS ai numeri programmati;
- 4. al ritorno della rete elettrica, la centrale è in grado di fornire una segnalazione di "ritorno rete elettrica" tramite chiamate fonia e/o messaggi SMS ai numeri programmati.

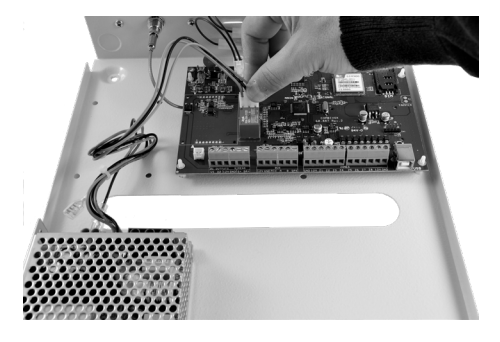

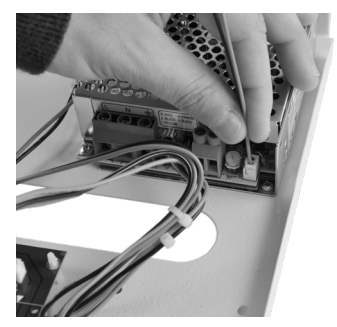

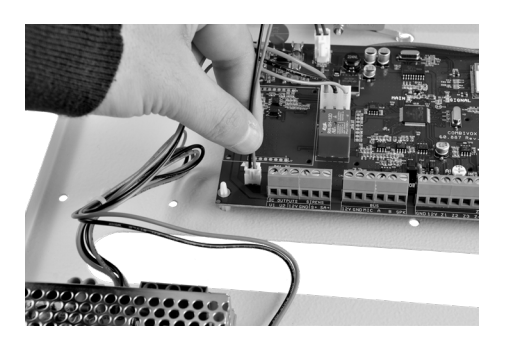

#### CONFIGURAZIONE DEL BUS

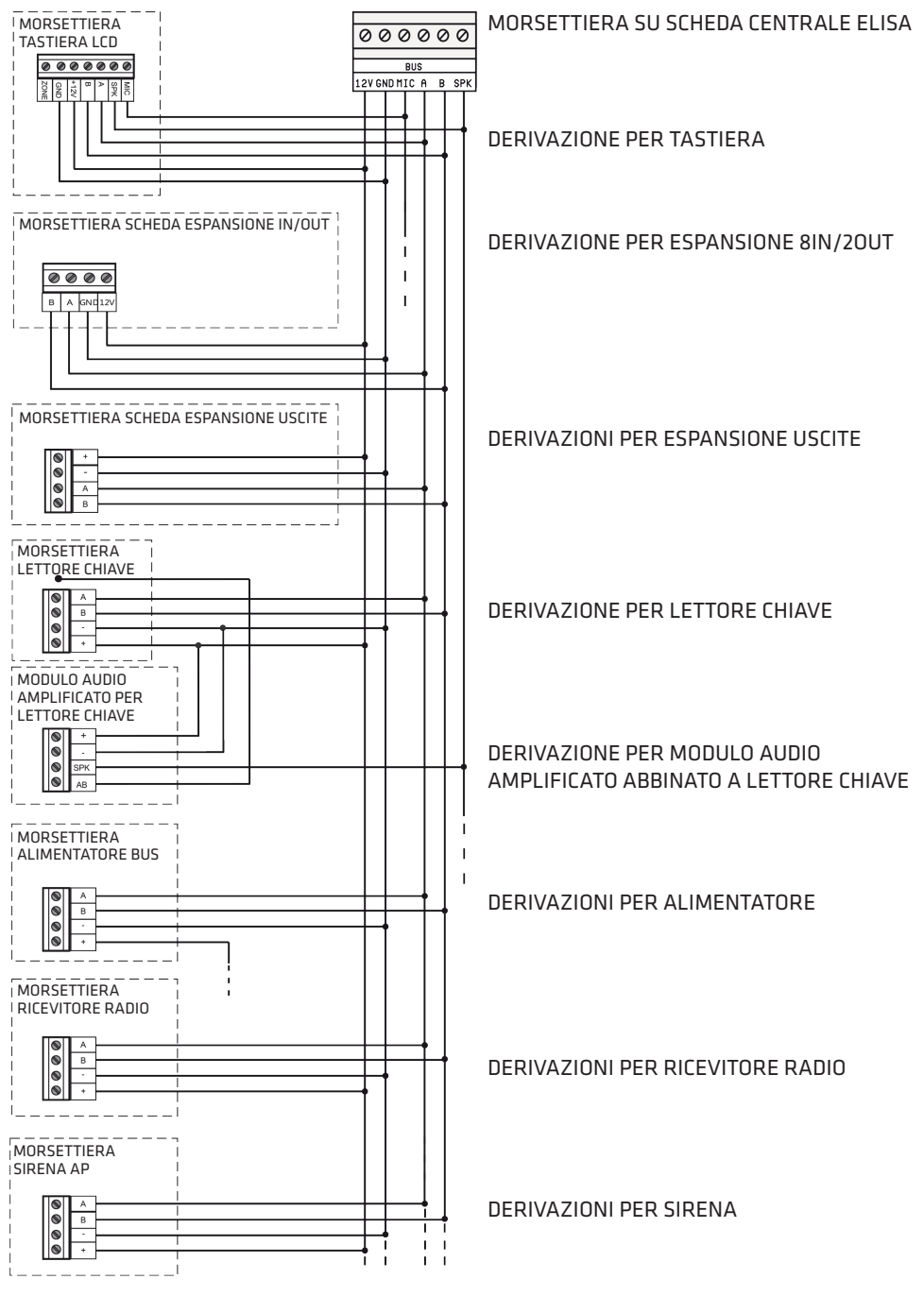

**COMBIVOX** 

#### CONFIGURAZIONE DEL BUS RS-485

#### CONFIGURAZIONE DEL BUS RS-485 CON CENTRALE COLLEGATA AD UN ESTREMO

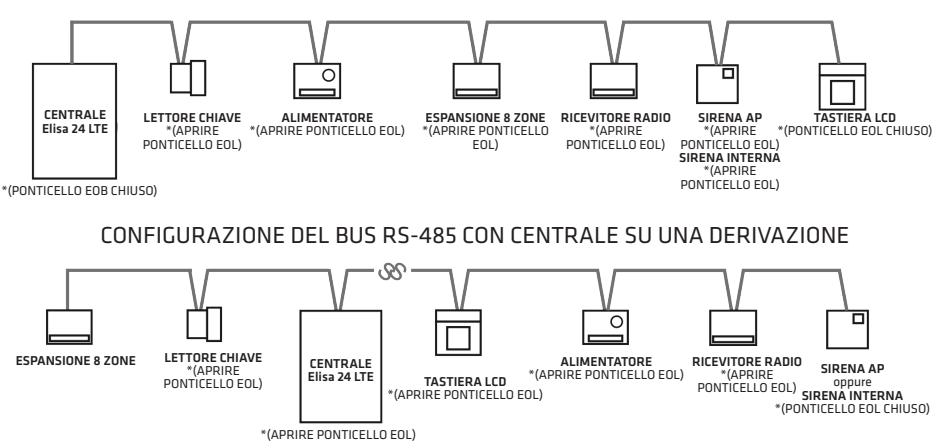

\*COLLEGAMENTO SERIALE IN CASCATA: dopo aver eseguito il cablaggio di tutti i moduli satelliti, effettuare il TEST BUS per ciascun modulo (vedi par. 5.15 MANUTENZIONE). Nel caso in cui l'efficienza della comunicazione tra le centrali ed il modulo satellite sia inferiore a 90%, è necessario eliminare le resistenze di terminazione BUS su ciascun modulo posto tra il primo e l'ultimo elemento (vedi esempi di configurazione sopra). Le resistenze di terminazione BUS del primo e dell'ultimo satellite devono rimanere chiuse. Questo tipo di collegamento seriale è indicato per lunghezze di cavo superiori ai 500 m.

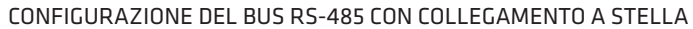

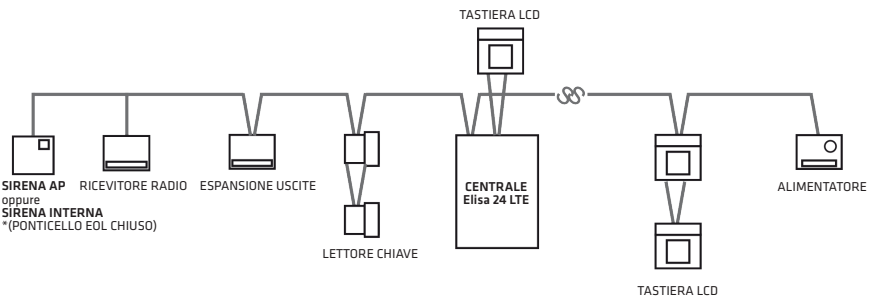

\*COLLEGAMENTO A STELLA: dopo aver eseguito il cablaggio di tutti i moduli satelliti, effettuare il TEST BUS per ciascun modulo (vedi par. 5.15 MANUTENZIONE). Nel caso in cui l'efficienza della comunicazione tra la centrale ed un modulo satellite sia inferiore al 90%, è necessario eliminare la resistenza di terminazione BUS del modulo in questione. Se l'efficienza della comunicazione con uno dei moduli dovesse rimanere ancora al di sotto del 90%, sarà necessario sostituire il collegamento a stella con quello in cascata (o almeno provare a ridurre il numero di deviazioni a stella). Il numero di derivazioni a stella va limitato, in caso di impianti di grosse dimensioni, costituiti da un numero elevato di moduli di BUS e con lunghezze di cavo tra moduli e modulo superiori ai centro metri.

**COMBIVOX** 

#### CENTRALE ELISA24 LTE SCHEMA DI PRINCIPIO DELL'ALIMENTAZIONE

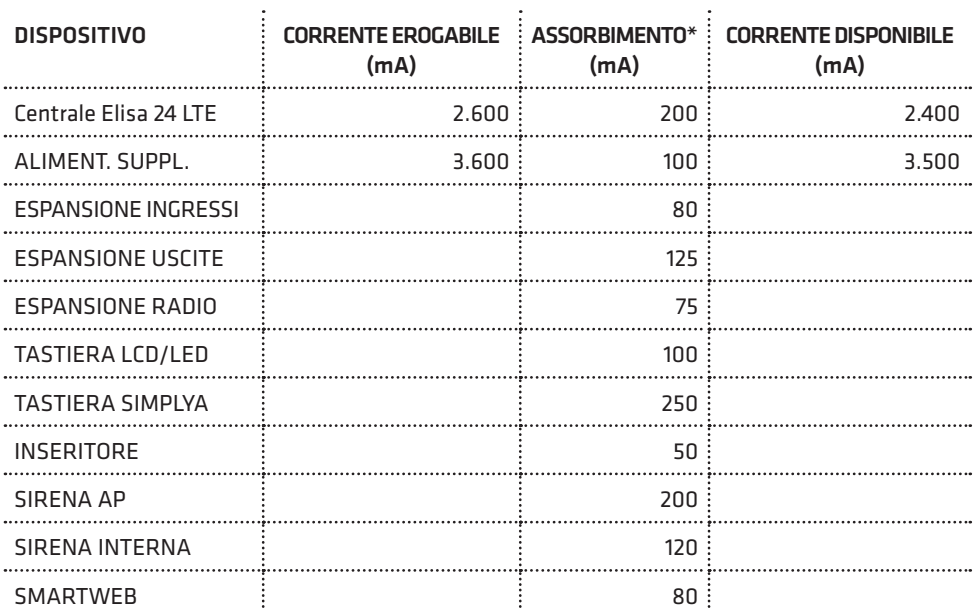

#### Configurazione massima utilizzabile

Nella configurazione massima utilizzabile sia nella erogazione di corrente disponibile (centrale + alimentatori supplementari) che negli assorbimenti dei moduli satelliti (espansioni, tastiere, inseritori e sirene), per alimentare sensori e sirene, si ha a disposizione una corrente massima di 8 A circa, così come riportato nella seguente tabella:

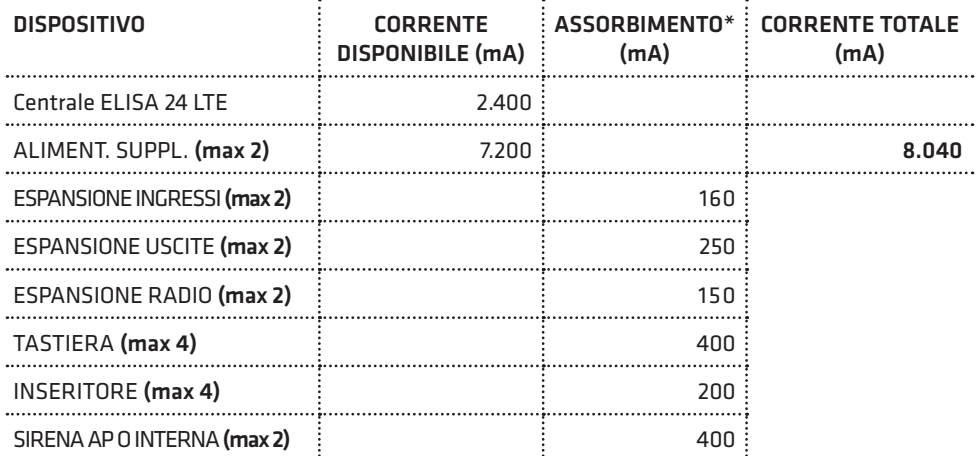

\* Gli assorbimenti riportati vanno ritenuti indicativi, in quanto l'uscita di nuovi modelli di dispositivi potrebbe variarne leggermente il valore.

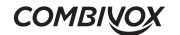

#### SCELTA DEL CAVO PER UN CORRETTO FUNZIONAMENTO DEI DISPOSITIVI DELLA CENTRALE ELISA 24

Per ridurre al minimo le cadute di tensione scegliere un'adeguata sezione del cavo; occorre considerare la corrente totale richiesta per l'installazione e la distanza dei cavi necessaria. La tabella sotto riportata fornisce le informazioni necessarie per effettuare un'installazione esente da problemi e anomalie.

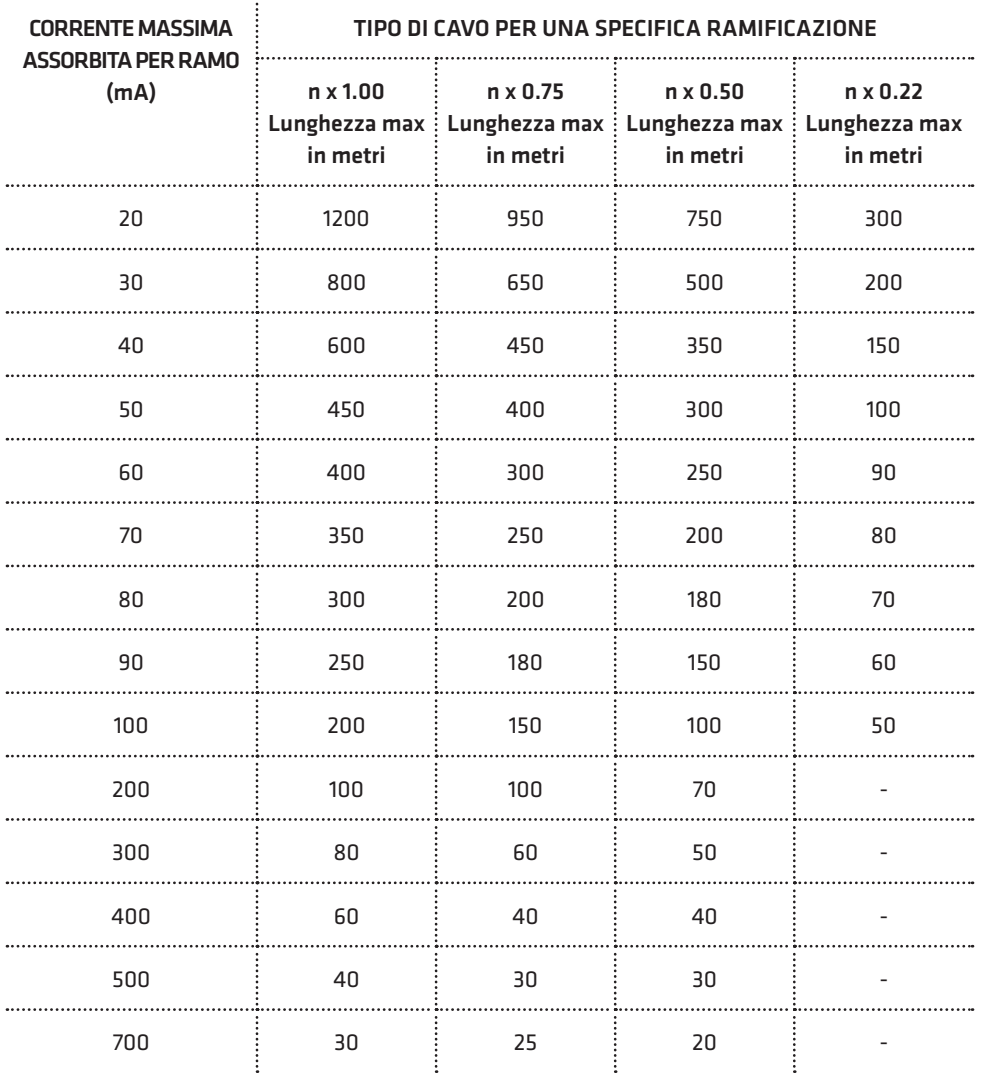

Dove n x 1.00 indica, per esempio, il numero dei conduttori di un cavo di sezione 1 mm². Le lunghezze dei cavi indicate rappresentano la distanza massima in un'unica direzione tra la sorgente di alimentazione ausiliaria e l'ultimo rivelatore del ramo.

**ELISA 24 LTE** MANUALE DI INSTALLAZIONE

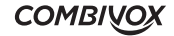

<u>in the comment of the comment of the comment of the comment of the comment of the comment of the comment of the comment of the comment of the comment of the comment of the comment of the comment of the comment of the comm</u>

# 4.2 Descrizione delle tastiere LCD

Nella figura sottostante è riportato un riepilogo dei tasti funzione e delle indicazioni luminose disponibili sulla tastiera.

## TASTIERA UNICA PRO

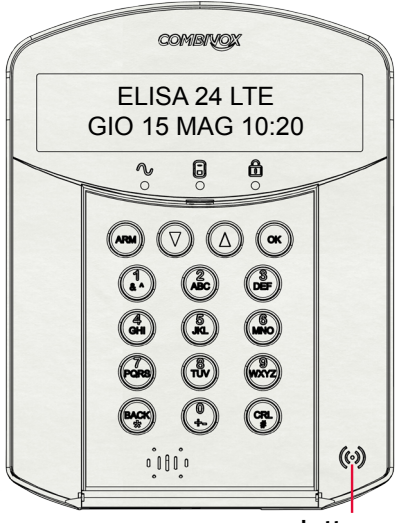

Lettore per chiave elettronica di prossimità

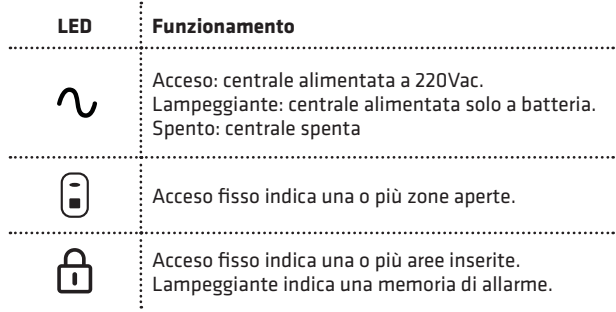

**COMBIVOX** 

#### TASTIERA SIMPLYA PRO

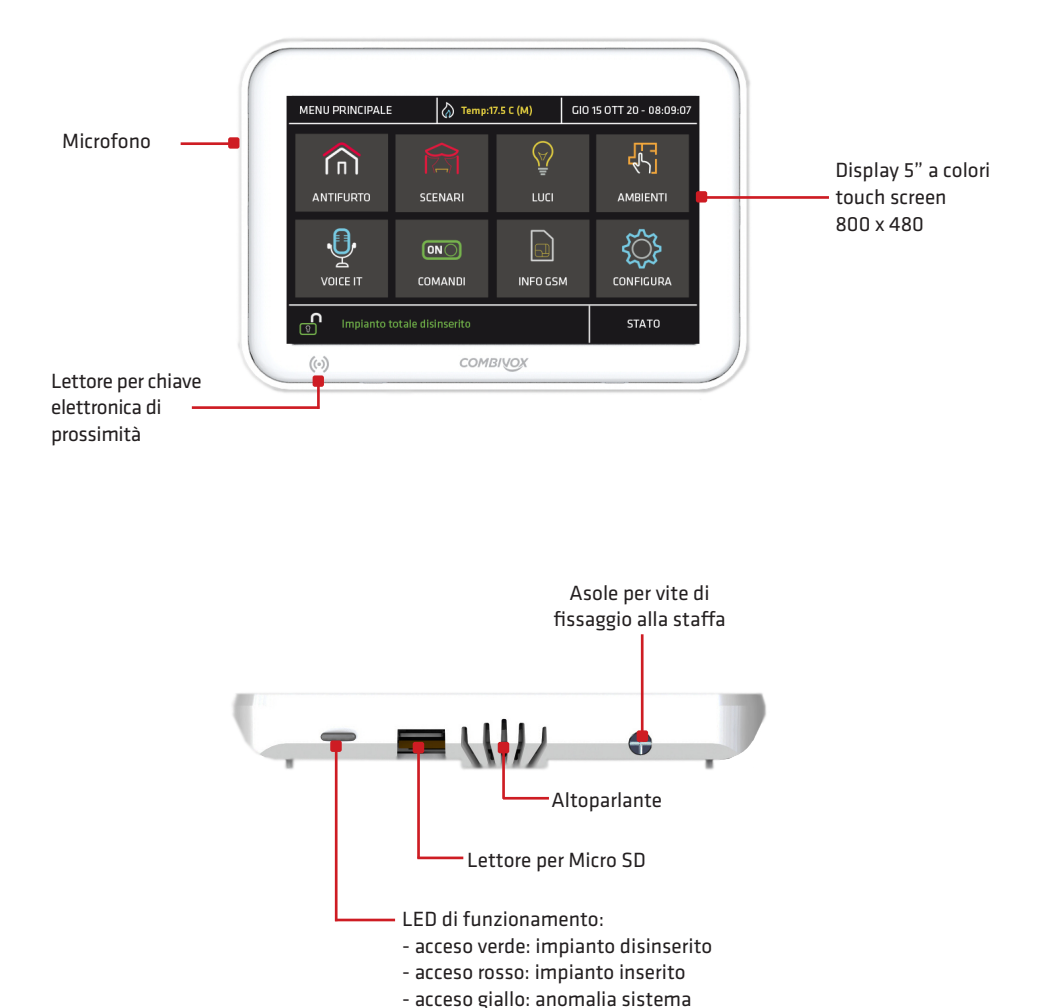

N.B.: Le icone presenti nel "Menu Principale" del display touch screen, variano in funzione della programmazione (si faccia riferimento al manuale della Tastiera Simplya)

## TASTIERA SIMPLYA III

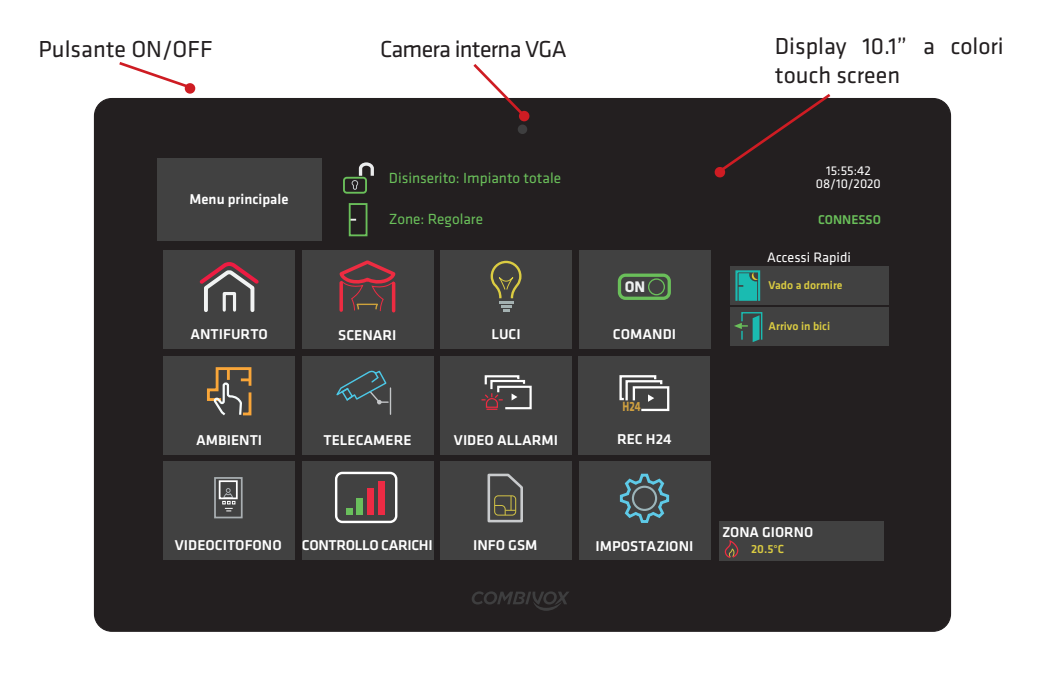

**COMBIVOX** 

# 5. PROGRAMMAZIONE TECNICA

La programmazione tecnica di tutti i parametri di funzionamento della Centrale può essere effettuata:

- 1. localmente tramite tastiera LCD collegata (per la maggior parte dei parametri);
- 2. localmente tramite PC, collegato alla presa USB presente sulla Centrale tramite cavo USB standard, e software di programmazione "Programmatore Centrali Combivox" (cod. 71.121);

N.B.: per la programmazione tramite PC, si faccia riferimento al software di programmazione e al relativo manuale, disponibile previa registrazione, nell'area riservata del sito web Combivox all'indirizzo: http://www.combitox.it (com).

## ACCESSO ALLA PROGRAMMAZIONE TRAMITE TASTIERA

Per accedere localmente alla programmazione tecnica tramite tastiera, premere sulla stessa il tasto OK e, in seguito alla comparsa sul display del messaggio "INSERIRE CODICE", digitare il codice tecnico a 6 o 4 cifre (default "000000" oppure "0000"). Se il codice inserito viene riconosciuto esatto, premere:

- il tasto 1 seguito dal codice MASTER (default "123456" oppure "1234"), oppure da uno dei codici utente programmati con livello di autorità Accesso Tecnico per accedere al menù principale di programmazione;
- il tasto 2 per accedere direttamente alle funzioni di manutenzione.

## 5.1 Aree

PARAM. GENERALI 2)AREE

Dal menù principale di programmazione premere 4 per selezionare il sottomenù *Parametri Generali* e, quindi, il tasto 2 per selezionare il menù di programmazione dei parametri relativi alle aree.

Dopo aver selezionato l'area da programmare, da 1 a 6, premere OK per accedere al relativo menù di programmazione.

#### • Descrizione area

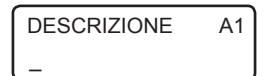

È possibile inserire una etichetta di testo descrittiva dell'area in DESCRIZIONE A1 E possibile inserire una eticrietta di testo descrittiva de<br>questione tramite la tastiera alfanumerica (max. 16 caratteri).

#### • Inserimento rapido

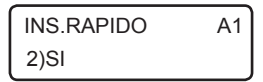

È possibile abilitare l'area in questione all'inserimento rapido (senza inserimento di codice) tramite tastiera (si veda paragrafo relativo all'inserimento/disinserimento sul manuale della tastiera utilizzata).

#### • SMS inserimento/disinserimento

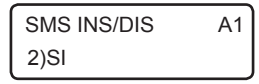

È possibile abilitare, in caso di inserimento/disinserimento dell'area in questione, l'invio di un messaggio SMS di conferma dell'operazione eseguita.

**ELISA 24 LTE** MANUALE DI INSTALLAZIONE

La centrale Elisa 24 LTE è in grado di trasmettere, in caso di inserimento/disinserimento, un messaggio SMS contenente informazioni sull'operazione eseguita (inserimento o disinserimento e le aree interessate) e sull'utente che la ha eseguita (il codice utente, la chiave di prossimità o il radiocomando specifico).

Per abilitare questa opzione, è necessario eseguire una serie di programmazioni:

- 1. abilitazione delle aree (come riportato in questo paragrafo) il cui inserimento/disinserimento deve essere notificato tramite messaggio SMS.
- 2. abilitazione dei numeri telefonici a ricevere questo messaggio (si veda il paragrafo relativo alla programmazione dei numeri telefonici).
- 3. abilitazione dei seguenti utenti il cui inserimento/disinserimento deve essere notificato via SMS:
	- codici utente (si veda il paragrafo relativo alla programmazione dei codici utente);
	- chiavi (si veda il paragrafo relativo alla programmazione delle chiavi per inseritori BUS);
	- radiocomandi (si veda il paragrafo relativo alla programmazione dei radiocomandi);

Si tenga, inoltre, presente che l'inserimento/disinserimento da parte del codice MASTER non determina mai la trasmissione della segnalazione via SMS.

È possibile inviare il messaggio SMS anche per altre modalità di inserimento/disinserimento. In particolare, è possibile inviare il messaggio SMS:

- 1. su inserimento rapido (programmabile per ogni singola area)
- 2. da telegestione (sempre, se l'area è abilitata all'invio dell'SMS di inserimento/disinserimento)
- 3. da zona programmata come chiave a stato o impulsiva (programmabile per ogni singola zona)
- 4. da programmatore orario (programmabile per ogni singola fascia di inserimento/disinserimento)
- SMS su inserimento rapido

SMS INS.RAP. 2)SI

Consente di inviare o meno il messaggio SMS su inserimento rapido dell'area in questione.

# 5.2 Parametri zone

Per la programmazione di tutti i parametri relativi alle zone, tenere presente le seguenti definizioni:

- Zona: rappresenta il numero, da 1 a 60, che identifica la posizione fisica della stessa (il morsetto su cui è cablata oppure il sensore wireless corrispondente) , secondo quanto riportato nella tabella a pagina seguente;
- Zona software: rappresenta il numero, da 1 a 24, che identifica la zona all'interno della Centrale (il numero massimo di zone che la centrale gestisce è, quindi, 24).

N.B.: I parametri di funzionamento che si possono programmare, fanno riferimento alla zona (e non alla zona software).

PROG.TECNICA 1) PARAM.ZONE Dal menù principale di programmazione premere 1 per selezionare il sottomenù Parametri Zone.

**COMBIVOX** 

SELEZ.TIPO ZONE 1) ZONE

SELEZ.TIPO ZONE 2) ZONE SW

#### • Etichetta zone

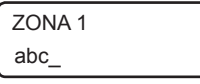

Dal menù Parametri zone, premere 1 per selezionare la zona che si vuole programmare, oppure 2 per selezionare la stessa a partire dal numero di zona software.

Dopo aver selezionato la zona da programmare è possibile inserire una etichetta di testo descrittiva della zona in questione tramite la tastiera alfanumerica (max. 16 caratteri).

Premere OK per accedere, ai relativi sottomenù di programmazione.

#### • Zona software

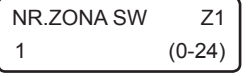

Inserire il numero di zona software che identifica la zona fisica all'interno della centrale da 0 a 24. Programmando la zona software a 0, automaticamente si esclude la gestione di questa zona da parte della Centrale (zona non utilizzata).

#### • Corrispondenza delle zone fisiche

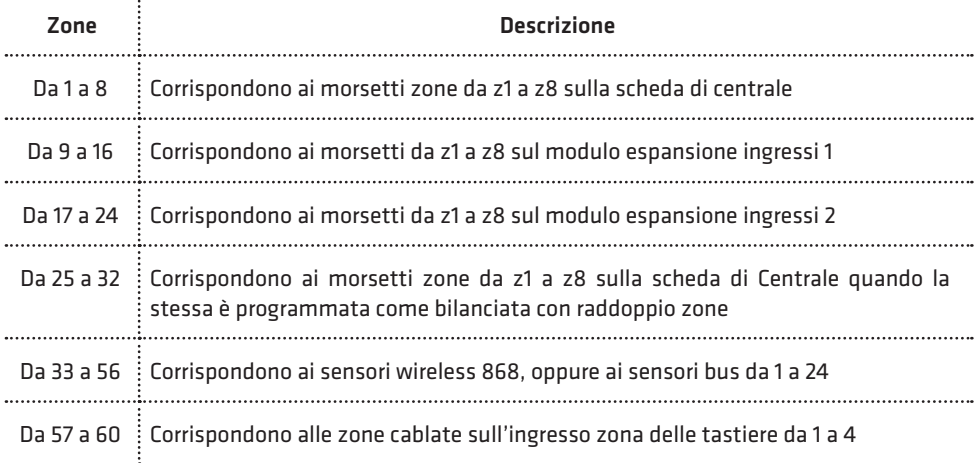

#### • Terminazione linea

TERM.LINEA Z1 3)NORM.APERTA

Nel caso di zone filari, consente di programmare il tipo di collegamento del sensore sul morsetto relativo, secondo quanto riportato nella tabella seguente (si faccia riferimento agli esempi di collegamento riportati a pag.9).

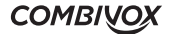

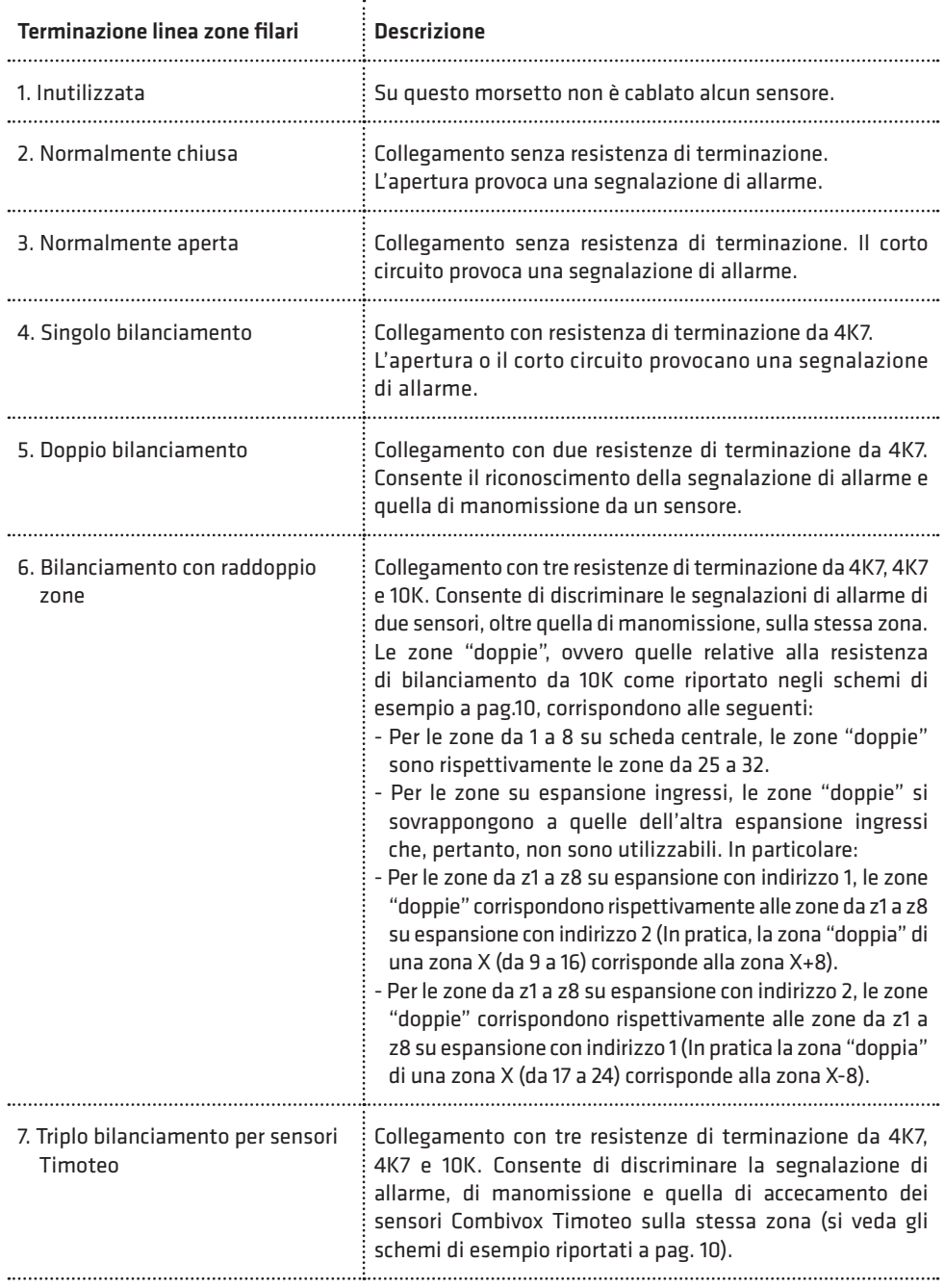

**COMBIVOX** 

*S* 

Î

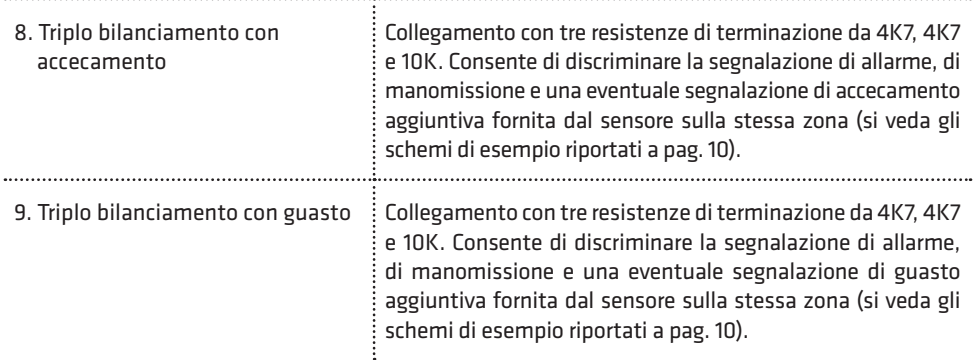

Nel caso di zone wireless o sensori bus, consente di programmare il tipo di segnalazioni, inviate dal sensore, che devono essere gestite.

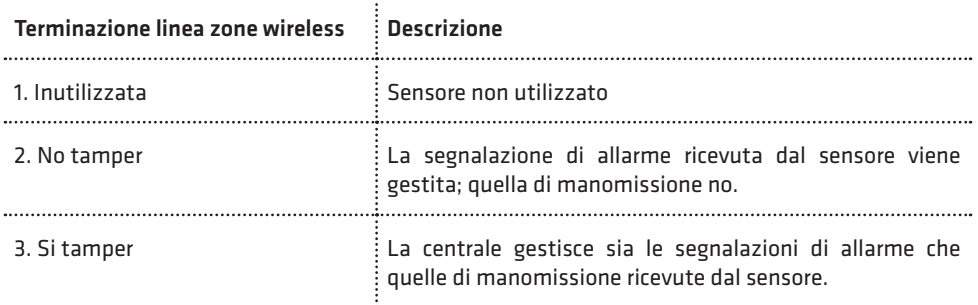

#### • Resistenze di bilanciamento

Gli ingressi sulla centrale o sulle espansioni ingressi cod. 11.954, possono essere configurati singolarmente per l'utilizzo di resistenze di bilanciamento differenti da quelle tipiche della centrale.

Nella configurazione della terminazione linea di una zona a singolo bilanciamento, doppio bilanciamento, bilanciamento per raddoppio zona, triplo bilanciamento sui sensori Combivox Timoteo o per segnalazione di guasto/accecamento, la centrale Elisa 24 LTE prevede l'utilizzo delle tre resistenze da 4K7, 4K7 e 10K fornite in dotazione secondo le configurazioni di riferimento riportate a pag.9 e 10.

Queste resistenze garantiscono la maggiore immunità alle variazioni di tensione misurata su tratte lunghe. Questa configurazione delle resistenze di bilanciamento è quella definita "Standard".

È possibile modificare la configurazione degli ingressi per quanto riguarda le resistenze di bilanciamento tra tre possibili tipologie riportate nella tabella seguente. La modifica della configurazione delle resistenze di bilanciamento sugli ingressi, attualmente, può essere eseguita solo tramite PC e software di programmazione.

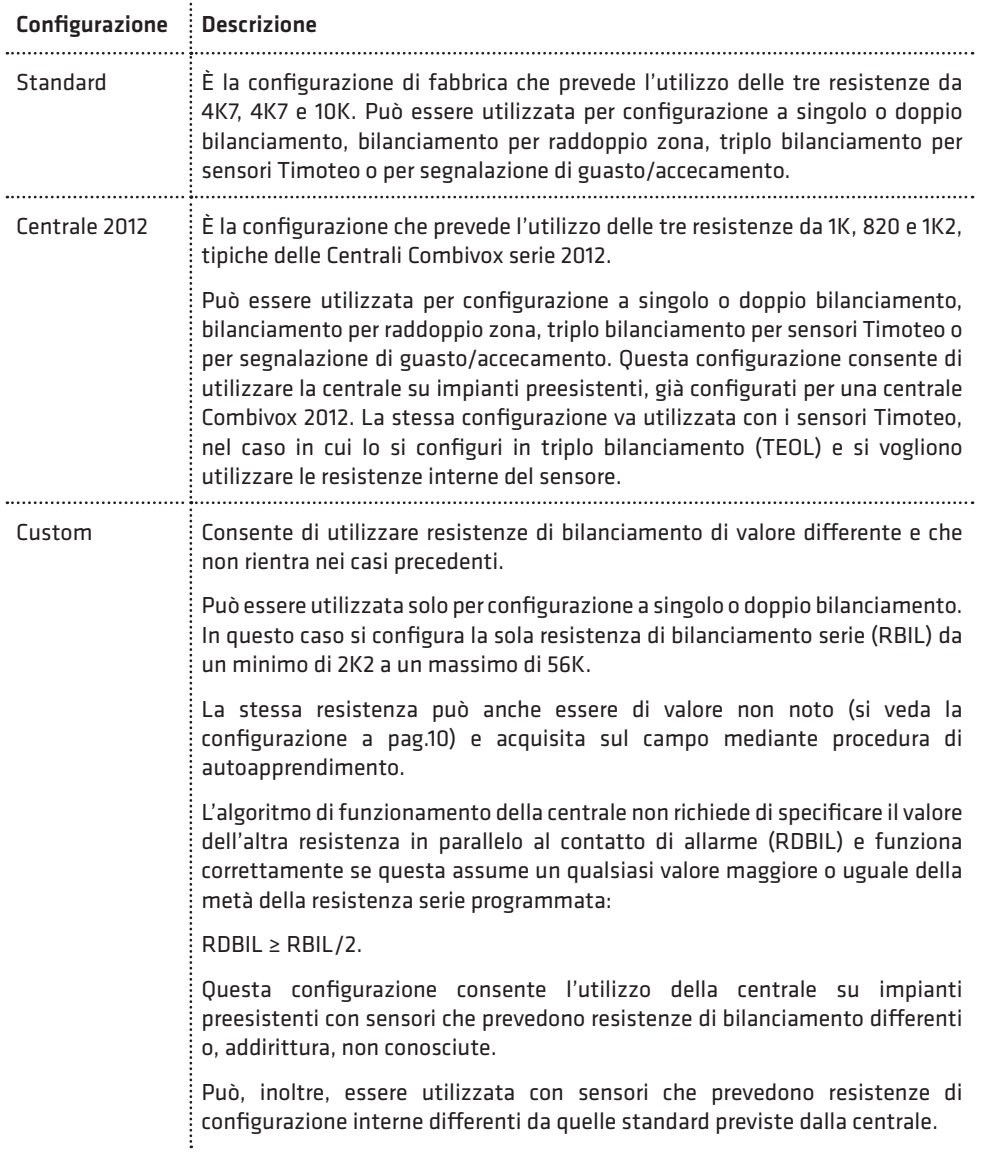

 $\ddot{\phantom{0}}$ 

In caso di presenza di uno o più ingressi con resistenza di bilanciamento di tipo "Custom" con valore non noto, è possibile avviare una procedura di autoapprendimento sulla centrale. Tale procedura prevede che tutti i sensori con resistenza di bilanciamento da acquisire siano collegati agli ingressi della centrale oppure, eventualmente, di una o più espansione ingressi cod. 11.954, accesi e in condizione di riposo.

PROG.TECNICA 1)PARAM.ZONE

SELEZ.TIPO ZONA 3)AUTOAP.RES.EOL

 AUTOAP.RES.EOL **[OK] PER CONFERM.** 

#### • Tipo Zona

TIPO Z1 1)ISTANTANEA

Dal menu principale tecnico premere 1 per selezionare il sottomenu Parametri Zone. Dal menu Parametri Zone, premere 3 per avviare la procedura di auto apprendimento. Premere, quindi, il tasto OK per confermare l'avvio e attendere il termine dell'operazione.

N.B.: questa procedura può durare fino ad alcuni minuti; affinchè le resistenze di bilanciamento possano essere lette in maniera corretta, assicurarsi che per tutta la durata della procedura i sensori permangano nella condizione di riposo.

Consente di programmare la tipologia di comportamento della zona secondo quanto riportato nella tabella seguente:

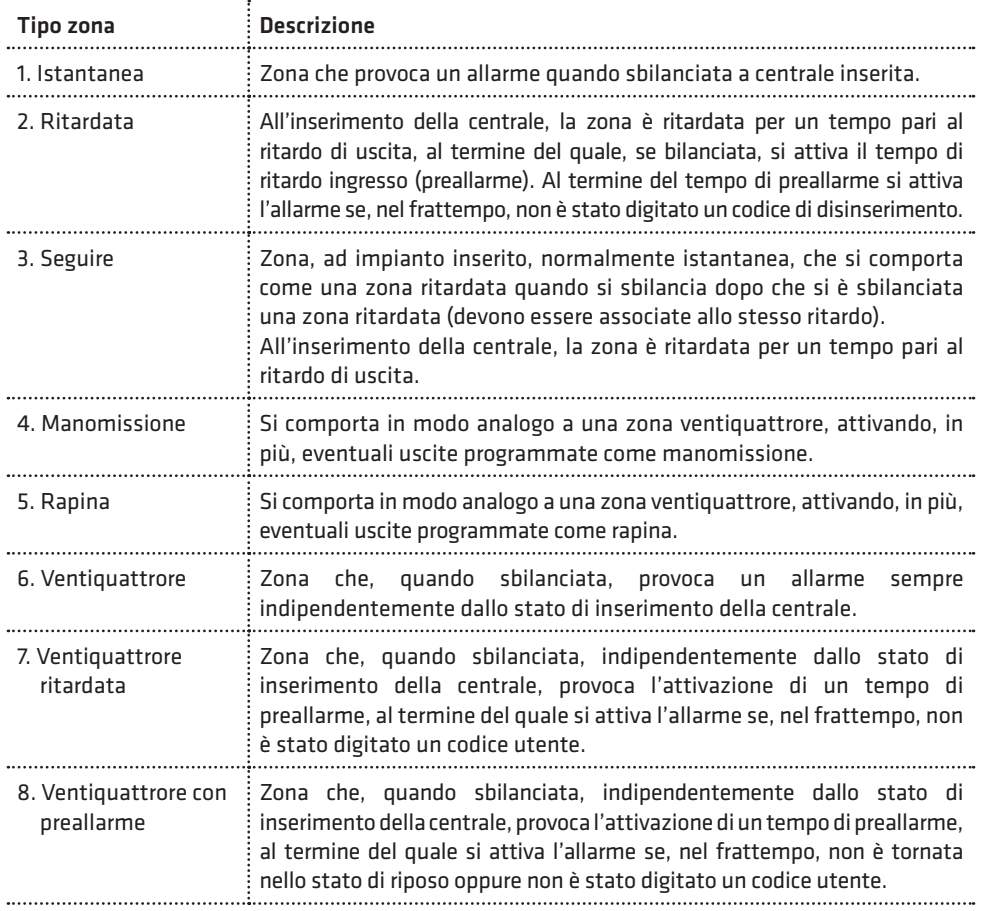

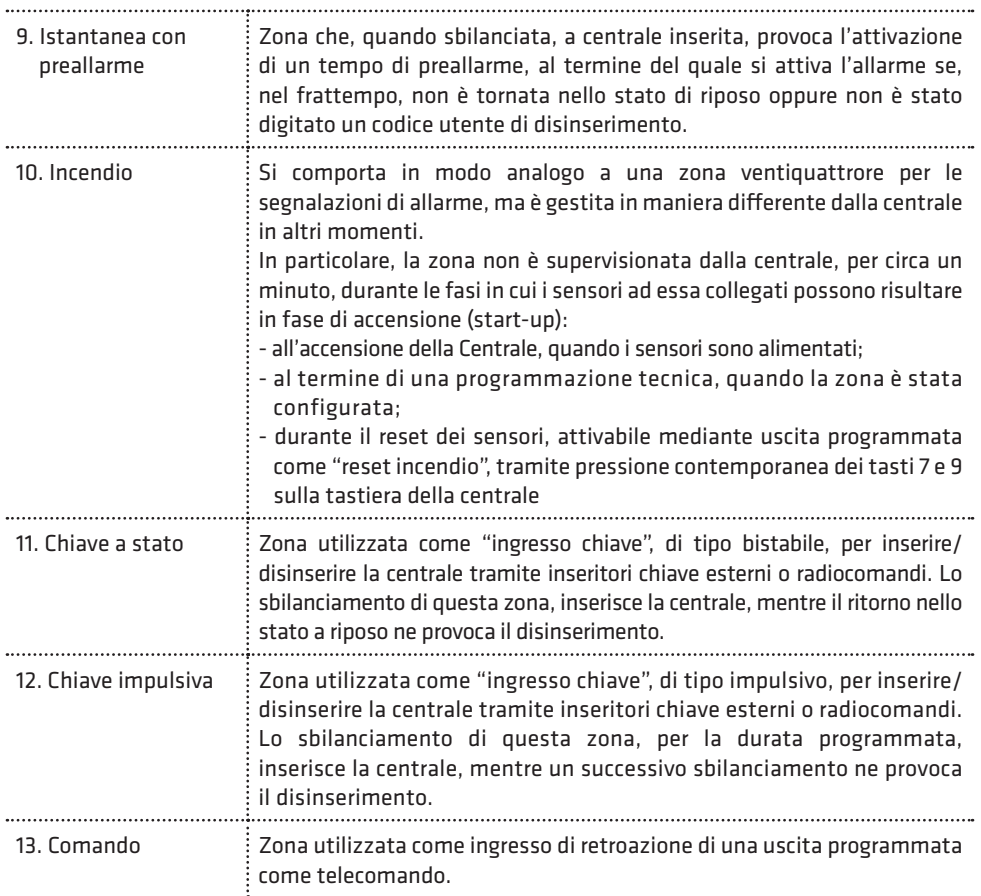

#### • Parametro Tipo Zona

$$
\begin{bmatrix}\text{NUM. RITARDO} & \text{Z1} \\
1 & (1-2)\n\end{bmatrix}
$$

Per zone programmate come ritardate, seguire, istantanee con preallarme, ventiquattrore ritardate o con preallarme, occorre indicare il numero di ritardo, da 1 a 2, associato che, a sua volta, indica la durata del tempo di ritardo ingresso (o preallarme) e/o di ritardo uscita che verrà eseguito per questa zona (si veda il parametro Programmazione ritardi).

#### • Aree di appartenenza

AREE Z1 x x \_ \_ \_ \_

Consente di programmare le aree di appartenenza, da 1 a 6, della zona in questione.

La zona, va ritenuta inserita e, quindi, in grado di provocare una segnalazione di allarme, se almeno una delle aree in questione risulta inserita. Premere ripetutamente i tasti da 1 a 6 per aggiungere (x) o escludere (\_) una delle aree da 1 a 6.

N.B.: per una zona programmata come ingresso chiave (a stato o impulsivo) tale parametro rappresenta le aree da inserire/disinserire tramite il comando collegato alla zona.

#### • Messaggio evento fonia

MESS.FONIA Z1 1 (0-8)

Consente di programmare quale messaggio evento, da 1 a 8, è inviato in seguito a una segnalazione di allarme della zona in questione. Per non inviare chiamate fonia, programmare questo parametro a 0.

#### • Messaggio evento in SMS

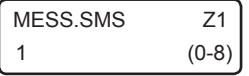

Consente di programmare quale messaggio evento SMS, da 1 a 8, è inviato in seguito a una segnalazione di allarme della zona in questione. Per non inviare messaggi SMS, programmare questo parametro a 0.

#### • Opzioni

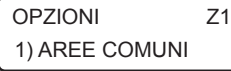

Consente di abilitare/disabilitare una serie di opzioni aggiuntive relative alla zona in questione, secondo quanto riportato nella tabella seguente:

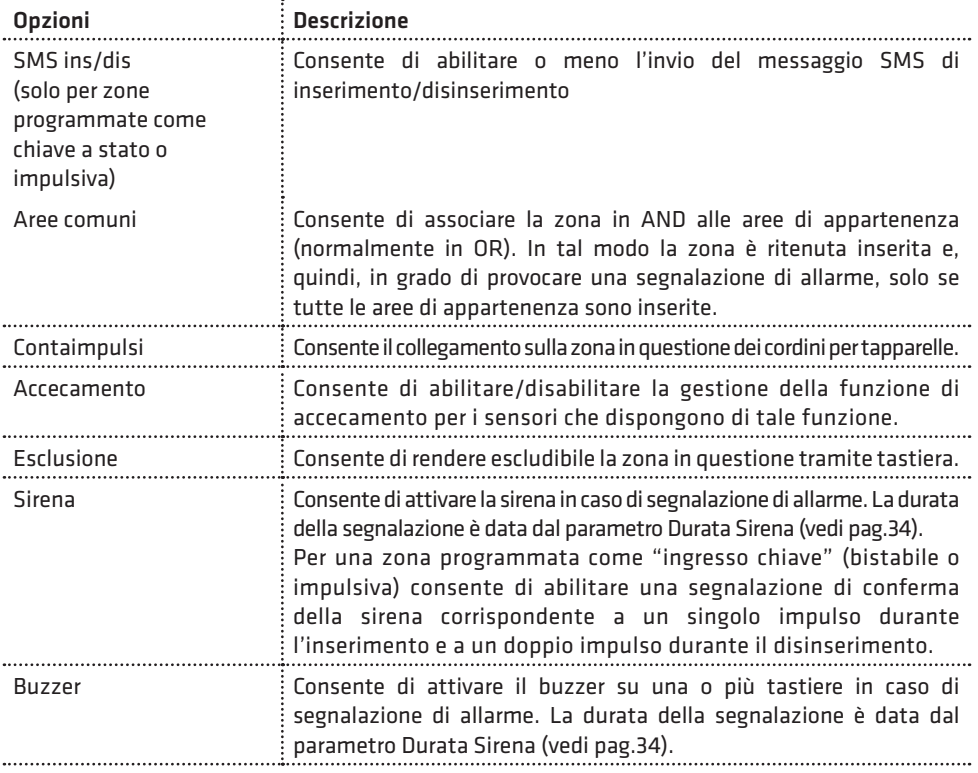

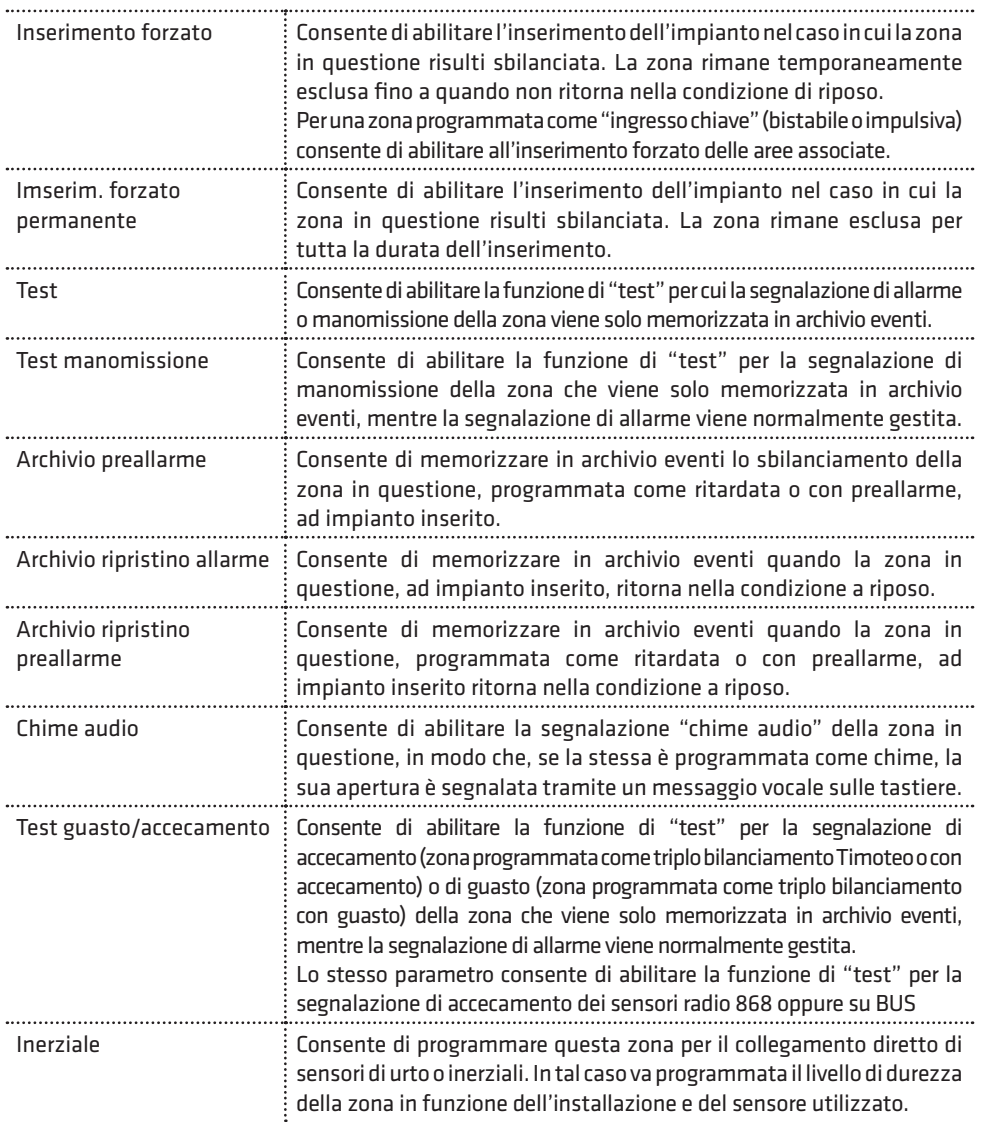

#### • Autoesclusione

AUTOESCLUS. Z1 3 (0-15) Consente di programmare il numero di allarmi per la zona in questione, durante lo stesso inserimento, che causano l'esclusione automatica della stessa (ulteriori allarmi verranno solo memorizzati nell'archivio eventi). La zona è automaticamente reinclusa al successivo inserimento dell'impianto. Per disabilitare la funzione di autoesclusione, programmare questo parametro a 0.

**COMBIVOX** 

#### • Numero impulsi

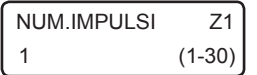

Per una zona programmata come "contaimpulsi", questo parametro consente di programmare il numero di impulsi brevi, da 1 a 30, del cordino per tapparelle ad essa collegato che provocano la sua attivazione.

Per zone non programmate come "contaimpulsi", questo parametro rappresenta il numero di sbilanciamenti consecutivi del sensore collegato necessari a provocarne la sua attivazione.

Il numero di impulsi necessari all'attivazione della zona devono avvenire all'interno del tempo indicato come "Durata impulsi" (si veda il paragrafo Programmazione altre temporizzazioni e parametri a pag.34).

#### • Sensibilità inerziale

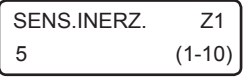

Consente di programmare, per zone di tipo inerziale, la sensibilità (da 1 a 10) in funzione dell'installazione e del tipo di sensore utilizzato.

Si rammenti che il livello 1 corrisponde alla massima sensibilità (e, quindi, minor durezza dell'ingresso) mentre il livello 10 corrisponde alla sensibilità più bassa (maggior durezza).

N.B.: per una zona impulsiva programmata con numero degli impulsi maggiore di 1 o per una zona inerziale, lo sbilanciamento per un tempo superiore a 30 secondi provoca la sua attivazione per segnalare l'anomalia.

#### • Durata apertura

DUR.APERTURA Z1 5 (1-30) Consente di programmare la durata minima di attivazione del sensore collegato che provoca lo sbilanciamento della zona in questione. Il valore di questo parametro deve essere inteso in multipli di 100 millisecondi, in modo che un valore programmato di 5, ad esempio, va inteso come una durata apertura di 500 millisecondi (5 x 100 millisec), un valore di 20 va inteso come una durata apertura di 2 secondi (20 x 100 millisec).

## 5.3 Gruppi zone AND

Programmare due zone in AND, significa che solo a seguito dello sbilanciamento di entrambe le zone, all'interno di un intervallo di tempo programmato, si attiverà la segnalazione di allarme relativa alle zone. È possibile programmare fino a un massimo di 8 gruppi di coppie di zone in AND.

PARAM. GENERALI 3)ZONE AND

Dal menù principale di programmazione premere 4 per selezionare il sottomenù *Parametri Generali* e, quindi, il tasto 3 per selezionare il menù di programmazione delle zone AND.

Dopo aver selezionato il gruppo di zone AND da programmare, da 1 a 8, premere OK per accedere al relativo menù di programmazione.

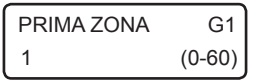

Inserire il numero della prima zona, da 1 a 60, del gruppo. Programmando tale parametro a 0, si disabilita il gruppo.

**ELISA 24 LTE** MANUALE DI INSTALLAZIONE

SECONDA ZONA G1 2 (0-60) Inserire il numero della seconda zona, da 1 a 60, del gruppo. Programmando tale parametro a 0 si disabilita il gruppo.

Programmando tale parametro a 61, la segnalazione di allarme si verifica quando si attivano la prima zona e una qualsiasi altra zona della centrale.

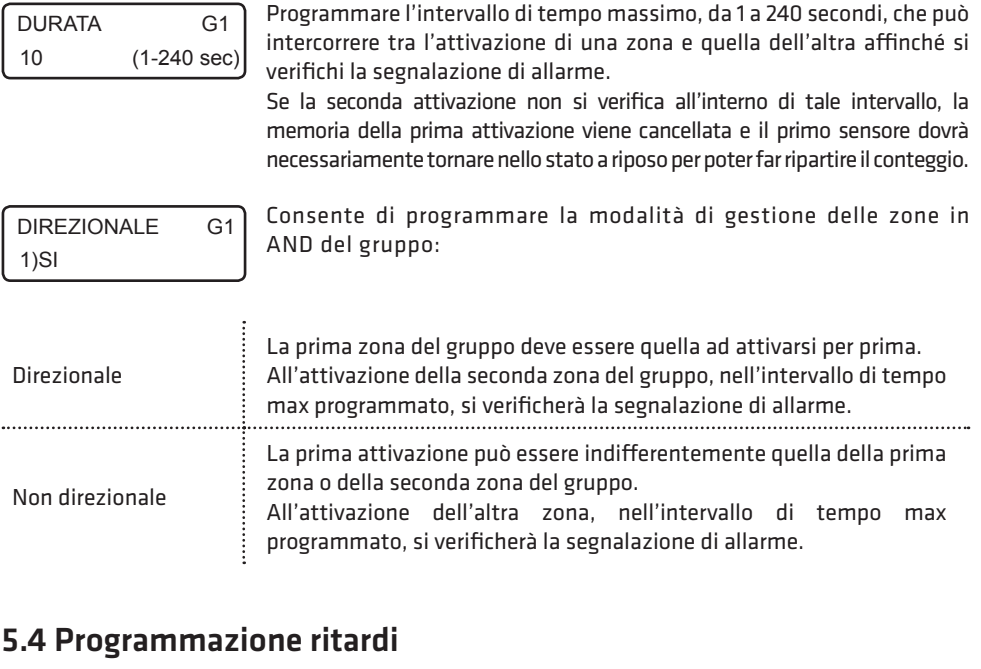

## PARAM.GENERALI 1) RITARDI

Dal menù principale di programmazione premere 4 per selezionare il sottomenù *Parametri Generali* e, quindi, il tasto 1 per programmare fino a 2 gruppi di ritardi, ognuno formato da un tempo di ritardo uscita e uno di ritardo ingresso (o di preallarme) che possono essere associati liberamente alle zone ritardate, seguire o con preallarme. Dopo aver selezionato il gruppo di ritardi da programmare, da 1 a 2, premere OK per accedere al relativo menù di programmazione.

 $(1 - 240 \text{ sec})$ 

Consente di programmare il ritardo ingresso (o di preallarme), da 1 a 240 RIT.INGRESSO 1 consente di programmare il ritardo il<br>10 (1-240 sec), del gruppo.

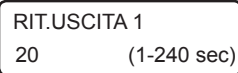

Consente di programmare il ritardo uscita, da 1 a 240 secondi (default 20 sec), del gruppo.

**COMBIVOX** 

# 5.5 Programmazione sirena

Consente di programmare i parametri relativi al funzionamento della sirena collegata al relè corrispondente sulla scheda della centrale (durata, aree associate, etc.)

Dal menù principale di programmazione premere 4 per selezionare il sottomenù *Parametri Generali* e, quindi, il tasto 4 per selezionare il sottomenù "ALTRI PARAM.".

ALTRI PARAM.GEN. 1)DURATA SIRENA

Programmare il tempo di attivazione, da 1 a 9 minuti (default 3min), della sirena in caso di allarme.

Questo tempo è comune, inoltre, a tutte le altre sirene configurabili

DURATA SIRENA<br>3 nella centrale (sirene BUS, su relè degli alimentatori BUS e sirene radio.  $(1-9$  min)

ALTRI PARAM.GEN 2)OPZIONI SIRENA

OPZIONI SIRENA x x

Selezionare le opzioni aggiuntive relative al relè di sirena sulla centrale:

- 1. Inserimento resta: premere ripetutamente il tasto 1 per abilitare (x) o disabilitare (\_) l'attivazione del relè di sirena in caso di allarme su inserimento di tipo resta della centrale (si veda il paragrafo 3 del manuale utente relativo agli inserimenti/disinserimenti).
- 2. Segnalazione su ins/dis.: premere ripetutamente il tasto 2 per abilitare (x) o disabilitare (\_) la segnalazione del relè di sirena su inserimento/ disinserimento (un impulso di circa 1 secondo su inserimento, 2 impulsi per circa 2 secondi su disinserimento) da comando esterno su "ingresso chiave", o da radiocomando 868 del ricevitore BUS, se questi risultano opportunamente programmati.

ALTRI PARAM.GEN 3)AREA SIRENA

AREA SIRENA x x x x x x

Programmare la aree associate al relè di sirena della centrale, in modo da consentire l'attivazione selettiva di questo relè. Il relè di sirena su centrale, infatti, si attiva solo in caso di allarme di una o più aree ad esso associate, a sua volta provocato dall'allarme di una o più zone appartenenti a queste aree. Per modificare le aree associate, premere ripetutamente i tasti da 1 a 6 per aggiungere (x) o escludere (\_) una delle aree da 1 a 6.

# 5.6 Programmazione altre temporizzazioni e parametri

Dal menù principale di programmazione premere 4 per selezionare il sottomenù *Parametri Generali* e, quindi, il tasto 4 per selezionare il sottomenù "ALTRI PARAM.".

## • Durata impulsi

ALTRI PARAM.GEN. 4) DURATA IMPULSI

DURATA IMPULSI 30 (1-240 sec) Per una zona programmata con un numero impulsi superiore a 1, sia questa una zona "contaimpulsi" o meno, tale tempo rappresenta l'intervallo entro cui devono avvenire il numero di sbilanciamenti programmati affinché si generi una segnalazione di allarme della zona in questione. È possibile programmare questo intervallo di tempo da 1 a 240 secondi (default 30sec).

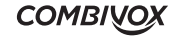
### • Durata chime

ALTRI PARAM.GEN. 6)DURATA CHIME

DURATA CHIME 2 (1-240 sec) Rappresenta la durata di segnalazione, tramite bip intermittente, sulle tastiere in caso di attivazione di una zona programmata come "chime" (si veda il Paragrafo 5 del Manuale utente) e su cui non è stata abilitata l'opzione di invio del chime audio.

È possibile programmare questa durata da 1 a 240 secondi (default 2 sec).

### • Numero di ripetizioni chime audio vocale

### ALTRI PARAM.GEN. 7)RIP.CHIME VOC.

In caso di attivazione di una zona programmata come "chime" su cui è stata abilitata l'opzione "chime audio", la segnalazione sulle tastiere consiste in un messaggio vocale riportante il numero o la descrizione della zona in questione (se programmato il relativo messaggio).

Il parametro in questione rappresenta il numero di ripetizioni di tale messaggio durante la segnalazione.

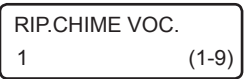

È possibile programmare il numero di ripetizioni del messaggio chime vocale da 1 a 9 (default 1).

### • Blocco tastiera

È possibile bloccare l'accesso alle tastiere per un intervallo di tempo programmabile, nel caso in cui si sia superato il limite massimo consecutivo, programmabile, di accessi alla stessa tramite un codice errato. Durante questo intervallo di blocco, qualunque tasto premuto sulle tastiere non esegue alcuna operazione sulle stesse.

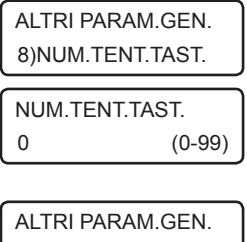

Rappresenta il numero massimo consecutivo di inserimenti di un codice non riconosciuto (errato) dopo il quale si attiva il blocco delle tastiere. È possibile programmare il numero di tentativi da 0 a 99 (default 0). NUM TENT TAST Programmando tale parametro a 0, si disabilita la funzione di blocco tastiera.

9) DUR BLOC TAST

Rappresenta la durata per cui le tastiere rimangono bloccate.

DUR.BLOC.TAST. 10 (1-240min) È possibile programmare tale durata da 1 a 240 minuti (default 10 min).

**COMBIVOX** 

### • Tamper centrale

ALTRI PARAM.GEN. 10)TAMPER CENTR. Consente di programmare il tipo di contatto relativo allo switch di sabotaggio collegato sulla scheda elettronica della centrale di allarme.

TAMPER CENTR. 1)NA

Il tipo di tamper della scheda di centrale può essere programmato come normalmente aperto (NA) o normalmente chiuso (NC). Il valore di fabbrica è NA e, di conseguenza, lo switch di antisabotaggio in dotazione va collegato con i terminali faston sui morsetti C e NC. Nel caso in cui si cambi tale valore, ricordarsi di spostare il terminale faston da NC a NO.

# 5.7 Programmazione segnalazioni speciali

PROGR TECNICA 2)SEGNALAZ.SPECIALI Dal menù principale di programmazione premere 2 per selezionare il sottomenù "Segnalazioni speciali" per la programmazione dei parametri necessari per tutte le altre segnalazioni che la centrale è in grado di gestire oltre all'allarme dei sensori collegati sui morsetti di zona.

Per ognuna delle segnalazioni qui sotto riportate è possibile abilitare le opzioni di invio di un messaggio fonia e/o di un messaggio SMS ai numeri programmati.

La disabilitazione di una di queste opzioni ha priorità rispetto a quanto programmato per i numeri telefonici: se l'opzione di invio messaggio fonia (o SMS) è disabilitata, la segnalazione di allarme in fonia (o SMS) non è eseguita anche se i numeri telefonici programmati hanno gli eventi corrispondenti associati (si veda il paragrafo di programmazione dei numeri telefonici).

### • Manomissione

### SEGNALAZ.SPECIALI 1)MANOMISSIONE

Riguarda la gestione delle segnalazioni qui sotto riportate:

- 1. manomissione (tamper) di sensori collegati alla centrale (filari, wireless o bus);
- 2.accecamento (antimascheramento) o guasto dei sensori collegati sui morsetti di zona, dotati di questa funzione e per i quali è stata programmata opportunamente la terminazione di linea in triplo bilanciamento, oppure di sensori wireless e bus che dispongono di tale funzione;
- 3. manomissione della centrale segnalata dall'apertura del relativo switch di tamper;
- 4. manomissione di moduli di espansione su BUS 485 dotati di un eventuale switch o contatto o uscita relativa di segnalazione di tamper;
- 5. mancata comunicazione con un modulo satellite a causa di un taglio fili o corto circuito o guasto su BUS 485.

Tale segnalazione è sempre attiva ad impianto inserito e disinserito.

OPZIONI MA x x x

1. Messaggio fonia: premere ripetutamente il tasto 1 per abilitare (x) o disabilitare (\_) l'invio delle chiamate fonia di segnalazione di manomissione ai numeri telefonici programmati. Il messaggio fonia inviato ai numeri telefonici non è modificabile da programmazione e contiene l'indicazione dettagliata dell'evento che ha causato la segnalazione (la zona, il modulo espansione, etc.).

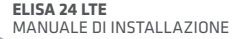

- 2. Messaggio SMS: premere ripetutamente il tasto 2 per abilitare (x) o disabilitare (\_) l'invio dei messaggi SMS di segnalazione di manomissione ai numeri telefonici programmati. Il messaggio SMS inviato ai numeri telefonici non è modificabile da programmazione e contiene l'indicazione dettagliata dell'evento che ha causato la segnalazione (la zona, il modulo espansione, etc.).
- 3. Segnalazione sonora: premere ripetutamente il tasto 3 per abilitare  $(x)$  o disabilitare  $($ l'attivazione della sirena durante una segnalazione di tamper (la sirena non si attiva mai in caso di segnalazione di guasto di un sensore).

### • Batteria scarica

SEGNALAZ.SPEC. 1)BATT.SCARICA

Riguarda la gestione delle segnalazioni qui sotto riportate:

- 1. anomalia della batteria in tampone della centrale: scollegata, guasta, scarica (al di sotto di una certa soglia).
- 2. anomalia batteria di moduli alimentatori BUS: scollegata, guasta, scarica (al di sotto di una certa soglia).

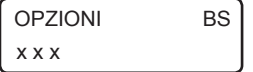

- 1. Messaggio fonia: premere ripetutamente il tasto 1 per abilitare (x) o disabilitare (\_) l'invio delle chiamate fonia di segnalazione di anomalia batteria ai numeri telefonici programmati. Il messaggio fonia inviato ai numeri telefonici non è modificabile da programmazione e contiene l'indicazione dettagliata dell'evento che ha causato la segnalazione: il tipo di anomalia (sconnessione, guasto) il modulo alimentatore interessato, etc.
- 2. Messaggio SMS: premere ripetutamente il tasto 2 per abilitare (x) o disabilitare (\_) l'invio dei messaggi SMS di segnalazione di anomalia batteria ai numeri telefonici programmati. Il messaggio SMS inviato ai numeri telefonici non è modificabile da programmazione e contiene l'indicazione dettagliata dell'evento che ha causato la segnalazione: il tipo di anomalia (sconnessione, guasto) il modulo alimentatore interessato, etc.
- 3. Segnalazione sonora: premere ripetutamente il tasto 3 per abilitare  $(x)$  o disabilitare  $($ l'attivazione del bip intermittente di segnalazione sulle tastiere.
- Assenza rete

#### SEGNALAZ.SPEC. 3)ASSENZA RETE

In caso di mancanza rete elettrica a 220 V, la Centrale fornisce un avviso immediato (entro alcuni secondi) di Anomalia sistema sulle tastiere. La segnalazione remota, fonia e SMS, insieme alla eventuale segnalazione sonora di bip intermittente, di assenza rete elettrica può essere ritardata di un tempo pari al ritardo di segnalazione programmato (se la condizione di avaria perdura oltre questo tempo).

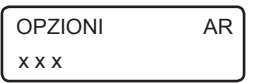

- 1. Messaggio fonia: premere ripetutamente il tasto 1 per abilitare (x) o disabilitare (\_) l'invio delle chiamate fonia di segnalazione di assenza rete elettrica ai numeri telefonici programmati. Il messaggio fonia inviato ai numeri telefonici non è modificabile da programmazione.
- 2. Messaggio SMS: premere ripetutamente il tasto 2 per abilitare (x) o disabilitare (\_) l'invio dei messaggi SMS di segnalazione di assenza rete elettrica ai numeri telefonici programmati. Il messaggio SMS inviato ai numeri telefonici non è modificabile da programmazione.
- 3. Segnalazione sonora: premere ripetutamente il tasto 3 per abilitare  $(x)$  o disabilitare  $( )$ l'attivazione del bip intermittente di segnalazione sulle tastiere.

### **COMBIVOX**

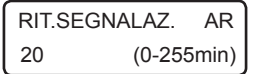

SEGNALAZ.SPEC. 4)RAPINA

Programmare il ritardo di segnalazione di assenza rete elettrica da 1 a 255 minuti (default 20 min). Programmando questo parametro a 0, si disabilita la segnalazione remota.

### • Rapina

La segnalazione di rapina può essere attivata nei modi qui sotto riportati:

1. pressione contemporanea e prolungata (circa 1 sec) dei tasti 1 e 3 sulla tastiera;

- 2.pressione contemporanea e prolungata (circa 1 sec) dei tasti 4 e 6 sulla tastiera con attivazione della sirena (funzione antipanico);
- 3. pressione di un tasto sul radiocomando 868 del ricevitore BUS programmato come antirapina.

L'attivazione di una zona programmata come Rapina, invece, non segue le modalità qui impostate, ma quelle programmate nei parametri zona, con, in aggiunta, l'attivazione delle eventuali uscite programmate ad attivarsi in caso di evento Rapina.

La segnalazione remota di rapina può essere ritardata di un tempo pari al ritardo di segnalazione programmato. Durante tale ritardo è possibile digitare il codice Master per annullare la stessa.

L'attivazione di una eventuale sirena (funzione antipanico), invece, avviene istantaneamente.

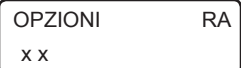

- 1. Messaggio fonia: premere ripetutamente il tasto 1 per abilitare (x) o disabilitare (\_) l'invio delle chiamate fonia di segnalazione di rapina ai numeri telefonici programmati. Il messaggio fonia inviato ai numeri telefonici non è modificabile da programmazione.
- 2. Messaggio SMS: premere ripetutamente il tasto 2 per abilitare (x) o disabilitare (\_) l'invio dei messaggi SMS di segnalazione di rapina ai numeri telefonici programmati. Il messaggio SMS inviato ai numeri telefonici non è modificabile da programmazione.

RIT.SEGNALAZ. RA 0 (0-255 sec) Programmare il ritardo della segnalazione di rapina da 1 a 255 secondi. Programmando questo parametro a 0, si rende istantanea la segnalazione remota.

### • Coercizione

### SEGNALAZ.SPEC. 5)COERCIZIONE

La segnalazione di coercizione può essere attivata nei modi qui riportati:

- 1. disinserimento tramite codice utente la cui ultima cifra è incrementata di una unità (se l'ultima cifra è 9, la cifra incrementata è la cifra 0). Ad esempio se il codice utente è "654321", il corrispondente codice di coercizione è "654322".
- 2. disinserimento tramite codice utente per cui è abilitata l'opzione "Doppio disinserimento".
- 3. disinserimento tramite chiave BUS per la quale è abilitata l'opzione "Coercizione" (doppio disinserimento). La segnalazione remota di coercizione può essere ritardata di un tempo pari al ritardo di segnalazione programmato. Durante tale ritardo è possibile digitare lo stesso codice (oppure inserire la stessa

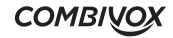

chiave sull'inseritore BUS) che ne ha attivato la segnalazione per annullare la stessa. Nei casi ai punti 2 e 3, in cui è sempre previsto l'annullamento della coercizione, se tale ritardo di segnalazione programmato risultasse inferiore a 20 secondi, l'intervallo di tempo entro cui è possibile annullare la coercizione viene comunque impostato sui 20 secondi.

È inoltre possibile annullare la segnalazione di coercizione attivata da una chiave BUS inserendo da tastiera, entro il tempo stabilito, un codice utente di disinserimento abilitato sulle aree disinserite dalla chiave (si veda il paragrafo di programmazione dei codici utente e delle chiavi BUS), realizzando così la funzione di doppio disinserimento chiave codice.

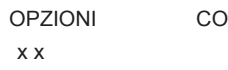

- 1. Messaggio fonia: premere ripetutamente il tasto 1 per abilitare (x) o disabilitare (\_) l'invio delle chiamate fonia di segnalazione di coercizione ai numeri telefonici programmati. Il messaggio fonia inviato ai numeri telefonici non è modificabile da programmazione.
- 2. Messaggio SMS: premere ripetutamente il tasto 2 per abilitare (x) o disabilitare (\_) l'invio dei messaggi SMS di segnalazione di coercizione ai numeri telefonici programmati. Il messaggio SMS inviato ai numeri telefonici non è modificabile da programmazione.

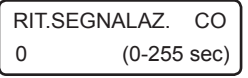

Programmare il ritardo della segnalazione di coercizione da 1 a 255 secondi. Programmando questo parametro a 0, si rende istantanea la segnalazione remota.

### • Avaria generale

### SEGNALAZ.SPEC. 7)AVARIA GEN.

- Riguarda la gestione delle segnalazione qui sotto riportate:
- 1. avaria fusibile F1 sulla Centrale
- 2. avaria fusibile F2 sulla Centrale
- 3. avaria fusibile F2 AUX sui moduli alimentatori BUS
- 4. avaria fusibile F3 OUT sui moduli alimentatori BUS
- 5. batteria scarica sensori wireless
- 6. mancata supervisione sensori radio 868
- 7. mancata supervisione sirene radio 868

$$
\begin{array}{c}\n\text{OPZIONI} \\
x x\n\end{array}
$$

- 1. Messaggio fonia: premere ripetutamente il tasto 1 per abilitare (x) o disabilitare (\_) l'invio delle chiamate fonia di segnalazione di avaria ai numeri telefonici programmati. Il messaggio fonia inviato ai numeri telefonici non è modificabile da programmazione e contiene l'indicazione dettagliata dell'evento che ha causato la segnalazione.
- 2. Messaggio SMS: premere ripetutamente il tasto 2 per abilitare (x) o disabilitare (\_) l'invio dei messaggi SMS di segnalazione di avaria ai numeri telefonici programmati. Il messaggio SMS inviato ai numeri telefonici non è modificabile da programmazione e contiene l'indicazione dettagliata dell'evento che ha causato la segnalazione.

#### • Ritorno rete

### SEGNALAZ.SPEC. 8)RITORNO RETE

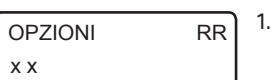

La segnalazione di ritorno rete è attivata in seguito a un ripristino della rete elettrica a 220 V, nel caso in cui fosse stata precedentemente eseguita una segnalazione di assenza rete della stessa.

La segnalazione remota, fonia e SMS, di ritorno rete può essere ritardata di un tempo pari al ritardo di segnalazione programmato.

- 1. Messaggio fonia: premere ripetutamente il tasto 1 per abilitare (x) o disabilitare (\_) l' invio delle chiamate fonia di segnalazione di ritorno rete elettrica ai numeri telefonici programmati. Il messaggio fonia inviato ai numeri telefonici non è modificabile da programmazione.
- 2. Messaggio SMS: premere ripetutamente il tasto 2 per abilitare (x) o disabilitare (\_) l'invio dei messaggi SMS di segnalazione di ritorno rete elettrica ai numeri telefonici programmati. Il messaggio SMS inviato ai numeri telefonici non è modificabile da programmazione.

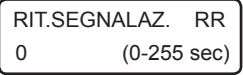

Programmare il ritardo di segnalazione di ritorno rete elettrica da 1 a 255 secondi. Programmando questo parametro a 0, si disabilita la segnalazione remota.

### • Avaria GSM

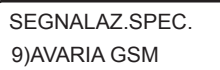

La Centrale esegue un controllo continuo della rete cellulare e del modulo LTE e, in caso di avaria della rete o guasto del modulo, fornisce un avviso immediato sulle tastiere di Anomalia sistema. La segnalazione sonora di bip intermittente e l'eventuale attivazione di uscite programmate è, invece, ritardata di un tempo programmabile pari al ritardo di segnalazione (se la condizione di avaria perdura oltre questo tempo).

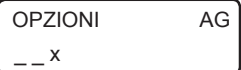

3. Segnalazione sonora: premere ripetutamente il tasto 3 per abilitare (x) o disabilitare (\_) l'attivazione del bip intermittente di segnalazione sulle tastiere.

RIT.SEGNALAZ. AG 20 (0-255min) Programmare il ritardo di segnalazione dell'avaria cellulare da 1 a 255 minuti. Programmando questo parametro a 0, si disabilita la eventuale segnalazione.

### 5.8 Programmazione comunicatore

PROGR.TECNICA 3)COMUNICATORE Dal menù principale di programmazione premere 3 per selezionare il sottomenù *Comunicatore* per accedere al sottomenù relativo alla programmazione dei parametri necessari al funzionamento del comunicatore LTE integrato.

**ELISA 24 LTE** MANUALE DI INSTALLAZIONE

### • Programmazione numeri telefonici

**COMUNICATORE** 1)NUMERI TELEF.

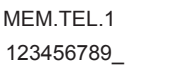

È possibile programmare fino a 12 numeri telefonici di massimo 16 cifre in altrettante memorie telefoniche.

Dal menù *Comunicatore*, premere 1 per selezionare il numero relativo alla memoria telefonica, da 1 a 12, che si vuole programmare.

Dopo aver selezionato la memoria telefonica da programmare è possibile inserire o modificare il numero stesso digitando le cifre che lo compongono (max. 16 cifre).

Digitare la combinazione di tasti " # 5 " per inserire il carattere speciale "I" in fondo al numero telefonico: esso consente di nascondere, al telefono ricevente, il numero telefonico della centrale durante le chiamate di allarme tramite comunicatore LTE (funzione ID nascosto).

Premere OK per accedere al relativo sottomenù di programmazione dei parametri associati.

EVENTO FONIA M1 x x x x x x x x

Consente di selezionare gli eventi fonia, da 1 a 8, associati alle zone della Centrale, che saranno inviati a quel numero telefonico in caso di allarme delle zone corrispondenti.

Durante un allarme, il comunicatore telefonico della Centrale chiama questo numero telefonico solo nel caso in cui gli è stato associato l'evento della zona che ha provocato l'allarme.

Premere ripetutamente i tasti da 1 a 8 per aggiungere (x) o escludere (\_) uno degli eventi da 1 a 8.

EVENTO SMS M1 x x x x x x x x

Consente di selezionare gli eventi (o messaggi) SMS, da 1 a 8, associati alle zone della Centrale, che saranno inviati a quel numero telefonico in caso di allarme delle zone corrispondenti.

Durante un allarme, il comunicatore telefonico GSM della Centrale invia a questo numero telefonico il messaggio SMS, solo nel caso in cui gli è stato associato l'evento SMS della zona che ha provocato l'allarme.

Premere ripetutamente i tasti da 1 a 8 per aggiungere  $(x)$  o escludere  $($ uno degli eventi da 1 a 8.

FONIA SG.SPEC. M1 x x x x x x x x

Consente di selezionare quali segnalazioni speciali devono essere inviate in fonia al numero telefonico in questione.

Durante una segnalazione di allarme speciale, del tipo riportato nel paragrafo *Programmazione segnalazioni speciali* a pag. 36, il comunicatore telefonico della Centrale chiama questo numero solo nel caso in cui l'evento speciale è stato associato allo stesso.

Premere ripetutamente i tasti da 1 a 7 per aggiungere (x) o escludere (\_) uno degli eventi fonia speciali secondo quanto riportato nella tabella seguente:

**COMBIVOX** 

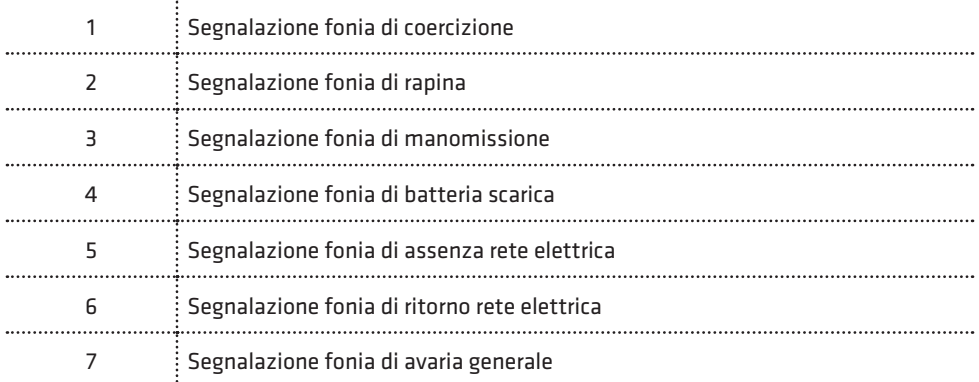

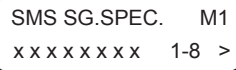

Consente di selezionare quali segnalazioni speciali devono essere inviate, tramite messaggio SMS, al numero telefonico in questione. Durante una segnalazione di allarme speciale, il comunicatore telefonico

cellulare della Centrale invia a questo numero il messaggio SMS corrispondente solo nel caso in cui l'evento speciale è stato associato allo stesso. Premere ripetutamente i tasti da 1 a 8 per aggiungere (x) o escludere (\_) uno degli eventi speciali del

gruppo da 1 a 8. Usare i tasti cursore per passare all'altro gruppo di eventi da 9 a 12 e, quindi, i tasti da 1 a 4 per aggiungere (x) o escludere (\_) uno degli eventi del gruppo selezionato secondo quanto riportato nella seguente tabella:

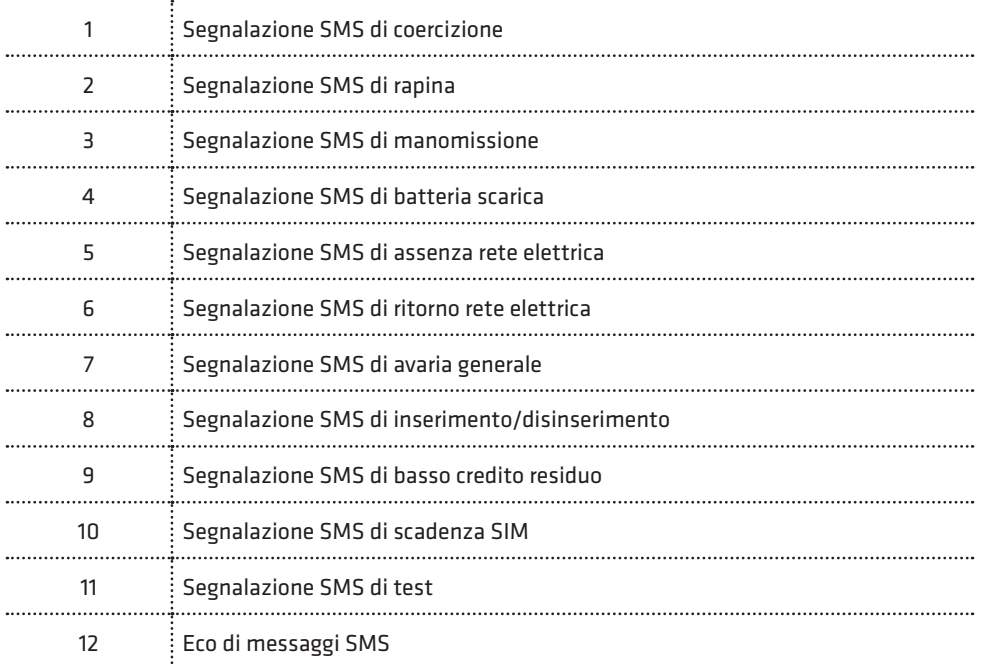

Nella tabella precedente si può vedere come, oltre alle segnalazioni speciali, riportate nel paragrafo *Programmazione segnalazioni speciali* a pag. 36, è possibile gestire via SMS ulteriori segnalazioni speciali, da 8 a 12, descritte nella tabella seguente:

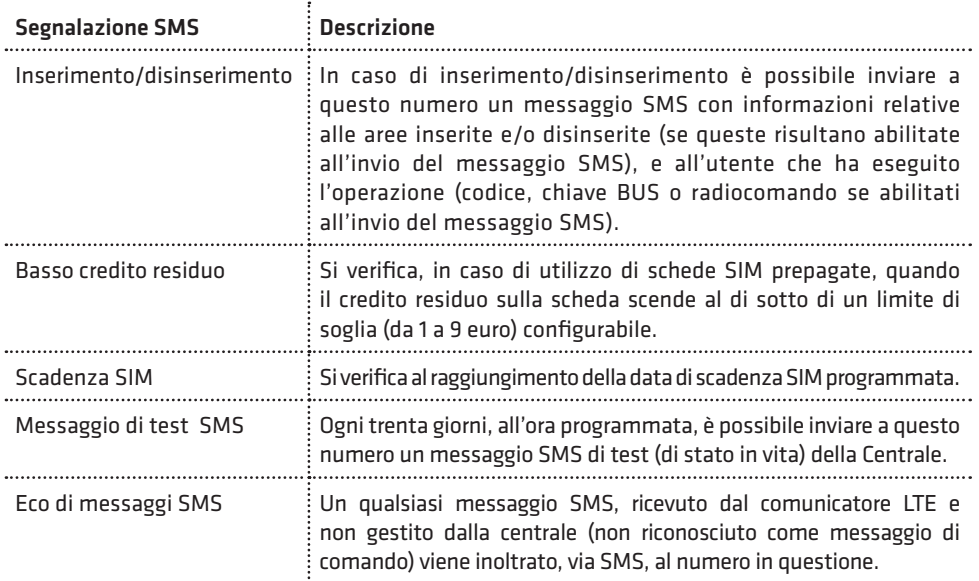

### IMPORTANTE!

Fare molta attenzione ad abilitare l'invio di "Eco messaggi SMS" ai numeri telefonici programmati. Con questa funzione, un qualsiasi messaggio ricevuto dal comunicatore LTE (e, in particolare, anche quelli inviati dal gestore telefonico di rete) verrà inviato ai numeri telefonici programmati, con la possibilità di scaricare molto rapidamente il credito della scheda SIM abbinata alla Centrale.

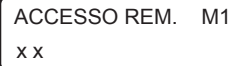

Accesso remoto: è possibile autorizzare, in maniera distinta, il numero telefonico a chiamare il numero della scheda SIM della Centrale per accedere al menù di telegestione vocale per comandare il sistema (inserire/disinserire, escludere zone, modificare i numeri telefonici, eseguire telecomandi) e/o ad inviare messaggi SMS di comando (inserimento/disinserimento, telecomandi).

- 1. Abilitazione all'accesso remoto fonia: premere ripetutamente il tasto 1 per abilitare (x) o disabilitare (\_) l'accesso alla telegestione vocale.
- 2. Abilitazione all'accesso remoto SMS: premere ripetutamente il tasto 2 per abilitare (x) o disabilitare (\_) l'accesso remoto SMS. La centrale riconosce solo i messaggi SMS di inserimento/disinserimento o di attivazione/disattivazione telecomandi ricevuti dai numeri abilitati all'accesso remoto SMS.

### N.B.: Per centrali connesse al Cloud Combivox in modalità LTE l'accesso remoto fonia, anche se abilitato, non è più disponibile.

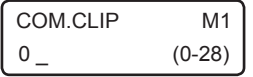

Comando clip: è possibile, chiamando il comunicatore LTE della centrale da questo numero telefonico (squillo a costo zero), l'esecuzione di comandi clip collegati sulle uscite filari.

**COMBIVOX** 

Programmare il numero dell'uscita, da 1 a 28, corrispondente al comando clip da eseguire. L'uscita relativa deve essere stata preventivamente programmata come telecomando abilitato alla funzione clip (si veda il paragrafo relativo alla programmazione delle uscite).

Programmare tale parametro a 0 per non eseguire comandi clip su uscite filari.

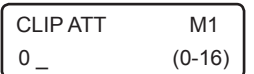

Comando clip attuatori: è possibile, chiamando il comunicatore LTE della centrale da questo numero telefonico (squillo a costo zero), l'esecuzione di comandi clip collegati sugli attuatori BUS della centrale da soli o in

abbinamento ad un eventuale comando clip filare programmato.

Programmare il numero del comando BUS relativo da 1 a 16, corrispondente al comando clip da eseguire. In caso di utilizzo di attuatori a relè con due uscite, programmare in numero dell'uscita che si intende comandare (1 per l'uscita 1 o 2 per l'uscita 2 dell'attuatore 1, 3 per l'uscita 1 o 4 per l'uscita 2 dell'attuatore 2, ...15 per l'uscita 1 o 16 per l'uscita 2 dell'attuatore 8).

Programmare tale parametro a 0 per non eseguire comandi clip su uscite di attuatori BUS.

### FUNZIONE ALLERTA GUARDIANO

### • Funzione trasmittente

Non sempre un utente riesce a ricevere la chiamata telefonica di allarme della propria centrale a causa del proprio cellulare spento o non raggiungibile. La funzione "allerta guardiano" offre una maggiore garanzia perché permette di inviare una segnalazione di allarme anche su una sirena BUS montata su un'altra centrale Combivox (programmata come ricevente). Tale funzione può essere utilizzata, per esempio, nel caso di due centrali installate: una in casa e una in guardiania: in caso di allarme, la centrale installata a casa può "allertare" il guardiano attraverso la sirena collegata alla sua centrale.

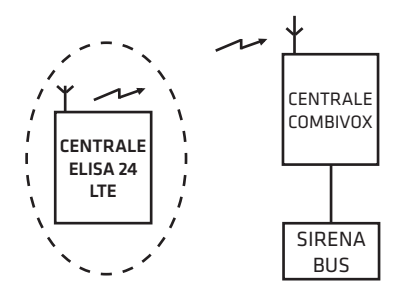

Un'ulteriore applicazione può essere quella di due centrali installate una in negozio e l'altra in casa. In caso di allarme al negozio, si attiva la sirena della centrale di casa a segnalare l'avvenuto allarme laddove il cellulare del proprietario non sia raggiungibile (perché spento o non raggiungibile).

TIPO CHIAMATA M1 1)STANDARD

Consente di programmare, per quel numero telefonico, se inviare in caso di segnalazione il messaggio vocale specifico dell'allarme (STANDARD) o effettuare solo lo squillo (FUNZIONE ALLERTA GUARDIANO).

TIPO CHIAMATA M1 1)ALLERTA GUARD.

### • Funzione ricevente

Questa funzione permette di attivare una o più sirene della centrale in caso di chiamata dal numero di telefono della memoria selezionata.

Il livello sonoro delle sirene, in tal caso, risulta inferiore a quello utilizzato durante le normali segnalazioni di allarme e, quindi, adatto ad attivare un avviso remoto che possa risvegliare l'attenzione di persone situate all'interno dei locali dove risulta installata la centrale.

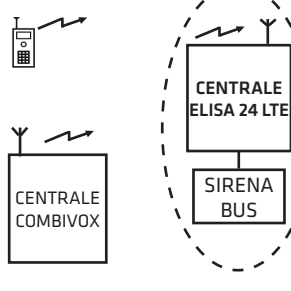

f

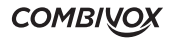

MEM TEL. 1 9)ALLERTA GUARD. Selezionare il numero telefonico da programmare, quindi il menù 'Allerta guardiano'.

La chiamata da effettuare per attivare le sirene da remoto è a costo zero: la centrale, dopo aver ricevuto lo squillo dal numero programmato in questa memoria, chiude la chiamata ed esegue l'attivazione della sirena o delle sirene programmate.

Durante l'attivazione delle sirene da remoto, è possibile interrompere da locale le sirene, prima della durata programmata attraverso le seguenti modalità:

- 1. digitando un codice utente valido sulla tastiera (abilitato all'inserimento e/o disinserimento).
- 2. tramite chiave valida (abilitata all'inserimento e/o disinserimento) su inseritore BUS di prossimità.
- 3. premendo uno dei tasti di un radiocomando valido (abilitato all'inserimento e/o disinserimento).

L'interruzione della sirena da locale viene memorizzata nell'archivio eventi, indicando l'utente, la chiave o il radiocomando che ha eseguito l'operazione.

ALLERTA GUARD. M1 1)SIRENE BUS

Consente di programmare una o più sirene interne via BUS (in base all'indirizzo), che si attiveranno a seguito della chiamata da quel numero telefonico.

ALLERTA GUARD. M1 2)DURATA AVVISO

Consente di programmare la durata dell'avviso (da 1 a 255 sec) corrispondente alla durata dell'attivazione della/e sirena/e programmata/e.

3)TONO AVVISO

Consente di selezionare il tipo di suono dell'attivazione sirena tra due ALLERTA GUARD. M1 | CONSENTE DI SEIEZIONARE II<br>POSSIbili (tono 1 e tono 2).

4)LIVELLO AVVISO

5)LAMPEGGIANTE

Consente di programmare, a seconda della necessità, il livello sonoro dell'attivazione sirena tra tre possibilità (basso, medio, alto). ALLERTA GUARD. M1

Consente di abilitare o meno il lampeggiante durante l'attivazione ALLERTA GUARD. M1 | Consente di abilitare o meno il lampeggiante).<br>ALLERTA GUARD. M1 | remota (solo per sirene munite di lampeggiante).

### • Programmazione messaggi fonia

### **COMUNICATORE** 2)MESSAGGI FONIA

Questo sottomenù consente di ascoltare/registrare i vari messaggi (evento, area, zona, dati utente) che compongono la segnalazione remota in fonia relativa a un allarme di zona.

Si ricordi, invece, che i messaggi in fonia relativi alle segnalazioni speciali (manomissione, avaria batteria, etc.) sono programmati di fabbrica e non sono modificabili da programmazione, in quanto descrittivi in modo particolareggiato dell'evento avvenuto (manomissione di una sirena BUS, avaria del fusibile BUS, etc.).

Si ricordi, inoltre, che gli stessi messaggi fonia sono programmabili, in modo forse più semplificato, via PC, tramite software di programmazione, dopo essere stati registrati tramite microfono collegato allo stesso PC o utilizzando la innovativa funzione di "text to speech" a sintesi vocale, che consente di ottenere un messaggio fonia a partire da un testo scritto.

**COMBIVOX** 

Dopo aver selezionato il messaggio relativo, premere \* per ascoltarlo, premere # per registrarne uno nuovo (porsi a una distanza massima di 20 cm dalla tastiera), premere CLR per cancellarlo, premere il tasto CHIME per regolare il volume di ascolto sulla tastiera.

MESSAGGI FONIA 1)MESS.EVENTO

È possibile registrare fino a 8 differenti messaggi evento (allarme furto, allarme rapina, etc), della lunghezza massima di circa 8 secondi, associabili liberamente alle varie zone della centrale.

MESSAGGI FONIA 2)MESS.AREE

È possibile registrare messaggi descrittivi distinti per le singole aree della centrale della lunghezza massima di circa 4 secondi.

Questo messaggio, oltre che a comporre il messaggio fonia di segnalazione allarme zona, viene utilizzato per descrivere l'area nei messaggi guida vocali, in particolare nell'inserimento/disinserimento della centrale da locale, tramite tastiere e inseritori BUS dotati di modulo audio, o da remoto (telegestione vocale).

MESSAGGI FONIA 3)MESS.ZONE

È possibile registrare messaggi descrittivi distinti per le singole zone della centrale (fino a 60) della lunghezza massima di circa 4 secondi. Questo messaggio, oltre che a comporre il messaggio fonia di segnalazione allarme zona, viene utilizzato per descrivere la zona nei messaggi guida vocali sulle tastiere, in particolare nel messaggio vocale chime, e nei menù remoti di telegestione vocale.

MESSAGGI FONIA 4)DATI UTENTE

È possibile registrare un messaggio, comune per tutti i messaggi fonia di segnalazione allarme zona e della lunghezza massima di circa 16 secondi, contenente i dati identificativi dell'ubicazione della centrale o dell'impianto corrispondente.

### • Programmazione parametri di trasmissione del comunicatore

In questa sezione sono riportati tutti i parametri configurabili in merito alla trasmissione di segnalazioni di allarme.

Dal menù principale del comunicatore, è possibile programmare i seguenti parametri.

**COMUNICATORE** 3)NUM.CHIAMATE Consente di impostare il numero di volte, da 1 a 9 (default 2), che il comunicatore ripete la sequenza di chiamate fonia a tutti i numeri programmati durante una segnalazione di allarme.

Se durante una chiamata viene ricevuta una conferma (tramite pressione del tasto # sul telefono ricevente), questo numero non viene più chiamato nei cicli successivi.

**COMUNICATORE** 4)RIP.MESSAGGIO Consente di impostare il numero di ripetizioni, da 1 a 9 (default 3), del messaggio fonia di segnalazione allarme, alla ricezione della risposta da parte del chiamante, in ogni singola chiamata.

In caso di ricezione della conferma, tramite pressione del tasto # sul telefono ricevente, il messaggio fonia si interrompe immediatamente, con relativa chiusura della chiamata.

**ELISA 24 LTE** MANUALE DI INSTALLAZIONE

### **COMUNICATORE** 5)NUM.INVIO SMS

Consente di impostare il numero di messaggi SMS, da 1 a 9 (default 1), inviati ad uno stesso numero durante l'intera segnalazione di allarme. Il messaggio SMS (di allarme o segnalazione speciale), se programmato, è inviato ad ogni numero immediatamente prima della chiamata fonia. In caso di ricezione della conferma, tramite pressione del tasto # sul telefono ricevente, durante una chiamata fonia, anche i relativi messaggi SMS, eventualmente ancora da trasmettere a quel numero, non saranno più inviati.

### • Programmazione altri parametri di trasmissione/ricezione del comunicatore

**COMUNICATORE** 7)ALTRI PARAM.

Consente di programmare ulteriori parametri necessari al funzionamento del comunicatore sia per la trasmissione di segnalazioni di allarme, che per quanto riguarda la gestione della ricezione di chiamate interessate alla telegestione vocale della centrale.

### ALTRI PARAMETRI 1)N.MULTICONTROL

La centrale può essere interrogata e telegestita in modalità automatica con il sistema centralizzato Combivox Multicontrol che ne verifica lo stato di funzionamento, in particolare della sezione cellulare del comunicatore con informazioni sul segnale, sul credito residuo della scheda SIM prepagata, etc.

Programmare, in tal caso, il numero del modem GSM abbinato al sistema Multicontrol.

ALTRI PARAMETRI 2)SOGLIA CREDITO Consente di programmare la soglia, da 1 a 9 euro (default 3 euro), di credito residuo della scheda SIM prepagata abbinata al comunicatore LTE, al di sotto del quale la centrale esegue la segnalazione SMS di "basso credito residuo" ai numeri programmati.

ALTRI PARAMETRI 3)PREF.INTERNAZ. Consente di programmare il prefisso internazionale (default 39 Italia) della nazione in cui la centrale è installata, necessario al funzionamento del comunicatore LTE.

In caso di utilizzo della centrale in Italia, non modificare il valore di tale parametro.

Inserire il prefisso internazionale senza gli zeri iniziali (o il carattere + che lo precede). Ad esempio, nel caso di prefisso internazionale italiano 0039 (oppure +39) inserire, come di default, 39.

ALTRI PARAMETRI 4)CONTR.CREDITO Consente di abilitare il controllo del credito residuo in caso di utilizzo sulla centrale di schede SIM prepagate.

Disabilitare questa funzione in caso non si utilizzino schede prepagate, in quanto tentativi da parte della centrale di ottenerne il credito potrebbero comportare addebiti da parte del gestore su queste schede.

N.B.: a discrezione del singolo operatore di rete, il servizio di gestione del credito SIM prepagate può essere sospeso/modificato.

**COMBIVOX** 

La centrale Elisa 24 potrebbe utilizzare la trasmissione dati LTE nei due casi seguenti:

1.Trasmissione IP di segnalazioni verso un centro di ricezione IP;

2.Connessione Cloud Combivox tramite modulo LTE integrato.

Per entrambi i casi si vedano i paragrafi relativi. In caso di utilizzo di trasmissione dati LTE, occorre programmare l'indirizzo dell'APN previsto dal gestore e dal contratto stipulato con lo stesso. Se questo campo viene lasciato vuoto, la centrale utilizza l'APN di default per il gestore di rete utilizzato:

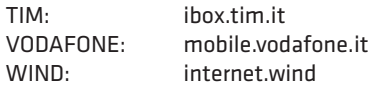

Se non si lascia vuoto questo campo, la centrale utilizzerà sempre per la connessione il valore impostato.

N.B.: L'utilizzo di un APN errato rispetto a quello previsto dal contratto stipulato con il gestore, può essere causa di mancata connessione dati LTE, oppure di un differente addebito di costi rispetto a quello stabilito.

N.B.: In caso di connessione cloud LTE con schede SIM COMBIVOX, il parametro APN deve essere necessariamente lasciato vuoto.

### • Programmazione messaggi SMS

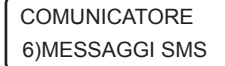

Questo sottomenù consente di scrivere, tramite la tastiera alfanumerica, i messaggi di testo che compongono il messaggio SMS di segnalazione di allarme zona.

In caso di allarme di una zona il messaggio SMS di segnalazione relativo è composto da:

- 1. messaggio descrittivo dell'evento;
- 2. etichetta di zona in allarme (se programmata);

3. messaggio dati utente (se programmato).

Si ricordi, invece, che i messaggi relativi alle segnalazioni speciali (manomissione, avaria batteria, etc.) sono programmati di fabbrica e non sono modificabili da programmazione, in quanto descrittivi in modo particolareggiato dell'evento avvenuto (manomissione di una sirena BUS, avaria del fusibile BUS, etc.).

In caso di segnalazione allarme speciale il messaggio SMS relativo è composto da:

1.messaggio particolareggiato descrittivo dell'evento (non modificabile);

2.messaggio dati utente (se programmato).

MESSAGGI SMS 1)EVENTO SMS

Consente di programmare i messaggi descrittivi dell'evento, da 1 a 8, della lunghezza massima di 30 caratteri, associabili liberamente alle varie zone della centrale.

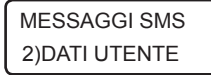

Consente di programmare un messaggio, comune per tutti i messaggi SMS di segnalazione allarme zona e/o speciali, della lunghezza massima di 48 caratteri, contenente i dati identificativi dell'ubicazione della centrale o dell'impianto corrispondente.

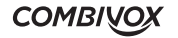

### • Programmazione parametri della trasmissione digitale

**COMUNICATORE** 8)COMUNIC.DIGIT. Questo sottomenù consente di programmare tutti i parametri relativi all'invio di segnalazioni digitali ad un eventuale centro di ricezione.

COMUNIC.DIGIT. 1)CODICE.PERIF. Consente di programmare un codice a sei cifre, identificativo della Centrale, inviato con la segnalazione digitale verso la Centrale Operativa. Nel caso di segnalazione tramite formato Contact ID, che prevede l'invio di un codice a quattro cifre, solo le ultime quattro cifre del codice vengono trasmesse (in tal caso, lasciare le prime due cifre a 00).

COMUNIC.DIGIT. 2)NUM.CENTRALE

Consente di programmare fino a 4 differenti numeri telefonici a cui sono connessi eventuali ricevitori digitali per le segnalazioni. Il numero in memoria 2 è alternativo al numero in memoria 1: in caso di più tentativi di chiamate per completare la segnalazione, la centrale alterna le chiamate tra la memoria 1 e la memoria 2; analogamente, il numero in memoria 4 è alternativo al numero in memoria 3.

La memoria 1 e la memoria 3, invece, possono essere utilizzate per collegare due distinte Centrali Operative di ricezione.

COMUNIC.DIGIT. 3)FORMATO DATI Consente di selezionare il formato di comunicazione digitale, come riportato nella tabella seguente:

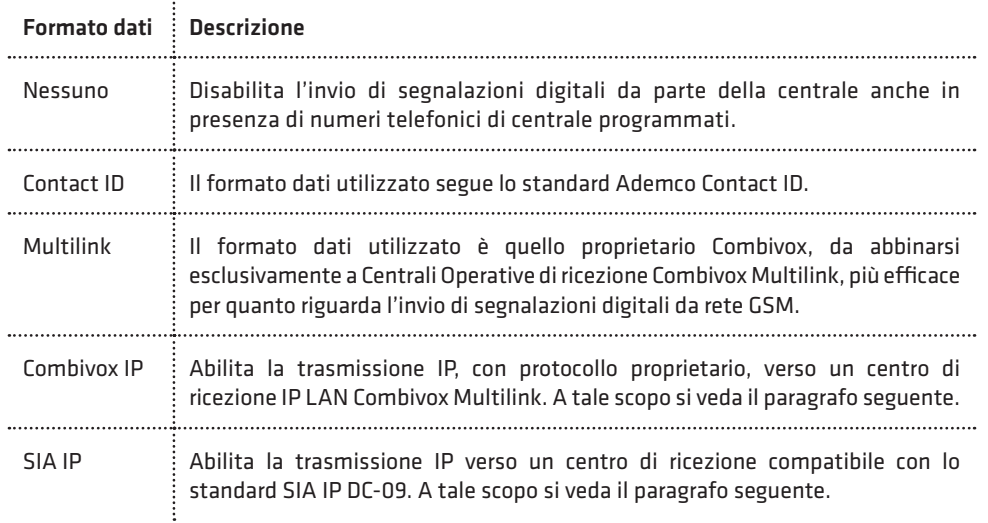

**COMBIVOX** 

COMUNIC.DIGIT. 4)TENT.CHIAMATE Consente di programmare il numero di tentativi, da 1 a 9 (default 8), di chiamate che la Centrale effettua verso un numero di centrale di ricezione per completare l'intera segnalazione digitale, nel caso la prima chiamata non vada a buon fine.

COMUNIC.DIGIT. 5)TIPO TRASMISS. Consente di selezionare tra il tipo di trasmissione digitale"Standard", comune a tutte le Centrali Operative di ricezione, e il tipo "Multilink" proprietario Combivox, per Centrali Operative Combivox Multilink, più efficace e affidabile su rete cellulare:

COMUNIC.DIGIT. 6)TEST PERIODICO Consente di programmare l'intervallo di tempo, da 0 a 255 ore (default 0), tra una segnalazione di test periodico di "sopravvivenza" (che garantisce il buon funzionamento della Centrale) e la successiva.

Programmare tale parametro a 0 per disabilitare la trasmissione del test periodico di sopravvivenza.

COMUNIC.DIGIT. 7)ABILITA REPORT Da questo menù è possibile abilitare quali segnalazioni trasmettere in digitale, sia per quanto riguarda gli allarmi (report di allarme) che la fine degli stessi (report di ripristino).

ABILITA REPORT 1)REPORT ALLARME Consente di selezionare quali eventi di allarme o di disinserimento inviare alla Centrale Operativa.

ALLARME ZONA RA  $x x x x x x x x$  1-8 > Consente di abilitare la trasmissione digitale della segnalazione di allarme delle singole zone. Premere ripetutamente i tasti da 1 a 8 per abilitare (x) o disabilitare (\_) il report dell'allarme delle zone da 1 a 8; premere i tasti cursore per passare agli altri gruppi di 8 zone e usare sempre i tasti da 1 a 8 per abilitarne il report su allarme.

MANOMISS ZONE RA  $x x x x x x x x$  1-8 >

Consente di abilitare la trasmissione digitale della segnalazione di allarme manomissione delle singole zone. Premere ripetutamente i tasti da 1 a 8 per abilitare (x) o disabilitare (\_) il report dell'allarme manomissione delle zone da 1 a 8; premere i tasti cursore per passare agli altri gruppi di 8 zone e usare sempre i tasti da 1 a 8 per abilitarne il report su manomissione.

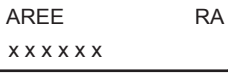

ALTRI RA  $xxxxxx x 1-8 >$ 

Consente di abilitare la trasmissione digitale della segnalazione di disinserimento delle singole aree. Premere ripetutamente i tasti da 1 a 6 per abilitare (x) o disabilitare (\_) il report di disinserimento delle aree da 1 a 6.

Consente di abilitare la trasmissione digitale di altre segnalazioni qui sotto riportate:

1. Inserimento totale: premere ripetutamente il tasto 1 per abilitare (x) o disabilitare (\_) la segnalazione di disinserimento di tutta la centrale (in caso di disinserimento totale).

**COMBIVOX** 

- 2. Batteria scarica: premere ripetutamente il tasto 2 per abilitare (x) o disabilitare (\_) la segnalazione di anomalia batteria(scheda centrale e modulo alimentatore su BUS).
- 3. Assenza rete: premere ripetutamente il tasto 3 per abilitare (x) o disabilitare (\_) la segnalazione di assenza rete elettrica.
- 4. Rapina: premere ripetutamente il tasto 4 per abilitare (x) o disabilitare (\_) le segnalazioni di allarme rapina.
- 5. Coercizione: premere ripetutamente il tasto 5 per abilitare (x) o disabilitare (\_) le segnalazioni di allarme coercizione.
- 6. Avaria generale: premere ripetutamente il tasto 6 per abilitare (x) o disabilitare (\_) le segnalazioni di avaria generale.
- 7. Test periodico: premere ripetutamente il tasto 7 per abilitare (x) o disabilitare (\_) la trasmissione periodica della segnalazione test di sopravvivenza.

ALTRI RA x x x x x x x x 9-16 >

Premere, quindi, il tasto cursore di destra per passare al successivo gruppo di segnalazioni (da 9 a 16):

- 1. Tastiere: premere ripetutamente il tasto 1 per abilitare (x) o disabilitare (\_) la trasmissione della segnalazione di manomissione e/o guasto BUS relative alle tastiere collegate.
- 2. Espansioni ingressi: premere ripetutamente il tasto 2 per abilitare (x) o disabilitare (\_) la trasmissione della segnalazione di manomissione e/o guasto BUS relative alle espansioni ingressi collegate.
- 3. Espansioni uscite: premere ripetutamente il tasto 3 per abilitare (x) o disabilitare (\_) la trasmissione della segnalazione di manomissione e/o guasto BUS relative alle espansioni uscite collegate.
- 4. Alimentatori BUS: premere ripetutamente il tasto 4 per abilitare (x) o disabilitare (\_) la trasmissione della segnalazione di manomissione e/o guasto BUS relative agli alimentatori BUS collegati.
- 5. Ricevitori radio BUS: premere ripetutamente il tasto 5 per abilitare (x) o disabilitare (\_) la trasmissione della segnalazione di manomissione e/o guasto BUS relative ai ricevitori radio BUS collegati.
- 6. Sirene BUS: premere ripetutamente il tasto 6 per abilitare (x) o disabilitare (\_) la trasmissione della segnalazione di manomissione e/o guasto BUS relative alle sirene BUS collegate.
- 7. Inseritori BUS: premere ripetutamente il tasto 7 per abilitare (x) o disabilitare (\_) la trasmissione della segnalazione di manomissione e/o guasto BUS relative agli inseritori BUS collegati.
- 8. Manomissione centrale: premere ripetutamente il tasto 8 per abilitare (x) o disabilitare (\_) la trasmissione della segnalazione di manomissione relativa allo switch di tamper presente sulla centrale.

### ABILITA REPORT 2)REPORT RIPR.

Consente di selezionare quali eventi di fine allarme o di inserimento inviare alla Centrale Operativa (analogamente a quanto riportato per i report di allarme).

I codici Contact ID identificativi dell'evento segnalato sono programmati di fabbrica e non sono modificabili da programmazione, secondo quanto riportato nella tabella seguente:

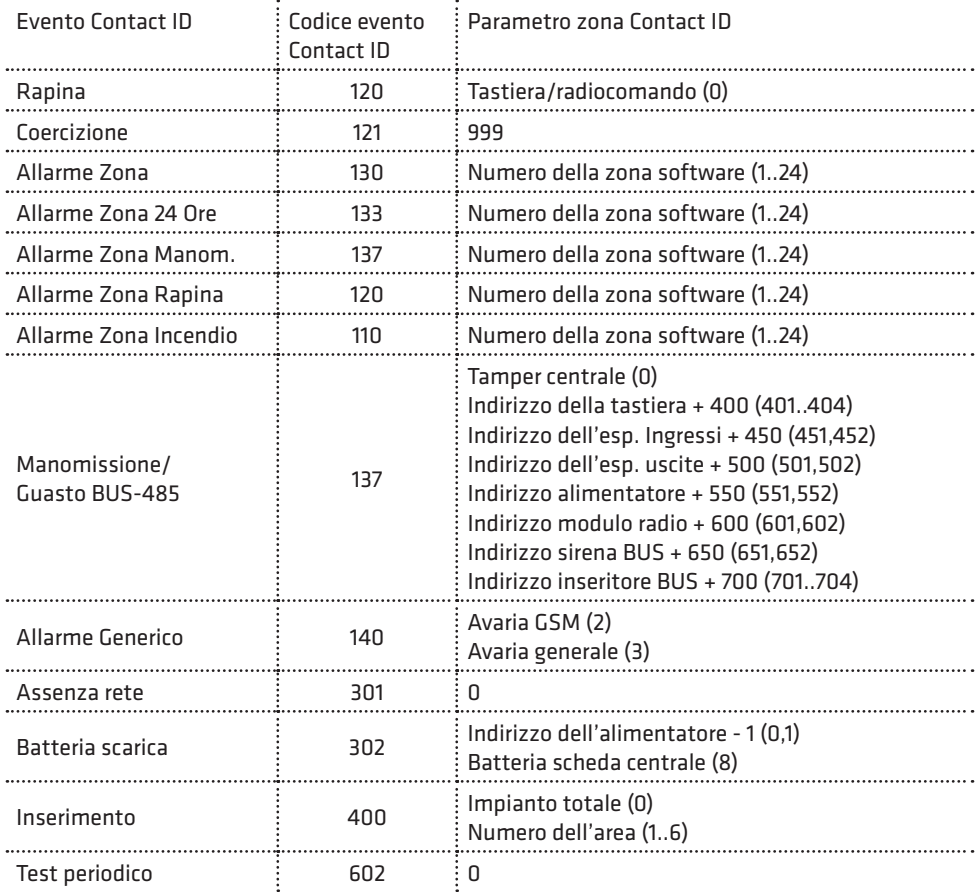

COMUNIC.DIGIT. 8)NUM.INTER.REM. Consente di programmare fino a 3 distinti numeri di telefono che, tramite squillo al numero della scheda SIM della centrale, attivino a costo zero, l'invio immediato della segnalazione di test periodico di sopravvivenza verso la Centrale Operativa su interrogazione remota e non solo spontaneamente allo scadere dell'intervallo di tempo programmato. La centrale, una volta riconosciuto il numero del chiamante come abilitato all'attivazione del test report, rifiuta la chiamata (nessun addebito per il chiamante) prima di effettuare la segnalazione digitale.

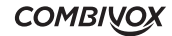

### • Trasmissione IP verso un centro di ricezione allarmi

La centrale Elisa 24 LTE, in funzione del parametro Formato Dati programmato (si veda il paragrafo precedente) è in grado di inviare segnalazioni di allarme, avaria, inserimento, disinserimento, etc. verso un centro di ricezione IP Combivox Multilink oppure di tipo compatibile con lo standard SIA IP DC-09. La trasmissione delle segnalazione può avvenire via LAN, attraverso il modulo Smartweb collegato, oppure via LTE attraverso il comunicatore cellulare integrato.

Per abilitare la trasmissione IP verso un centro di ricezione Combivox Multilink, programmare il Formato della trasmissione dati su Combivox IP; per abilitare la trasmissione IP verso un centro di ricezione conforme allo standard SIA IP DC-09, programmare il Formato della trasmissione dati su SIA IP (si veda il paragrafo precedente).

In questo modo è possibile programmare tutti i parametri della trasmissione IP.

PARAMETRI IP 1)PAR. IP CENTRO

PAR. IP CENTRO CENTRO IP (1-2)\_

1)INDIRIZZO IP

CENTRO IP1 2)PORTA

COMUNIC. DIGIT. 4)TENT. CHIAMATE

COMUNIC. DIGIT. 5)OPZIONI DIGIT.

OPZIONI DIGIT. X X

Dal sottomenù del Comunicatore digitale, premere il tasto 2 per programmare i parametri IP relativi alla trasmissione.

Consente di programmare fino a due differenti indirizzi a cui possono essere collegati due distinti centri di ricezione IP. Dopo aver selezionato il centro di ricezione, da 1 a 2, programmare indirizzo IP e porta di ricezione.

Indirizzo IP: inserire l'indirizzo IP a cui è collegato il centro di ricezione IP. CENTRO IP1

Porta: digitare il numero di porta, da 1 a 65535, a cui è collegato il centro di ricezione IP.

Consente di programmare il numero di tentativi, da 1 a 9 (default 8), di trasmissione verso il centro di ricezione per completare la trasmissione dell'intera segnalazione

Premere ripetutamente il tasto 1 per abilitare (X) o disabilitare (\_) la trasmissione IP via LAN (tramite Smartweb).

Premere ripetutamente il tasto 2 per abilitare (X) o disabilitare (\_) la trasmissione IP via LTE.

### N.B.: nel caso in cui sono abilitate entrambe le trasmissioni IP (LAN e LTE), la centrale utilizza la trasmissione LTE come backup alla trasmissione LAN (prioritaria).

Se il Formato dati è programmato su SIA IP, sono disponibili altre due opzioni.

Invio timestamp: premere ripetutamente il tasto 3 per abilitare (X) o disabilitare (\_) l'aggiunta del timestamp (data e ora della segnalazione in formato opportuno) nel pachetto di trasmissione IP. Questa opzione è disabilitata di default e può essere abilitata laddove il centro di ricezione ne richieda l'invio.

Tipo dati SIA IP: consente di modificare il tipo di dati inviati nel pacchetto SIA IP DC-09 in funzione di quanto richiesto dal centro di ricezione IP; premere ripetutamente il tasto 4 per abilitare (X) l'invio dei dati

### **COMBIVOX**

in formato SIA-DCS o nel formato ADEMCO CID (\_). Il formato ADEMCO CID è quello impostato di fabbrica.

I codici identificativi dell'evento, relativi al formato dati Combivox IP o SIA IP con pacchetto ADEMCO CID, sono programmati di fabbrica e non sono modificabili da programmazione, secondo quanto riportato nella tabella del paragrafo precedente.

I codici identificativi dell'evento, relativi al formato dati SIA IP con pacchetto SIA-DCS, sono programmati di fabbrica e non sono modificabili da programmazione, secondo quanto riportato nella tabella a pagina seguente.

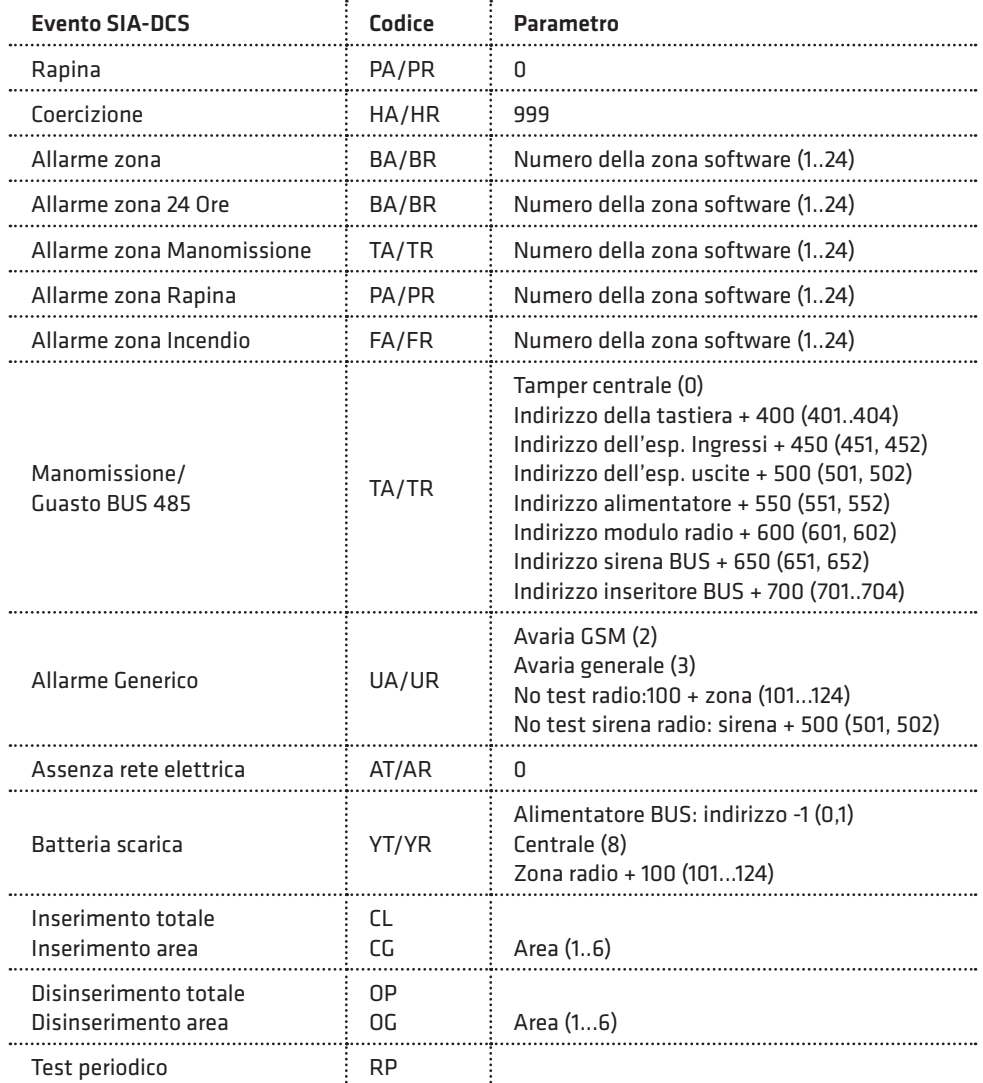

### COMUNIC. DIGIT. 6)TEST PERIODICO

Consente di programmare l'intervallo di tempo in minuti tra una trasmissione IP di "sopravvivenza" (che garantisce il corretto funzionamento della Centrale) e la successiva. Il valore programmato, da 1 a 255 è da intendersi come multiplo di 5 minuti. Ad esempio, programmare il valore 6 per impostare un intervallo di tempo di 30 minuti (6 x 5 minuti). Programmare tale parametro a 0 per disabilitare la trasmissione periodica di test.

Gli eventi da trasmettere via IP al centro di ricezione (allarme e ripristino) vanno abilitati come al paragrafo precedente.

### • Funzione Anti-Jammer

 $\overline{\text{COMINICATOR}}$  Consente di programmare tutti i parametri relativi alla funzione anti-jammer.

# 9)ANTI-JAMMER

Il Jamming è un disturbo generato da congegni sofisticati, di cui in Italia ne è vietata la vendita.

La loro caratteristica peculiare è quella di lanciare un forte e costante impulso capace di inibire le frequenze cellulare in un determinato raggio circostante, pregiudicando la normale funzionalità del comunicatore LTE presente nel combinatore telefonico. L'emissione di un forte segnale di disturbo da parte di questi particolari dispositivi infatti, non permette agli Antifurti, installati nelle abitazioni, di lanciare un allarme ai numeri telefonici programmati nel combinatore.

Questa funzione consiste nel controllare il funzionamento cellulare della centrale di antifurto in questione, utilizzando un altro apparecchio con modulo GSM remoto (combinatore telefonico Combivox). Il controllo può essere effettuato a costo zero attraverso il riconoscimento del numero telefonico del chiamante.

La centrale di antifurto, programmata opportunamente, effettua periodicamente una chiamata al numero telefonico del combinatore remoto. Quest'ultimo riconosce il numero, quindi chiude la chiamata e ripristina il timeout di attesa dello squillo da parte della centrale.

Nel caso in cui il combinatore allo scadere del timeout di attesa non ha ancora ricevuto lo squillo, va in preallarme ed effettua una chiamata verso la centrale di antifurto che controlla.

Quest'ultimo, se sta funzionando correttamente, riconosce il numero e, in funzione della programmazione eseguita, può:

- 1. chiudere la chiamata e dopo circa 1 minuto effettuare nuovamente lo squillo verso il combinatore (funzione a costo zero);
- 2. rispondere ed inviare dei particolari toni di conferma verso il combinatore che, nel caso in cui riconosce questa segnalazione, chiude la chiamata e ripristina il timeout di attesa dello squillo dalla centrale antifurto.

Se la centrale non risponde alla chiamata di preallarme del combinatore, quest'ultimo effettua un certo numero di tentativi programmabili di preallarme, oltre i quali tale combinatore va in allarme e invia la chiamata e/o SMS di allarme (programmabile) ai numeri telefonici della sua memoria.

### N.B.: disattivare la segreteria telefonica e tutte le deviazioni di chiamata sulla carta SIM da utilizzare nella centrale e nel combinatore.

I parametri da programmare nella centrale sono i seguenti.

### ANTI-JAMMER 1)NUM.TELEF.REM.

Numero telefonico remoto: consente di programmare il numero telefonico del combinatore remoto con il quale avviene la comunicazione.

### ANTI-JAMMER 2)INTERVALLO

Intervallo: consente di programmare ogni quanto tempo, da 5 a 240 minuti, la centrale deve effettuare lo squillo di sopravvivenza verso il combinatore (default 15 minuti).

N.B.:impostare nel combinatore un tempo di attesa sempre superiore all'intervallo di tempo di invio dello squillo di sopravvivenza programmato nella centrale.

N.B.: nel caso in cui si utilizzano frequentemente e per tempi prolungati le funzioni remote da cellulare (interrogazioni fonia ed SMS) o in caso di frequenti segnalazioni di allarme, la centrale potrebbe non inviare in tempo lo squillo di sopravvivenza, se l'intervallo impostato è troppo basso e quindi il comunicatore che controlla il sistema potrebbe generare falsi allarmi.

### ANTI-JAMMER 3)CONF.PREALL.

Conferma su preallarme: consente di programmare il tipo di conferma all'eventuale chiamata di preallarme del combinatore che può essere di due tipi:

a. solo squillo: chiudere la chiamata ed eseguire entro 1 minuto la chiamata verso il combinatore;

b. conferma su risposta: rispondere alla chiamata e inviare la sequenza di toni per confermare la ricezione. Di default è impostato su "solo squillo".

Nel caso di conferma su risposta, il combinatore controllore ha subito la certezza che la rete GSM in corrispondenza della centrale controllata sta funzionando correttamente: nel complesso il sistema è più sicuro rispetto al caso "solo squillo". Di contro la comunicazione in questo caso non è più a costo zero: bisogna comunque tener conto che questa chiamata telefonica avviene solo in caso di anomalia, quando il dispositivo che controlla non ha ricevuto lo squillo di sopravvivenza.

### • Parametri cloud

La centrale Elisa 24 LTE può essere connessa al Cloud Combivox, per la gestione utente, nelle normali operazioni di inserimento/disinserimento, esclusioni zone, esecuzione comandi, etc., tramite app Simplya Cloud (Android e iOS) installata sul proprio smartphone. La connessione dell'app con la centrale non è diretta, ma avviene attraverso un server cloud che, di fatto, si interpone tra loro, assicurando i seguenti vantaggi:

- 1. non è più necessario avere sulla centrale un indirizzo IP pubblico, né tantomeno attivare un servizio di DNS dinamico;
- 2. la connessione della centrale al cloud può avvenire tramite rete LAN+ADSL, oppure tramite rete dati attraverso lo stesso modulo LTE integrato, normalmente utilizzato per le segnalazioni di allarme fonia/SMS;
- 3. non è più necessario aprire porte sul proprio router ADSL per connettersi dall'esterno;

4. maggiore sicurezza sulla connessione, soprattutto riguardo a possibili intromissioni e/o sabotaggi di terzi. La connessione della centrale al cloud, inoltre, consente al tecnico installatore di poter eseguire la programmazione e/o telegestione remota della stessa, attraverso il software Programmatore Centrali (cod. 71.121).

L'utilizzo dell'app Simplya Cloud richiede la preventiva registrazione utente sul portale combivoxcloud.com per ottenere le credenziali di accesso (username e password) alla centrale.

La centrale va connessa al Cloud Combivox prima di eseguire la registrazione utente sul portale combivoxcloud.com.

La connessione della centrale al cloud Combivox può avvenire in uno dei modi qui riportati:

- 1. attraverso il modulo Smartweb (cod.11.953) collegato a un router ADSL (connessione LAN+ADSL);
- 2. attraverso il modulo LTE integrato utilizzando una SIM abilitata alla connessione dati; in questo caso, i costi di connessione dati dipendono dal tipo di contratto stipulato con il gestore telefonico, che deve garantire almeno un traffico dati di 100Mb al mese (connessione LTE);
- 3. attraverso il modulo LTE integrato utilizzando la SIM COMBIVOX che offre servizi di connettività dati cloud (connessione LTE);
- 4. attraverso il modulo Smartweb collegato a un router ADSL; in caso di perdita di connessione, la stessa è eseguita in backup tramite il modulo LTE integrato (con scheda sim dati Combivox o differente).

Nel caso di connessione LTE come al punto 2 o 4, occorre programmare anche l'indirizzo dell'APN del gestore di rete (si veda il paragrafo relativo).

### **COMUNICATORE** 10)PARAM.CLOUD

Questo sottomenù consente di programmare tutti i parametri relativi alla connessione della centrale al cloud. La programmazione di questi parametri deve essere eseguita prima di connettere la centrale al cloud.

In caso di modifica successiva di uno dei seguenti parametri, la centrale deve essere disconnessa manualmente dal cloud prima della programmazione e, quindi successivamente riconnessa.

PARAM CLOUD 1)CONNESS.CLOUD Consente di selezionare la modalità di connessione al cloud tra quelle disponibili.

- 1. NESSUNA: la centrale non deve connettersi al cloud;
- 2. LAN+ADSL: connessione tramite Smartweb collegata via LAN al router ADSL;
- 3. GPRS: connessione tramite modulo LTE integrato con la centrale.

PARAM.CLOUD 2)IP CLOUD

IP CLOUD combivox.cloud

PARAM.CLOUD 3)PORTA CLOUD PORTA CLOUD 2970

Riporta l'indirizzo IP di connessione al cloud Combivox, che deve sempre essere impostato a combivox.cloud.

Riporta la porta di connessione al cloud Combivox, che deve sempre essere impostata a 2970.

N.B.: L'indirizzo IP e la porta di connessione al cloud non vanno mai modificati in maniera arbitraria rispetto ai valori su indicati, se non diversamente comunicato dal costruttore, previa l'impossibilità da parte della centrale di connettersi al Cloud Combivox.

PARAM CLOUD 4)PASSWORD CLOUD

PASSWORD CLOUD 1)UTENTE

Consente di specificare due password alfanumeriche, ciascuna di max 16 caratteri, utilizzate dal cloud per autenticare gli utenti e i tecnici installatori al momento della registrazione sul portale Combivox Cloud.

Utente: questa password, trasmessa al cloud dalla centrale, consente di autenticare l'utente master al momento della registrazione al portale Combivox Cloud e tutti gli altri utenti che si connettono tramite app.

**COMBIVOX** 

L'utente che si vuole registrare come Utente Master per questa centrale, infatti, al momento della registrazione, deve specificare questa password, in modo che il cloud possa verificarne la sua autenticità.

PASSWORD CLOUD 2)TECNICO

Tecnico: questa password, trasmessa al cloud dalla centrale, consente di autenticare il tecnico installatore che intende eseguire una manutenzione della centrale via cloud. Il tecnico che vuole aggiungere questa centrale per la manutenzione tramite cloud, al momento della registrazione, deve specificare questa password, in modo che il cloud possa verificarne la sua autenticità.

Ogni suo accesso via cloud alla centrale, tramite il portale Combivox Cloud o tramite il software Programmatore Centrali, verifica sempre la corrispondenza tra la password tecnica memorizzata all'atto della sua registrazione e quella attualmente programmata sulla centrale.

PARAM CLOUD 5)RIT.FONIA/SMS Consente di programmare un tempo di attesa, in secondi (impostato a 15 secondi di fabbrica), dopo il quale, in caso di allarme, la centrale inizia il normale ciclo di chiamate fonia e/o SMS.

In caso di allarme, il Cloud Combivox invia la segnalazione, sottoforma di notifica push, direttamente sull'App Simplya Cloud del proprio smartphone (se attivate), da cui poi è possibile gestire e/o verificare l'allarme. In questo modo, le chiamate di allarme fonia/SMS possono essere ritardate ed essere utilizzate come segnalazioni di backup laddove, per un qualsiasi motivo, non sia stato possibile ricevere le notifiche oppure essere stati da queste allertati.

Durante tutto il ciclo di chiamate, la centrale in funzione del tipo di connessione e del gestore di rete utilizzato potrebbe non essere raggiungibile dall'app del proprio smartphone, tramite cloud.

Programmare a 0 questo parametro, per non introdurre attese prima delle chiamate di allarme fonia/SMS.

# 5.9 Programmazione uscite

Sono disponibili fino a 28 uscite programmabili distinte, dislocate tra la scheda della centrale stessa e i vari moduli BUS 485 che si attivino in funzione di particolari eventi di centrale oppure programmabili per eseguire opportuni telecomandi, locali o remoti (accensioni luci, irrigazione, cancello, etc.). Di queste uscite, solo un massimo di 16 possono essere utilizzate, a scelta in base alla loro

dislocazione sui moduli BUS.

Si tenga presente che è possibile programmare anche uscite non presenti fisicamente nell'impianto, ma che sono ugualmente attivate/disattivate, in funzione dell'evento programmato, dalla centrale (uscite virtuali). L'utilizzo delle uscite virtuali è meglio specificato, in questo manuale, laddove possono essere utilizzate.

Per la programmazione di tutti i parametri relativi alle uscite, occorre tenere presente la seguente definizione: – Uscita: rappresenta il numero, da 1 a 28, che identifica la posizione fisica della stessa (il morsetto su cui è cablata) , secondo quanto riportato nella tabella seguente:

**ELISA 24 LTE** MANUALE DI INSTALLAZIONE

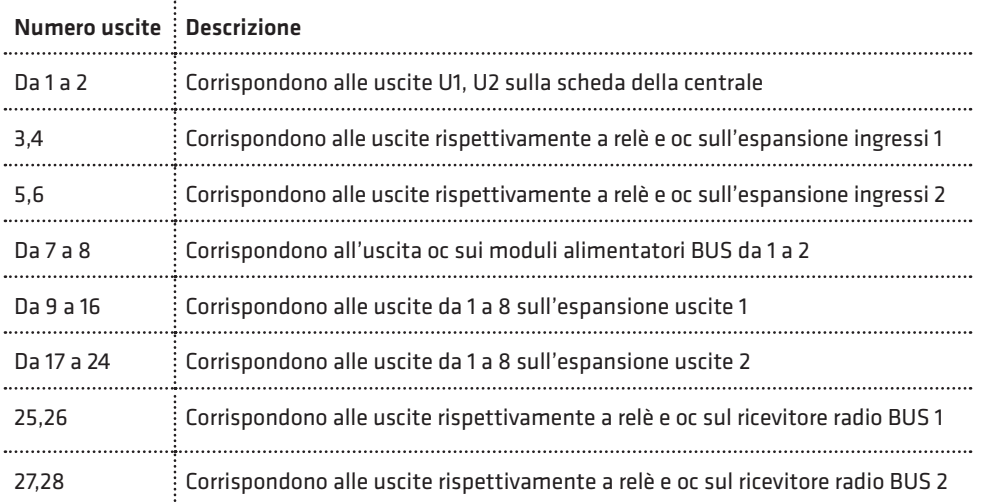

### PROGR.TECNICA 6)PARAM.USCITE

Dal menù principale di programmazione tecnica, premere il tasto 6 per accedere al sottomenù relativo alla programmazione delle uscite. Dopo aver selezionato il numero uscita, da 1 a 28, si accede al relativo sottomenù di programmazione dei parametri.

### • Programmazione evento

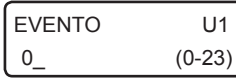

Evento: consente di programmare il numero, da 0 a 23 (default 0), corrispondente a uno tra gli eventi possibili, secondo quanto riportato nella tabella seguente:

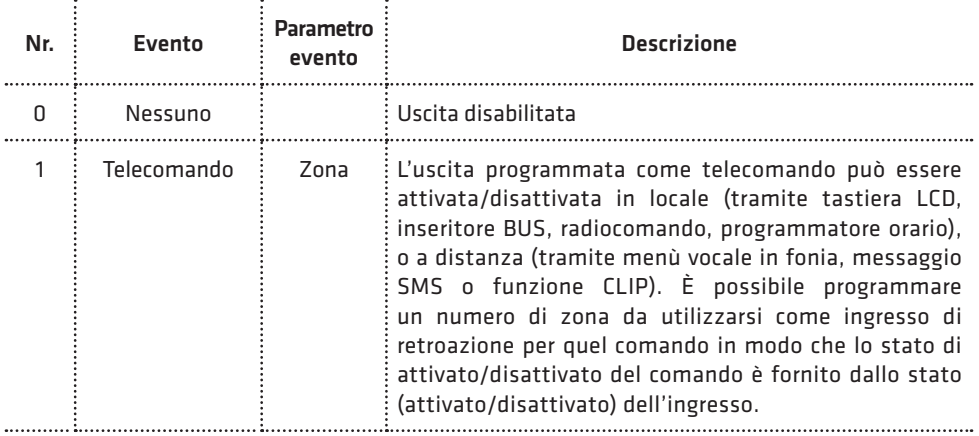

**COMBIVOX** 

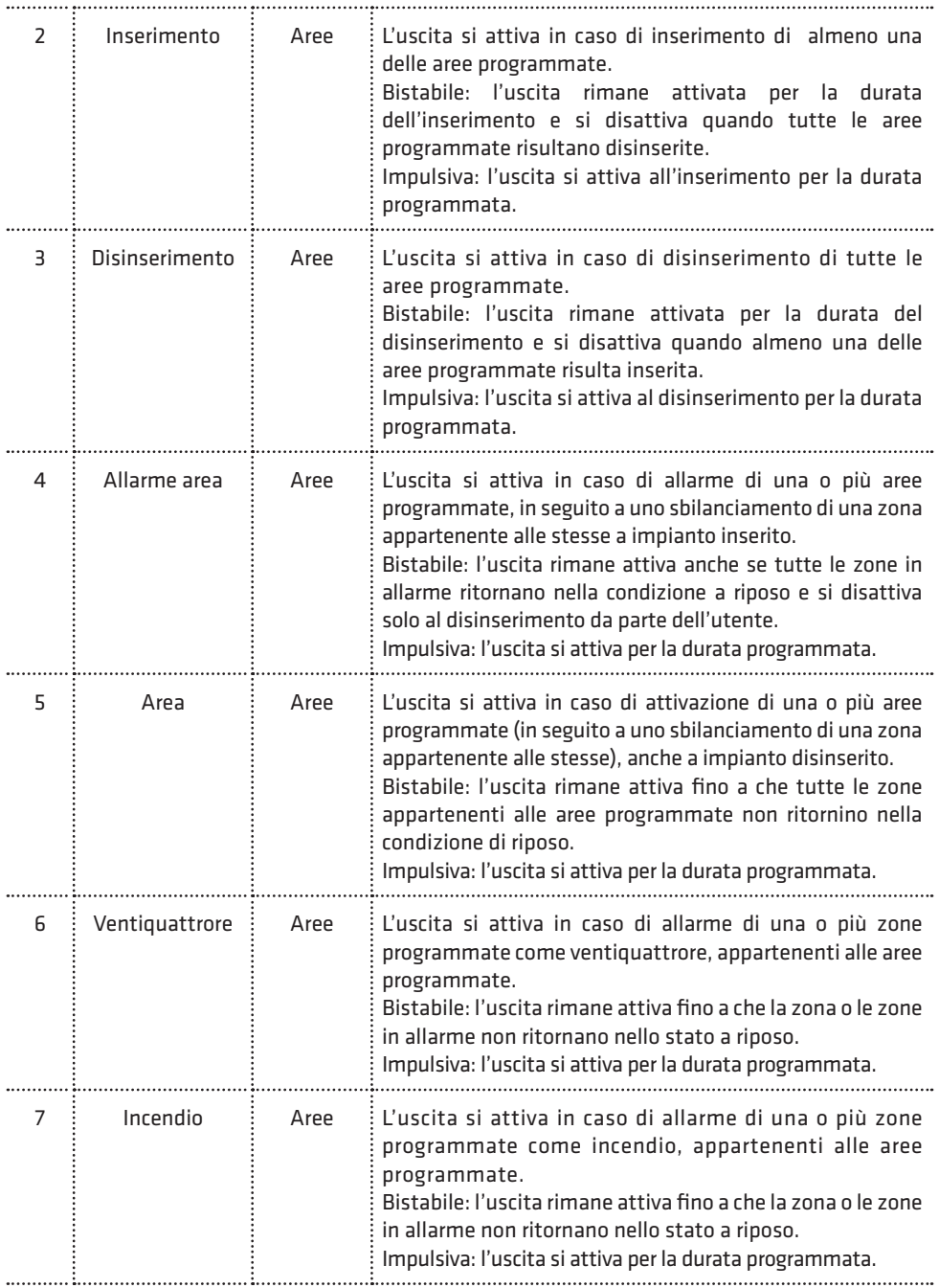

**ELISA 24 LTE** MANUALE DI INSTALLAZIONE

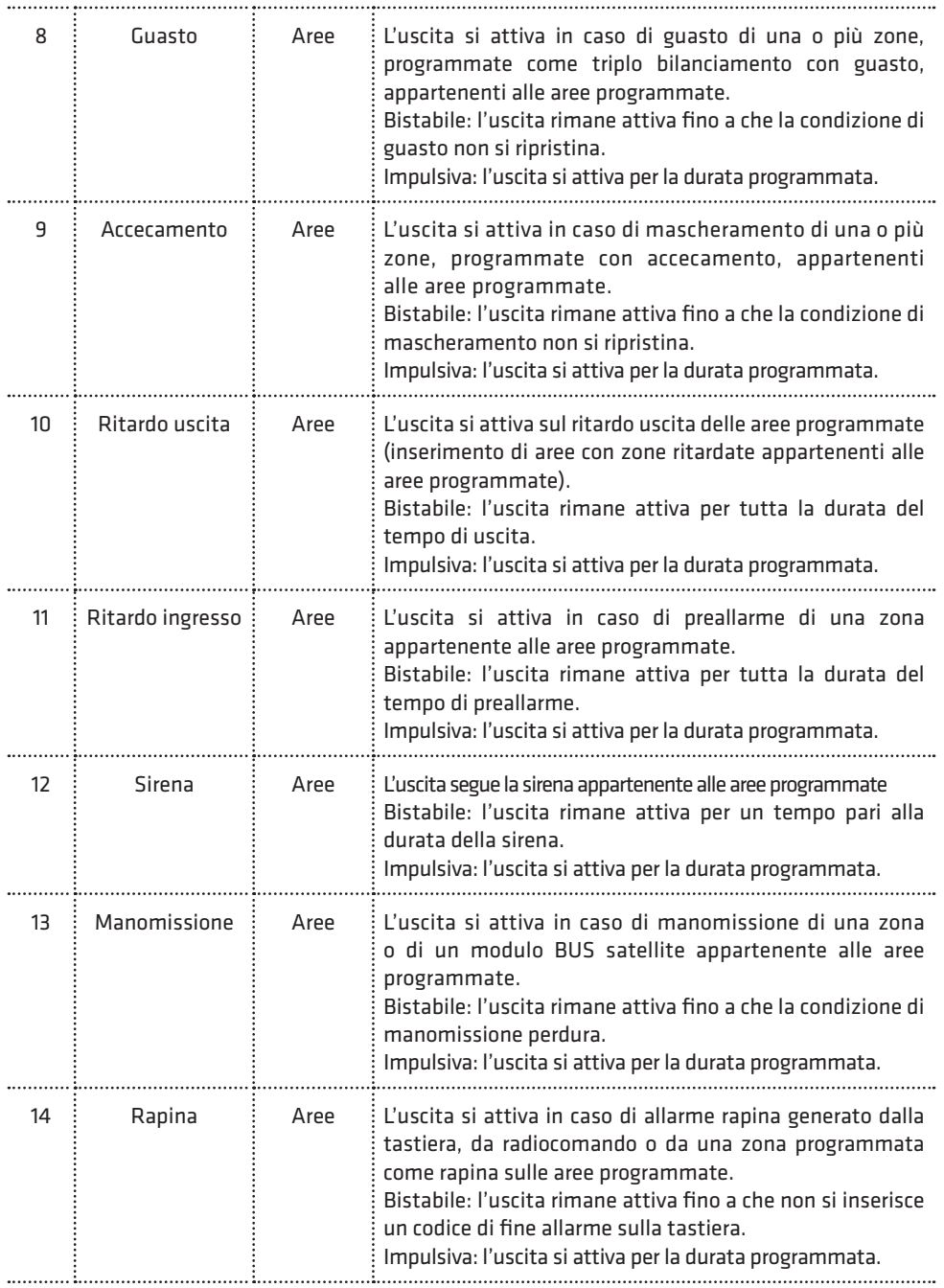

**COMBIVOX** 

*S* 

Î

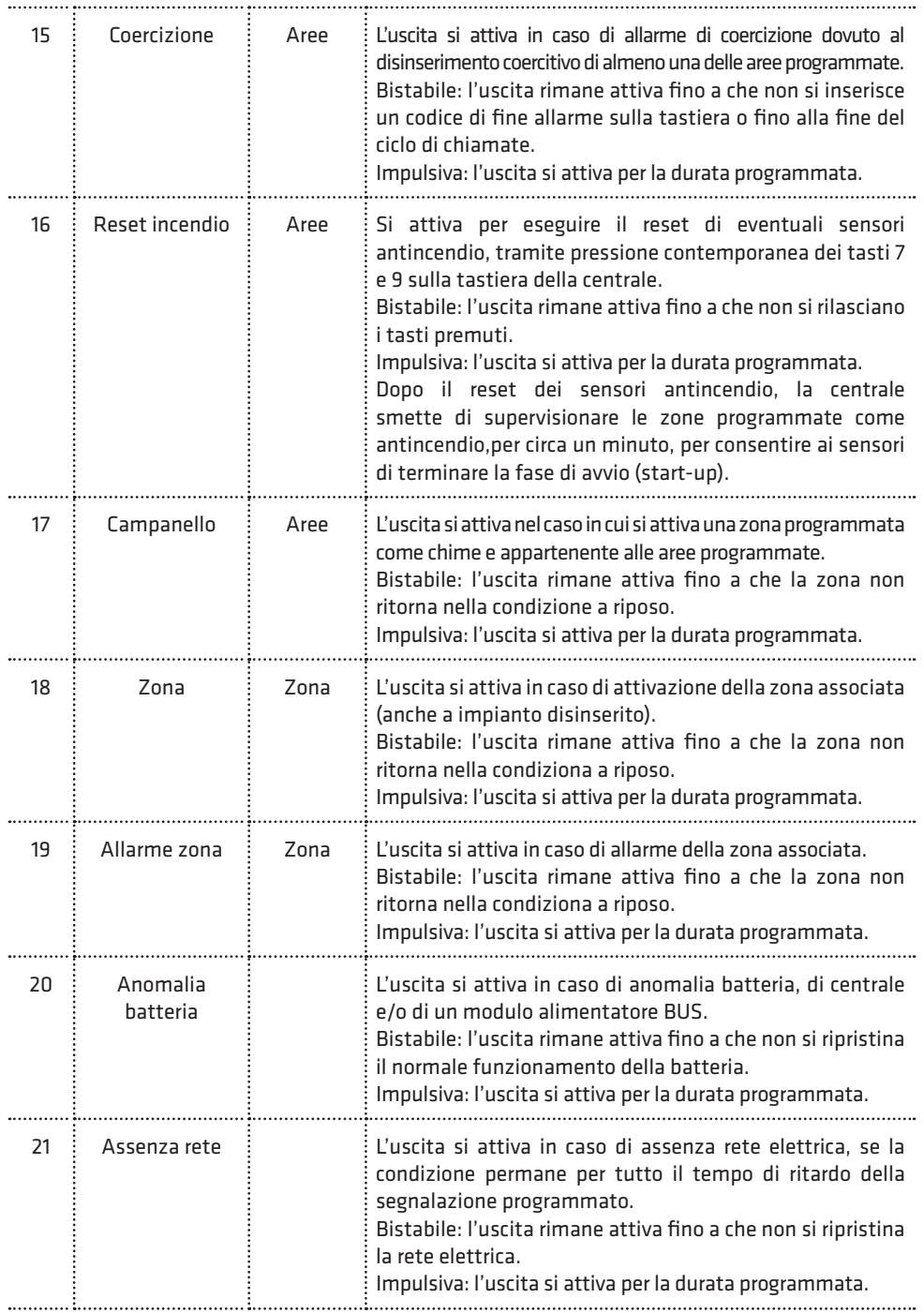

**ELISA 24 LTE** MANUALE DI INSTALLAZIONE

╰

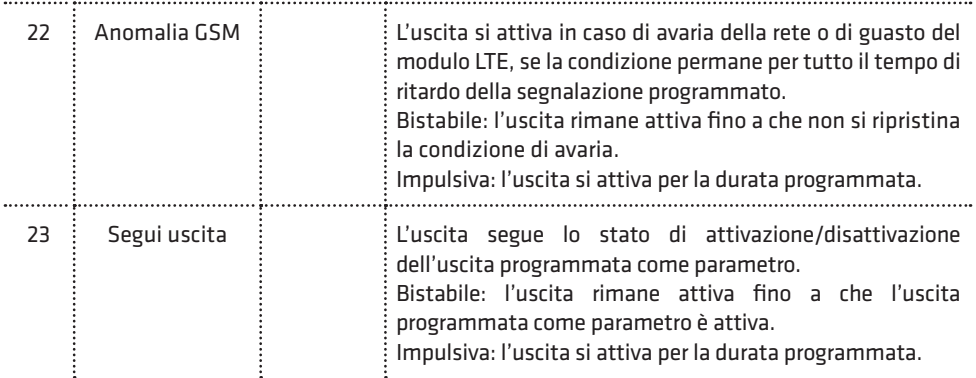

### • Programmazione parametro evento

INGRESSO U1 0\_ (0-60)

Parametro evento: in funzione dell'evento programmato per questa uscita, è possibile programmare un parametro secondo quanto riportato nella tabella precedente.

Ad esempio, per un'uscita programmata come telecomando è possibile programmare una zona come ingresso di feedback, per un'uscita programmata come inserimento occorre indicare le aree corrispondenti, per un'uscita programmata come segui uscita occore indicare l'uscita da seguire,etc.

### • Programmazione opzioni

OPZIONI U1 x x x

Consente di programmare le seguenti opzioni relative all'uscita:

1. Stato riposo: consente di programmare lo stato dell'uscita a riposo (quando non è attiva):

- Disattivato: uscita aperta rispetto al comune negativo (uscita oc) o relè diseccitato (uscita a relè)
- Attivato: uscita chiusa rispetto al comune negativo (uscita oc) o relè eccitato (uscita a relè)

Premere ripetutamente il tasto 1 per selezionare lo stato a riposo disattivato (\_) o attivato (x).

- 2. Tipo uscita: consente di programmare la modalità di attivazione dell'uscita:
	- Bistabile: l'uscita si attiva e rimane nello stato attivato fino alla successiva richiesta di disattivazione
	- Impulsiva: l'uscita si attiva per il tempo programmato (si veda Programmazione durata) al termine del quale torna nello stato a riposo. Premere ripetutamente il tasto 2 per selezionare il tipo uscita bistabile (\_) o impulsiva (x).

Nel caso di uscita programmata come telecomando, è disponibile una ulteriore opzione:

3. Funzione clip: premere ripetutamente il tasto 3 per abilitare (x) o disabilitare(\_) la funzione clip (attivazione dell'uscita a costo zero). In questo caso, occorre programmare i numeri telefonici per eseguire la funzione clip su questo comando.

### • Programmazione durata

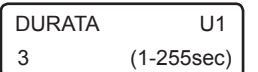

Durata impulso: in caso di uscita programmata come impulsiva, consente di programmare la durata di attivazione, da 1 a 255 secondi.

### • Programmazione telecomando

In caso di uscita programmata come telecomando, è possibile programmare i seguenti parametri aggiuntivi, in aggiunta alle opzioni riportate sopra.

5)DESCRIZIONE

Descrizione: consente di inserire una etichetta di testo descrittiva del comando in questione tramite la tastiera alfanumerica (max. 16 caratteri). USCITA 1

### USCITA 1 6)MESS.COMANDO

Messaggio comando: consente di programmare due messaggi vocali di "comando attivato" e "comando disattivato", indicanti il suo stato attuale nei menù guidati vocali, locali o remoti, di esecuzione comandi.

### • Programmazione eventi multipli

A ciascuna uscita, oltre all'evento principale, è possibile associare ulteriori eventi (fino a un massimo di tre) che consentano la sua attivazione al verificarsi di più di un evento (ad esempio una uscita programmata come telecomando che si attivi anche in seguito a cambiamento di stato di una zona). Gli eventi multipli che è possibile associare all'uscita sono gli stessi riportati nella tabella Programmazione Evento nelle pagine precedenti (ad eccezione dell'evento Telecomando). È possibile, inoltre, programmare la modalità di attivazione dell'uscita su eventi multipli tra le due disponibili:

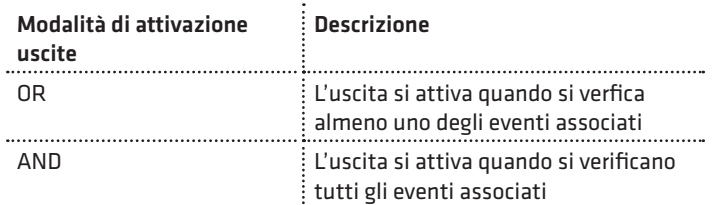

In caso di uscita programmata come telecomando, la modalità di attivazione del telecomando è differente in funzione della modalità di attivazione uscita impostata. In caso di modalità OR la funzione telecomando è sempre attiva e l'uscita può essere attivata/disattivata sempre e comunque da telecomando (locale o remoto); in caso di modalità AND il telecomando è attivo e può essere eseguito (locale o remoto) solo quando tutti gli altri eventi associati sono verificati.

La programmazione degli eventi multipli e della modalità di attivazione non può essere eseguita da tastiera locale, ma richiede l'utilizzo del software di programmazione Centrali Combivox.

# 5.10 Programmazione codici

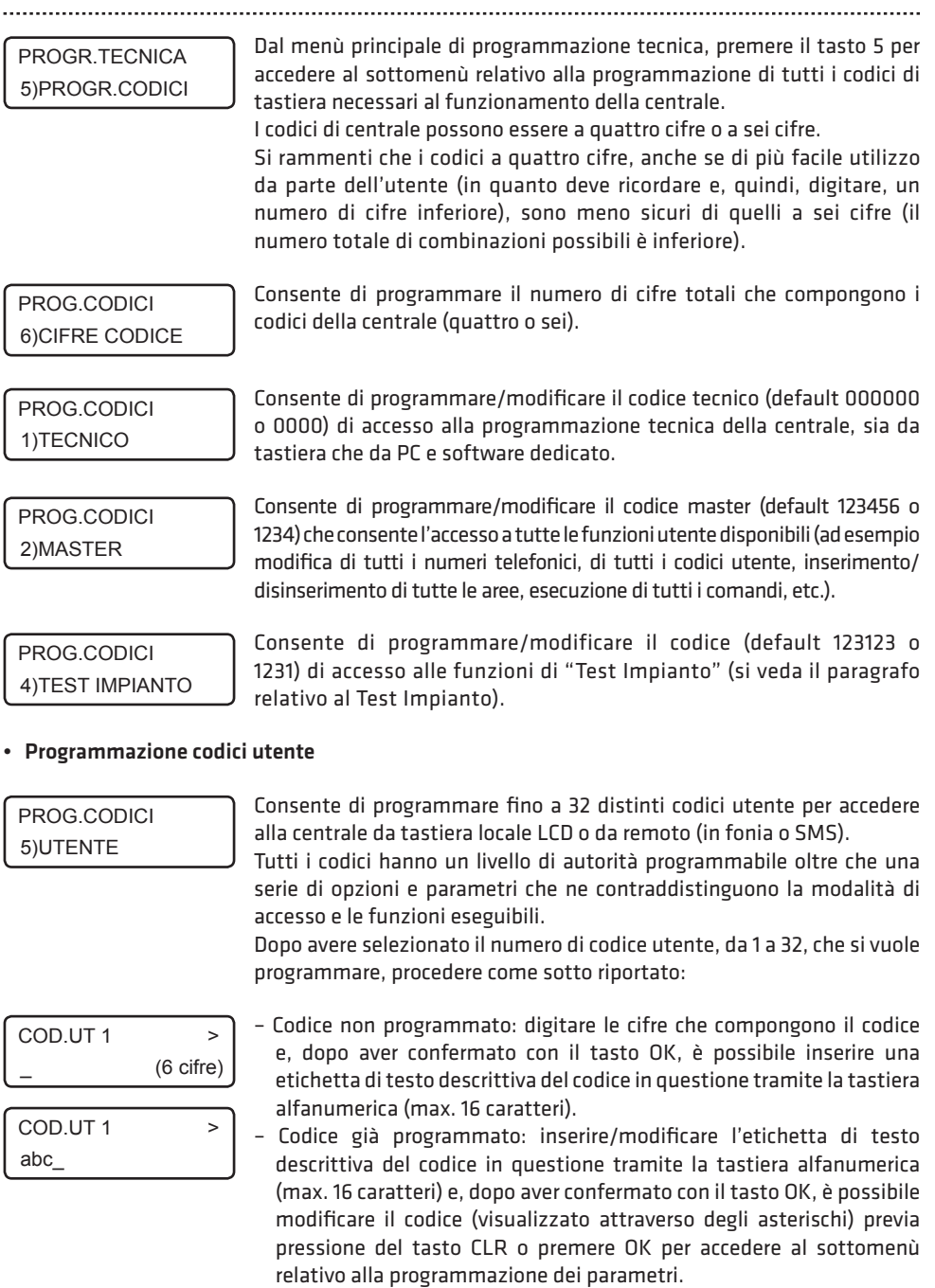

## **COMBIVOX**

**ELISA 24 LTE** MANUALE DI INSTALLAZIONE

 $\overline{\phantom{a}}$ 

Î

### COD.UT 1 1)LIV.AUTORIZ.

Consente di modificare il livello di autorizzazione del codice in questione, secondo quanto riportato nella tabella sottostante.

### COD.UT 1 2)AREE

Per i codici utente con livello di autorità ins/dis, solo ins e accesso tecnico è possibile associare le aree dell'impianto.

Le aree associate sono quelle sulle quali quel codice è autorizzato per escludere zone ed eventualmente inserire/disinserire la centrale.

Per associare le aree al codice, premere i tasti da 1 a 6 per aggiungere (x) o eliminare ( rispettivamente le aree da 1 a 6.

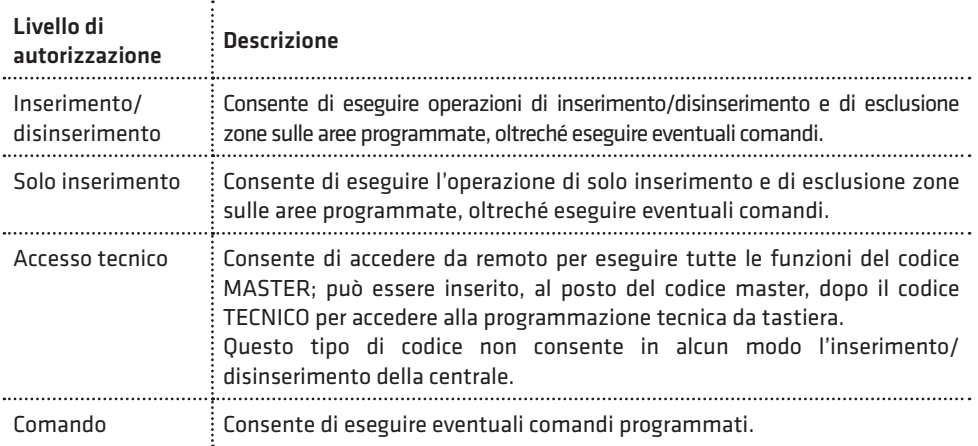

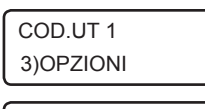

OPZIONI C1  $XXX$   $X$   $X$   $-$ 

Consente di programmare le seguenti opzioni relative a quel codice, e valide a seconda del livello di autorità programmato:

- 1. Inserimento/disinserimento rapido (livello autorità ins/dis, solo ins): se abilitata, digitando questo codice su tastiera, si inserisce/ disinserisce automaticamente in maniera rapida tutte le aree associate; se disabilitata è possibile selezionare singolarmente le aree che si vogliono inserire/disinserire. Premere ripetutamente il tasto 1 per abilitare(x) o disabilitare(\_) questa opzione.
- 2. Abilita esclusione (livello autorità ins/dis, solo ins, accesso tecnico): premere ripetutamente il tasto 2 per abilitare(x) o disabilitare(\_) il codice ad escludere le zone appartenenti alle sue aree associate.
- 3. Inserimento forzato (livello autorità ins/dis, solo ins): premere ripetutamente il tasto 3 per abilitare $(x)$  o disabilitare $(\_)$  il codice ad eseguire l'inserimento forzato, in caso di zone aperte durante l'inserimento.
- 4. Doppio disinserimento (livello autorità ins/dis): consente di attivare la segnalazione di allarme di coercizione senza dover modificare il codice di disinserimento in quello di coercizione (con l'ultima cifra

incrementata di una unità). Per non provocare l'allarme di coercizione, dopo aver disinserito con il proprio codice, occorre digitare nuovamente lo stesso codice entro il ritardo di segnalazione della coercizione programmato (default 20 sec).

Premere ripetutamente il tasto 4 per abilitare (x) o disabilitare (\_) questa opzione.

- 5. Invio SMS ins/dis (livello autorità ins/dis, solo ins): premere ripetutamente il tasto 5 per abilitare (x) o disabilitare (\_) l'invio del messaggio SMS di avviso inserimento/disinserimento da parte di questo codice ai numeri programmati con indicazione del codice che ha eseguito l'operazione.
- 6. Richiesta straordinario (livello autorità ins/dis, solo ins): consente a questo codice di prorogare l'inserimento della centrale (straordinario per il numero di ore programmate) durante il tempo di avviso di un programma orario di inserimento (si veda il paragrafo relativo al Programmatore orario). Premere ripetutamente il tasto 6 per abilitare (x) o disabilitare (\_) questa opzione.
- 7. Temporaneo (livello autorità tutti): questa opzione consente di rendere questo codice "temporaneo": in tal caso, il codice è sempre disabilitato (non viene riconosciuto dalla centrale) e può essere abilitato solo in determinate fasce orarie tramite programmatore orario. Premere ripetutamente il tasto 7 per abilitare(x) o disabilitare(\_) questa opzione.

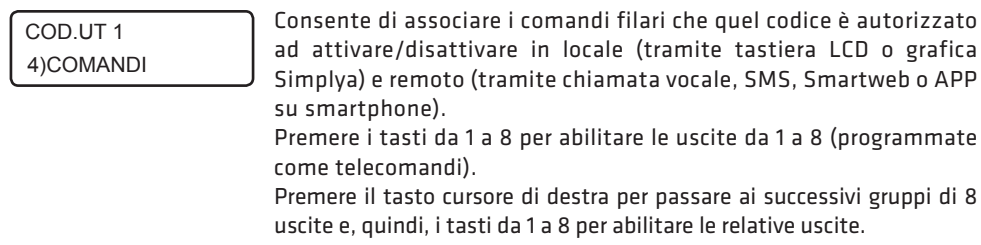

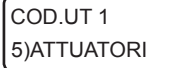

Consente di associare gli attuatori wireless e/o su BUS, da 1 a 8, le cui uscite quel codice è autorizzato ad attivare/disattivare in locale (tramite tastiera LCD e/o SIMPLYA) e remoto (tramite chiamata vocale, SMS, Amicaweb e Smartweb o APP su smartphone).

Per associare gli attuatori, usare la stessa modalità utilizzata per abilitare i comandi filari.

# 5.11 Programmazione moduli BUS

La centrale Elisa 24 LTE dispone di un BUS 485 sul quale è possibile collegare i moduli satelliti che estendono le funzionalità base della Centrale.

I moduli satelliti che la centrale è in grado di supportare, sono riportati nella tabella seguente:

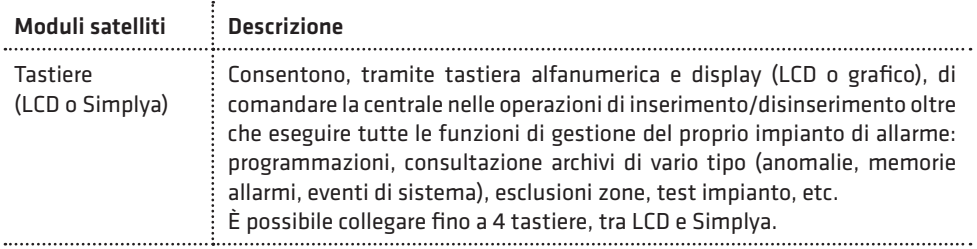

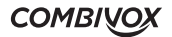

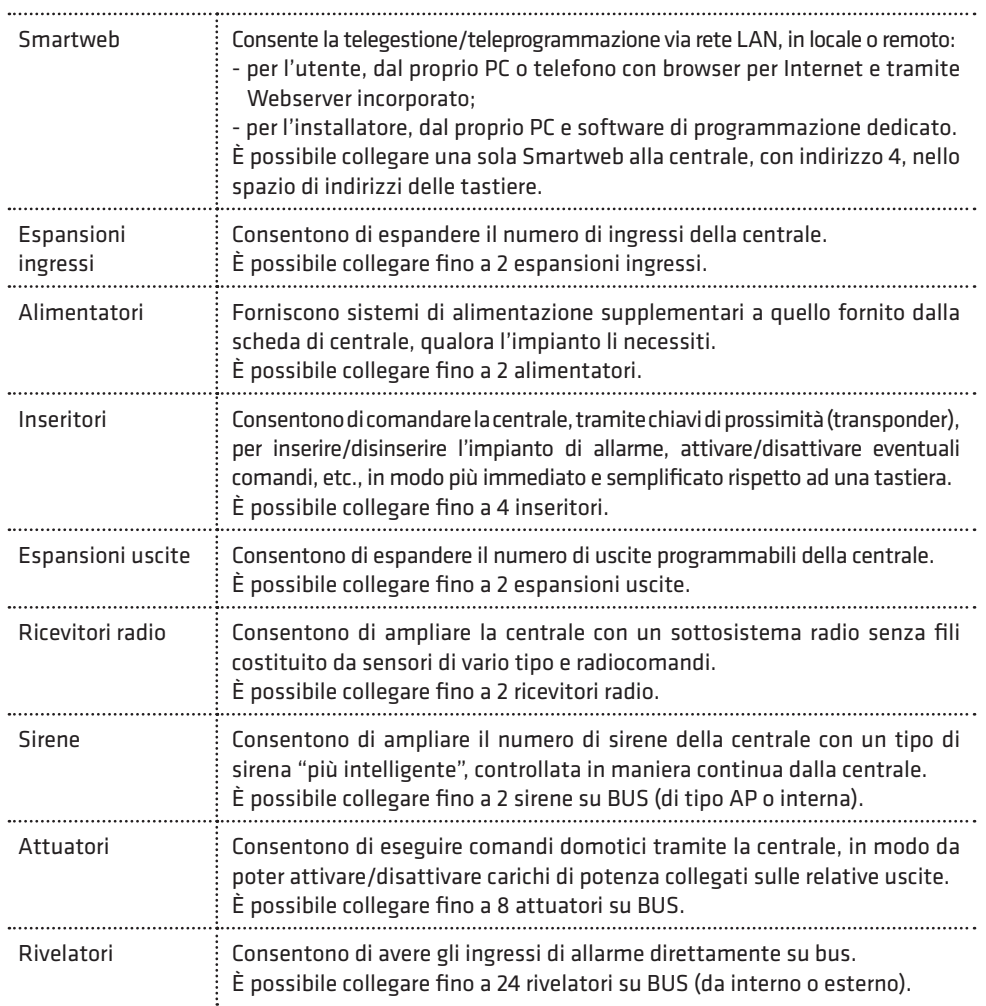

Per la programmazione dei parametri relativi ai moduli satelliti su BUS, occorre tenere presente la seguente definizione:

– Indirizzo fisico: rappresenta l'indirizzo hardware assegnato al modulo satellite generalmente tramite dip-switch presenti sulla scheda elettronica.

Ricordarsi di configurare indirizzi differenti per i moduli dello stesso tipo collegati su BUS.

PROGR.TECNICA 7)MODULI SU BUS

Dal menù principale di programmazione tecnica, premere il tasto 7 per accedere al sottomenù relativo alla programmazione dei parametri di funzionamento specifici dei vari moduli BUS satelliti.

**ELISA 24 LTE** MANUALE DI INSTALLAZIONE

### • Apprendimento dei moduli su BUS

MODULI SU BUS 1)RICERCA MODULI

1)MOD.ABILITATI

RICERCA MODULI 2)NUOVA RICERCA Affinché la centrale gestisca in modo corretto (e totale) i vari moduli satelliti collegati su BUS, è necessario che la stessa apprenda, tramite opportuna procedura, e riconosca i moduli presenti. Se un modulo non compare all'interno della lista di quelli attualmente riconosciuti, esso non funzionerà correttamente.

Consente di verificare la lista dei moduli attualmente riconosciuti (e, RICERCA MODULI di unitati di verificare la lista dei moduli attualm<br>| quindi, abilitati) dalla centrale, con il loro indirizzo.

> Consente di aggiornare la lista dei moduli riconosciuti, avviando una nuova ricerca degli stessi, tra quelli collegati su BUS.

> Occorre pertanto, prima di avviare questa procedura, aver collegato su BUS e alimentato tutti i moduli satelliti che si vogliono utilizzare.

RICERCA MODULI 3)RESET MODULI

Consente di azzerare la lista dei moduli riconosciuti. Utilizzare questa procedura nel caso si voglia rimuovere un modulo già collegato. In tal caso: 1.azzerare la lista dei moduli riconosciuti;

2.spegnere e rimuovere fisicamente il modulo in questione; 3.avviare una nuova ricerca dei moduli collegati.

### • Programmazione sistema radio

MODULI SU BUS 2)MODULI RADIO Consente di programmare tutti i parametri relativi al funzionamento del sottosistema radio 868, che la centrale è in grado di gestire, e costituito dagli elementi riportati nella tabella seguente:

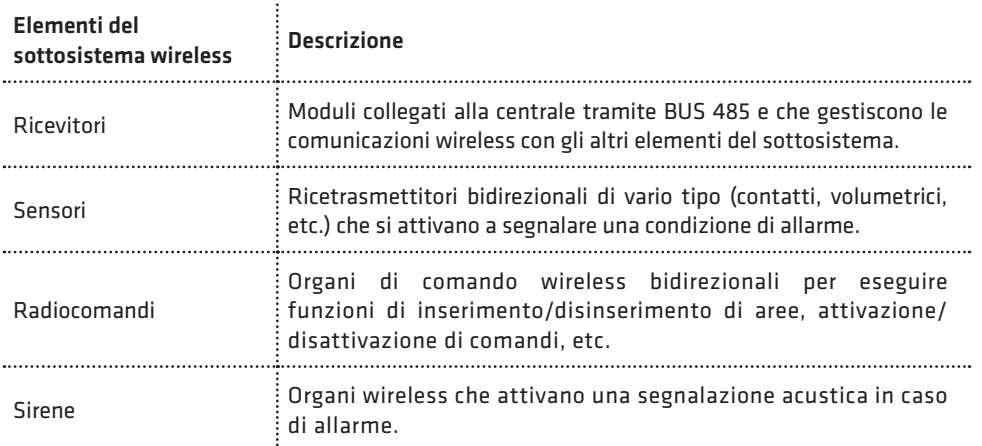

### • Programmazione ricevitori

MODULI RADIO 1)PROG.RICEVIT. Premendo il tasto 1 dal sottomenù principale di programmazione del sistema radio, è possibile programmare tutti i parametri relativi ai ricevitori radio BUS. Dopo aver selezionato il ricevitore tramite indirizzo da 1 a 2, si accede al sottomenù relativo.

### **COMBIVOX**

### MODULO RE1 1)FUNZIONAMENTO

Funzionamento: consente di selezionare la modalità di funzionamento del ricevitore in funzione delle tre frequenze (canali radio) disponibili:

- 1. Auto (AFS): funzionamento multicanale automatico con ricerca automatica della frequenza in base al canale libero disponibile.
- 2. Solo frequenza 1: funzionamento a frequenza fissa 1.
- 3. Solo frequenza 2: funzionamento a frequenza fissa 2.
- 4.Solo frequenza 3: funzionamento a frequenza fissa 3.

### MODULO RE1 2)GEST.ACCECAM.

Gestione accecamento: la condizione di accecamento si verifica in presenza di forti disturbi (e perduranti nel tempo) causati da fonti in grado potenzialmente di rendere il ricevitore insensibile alle segnalazioni dei ricetrasmettitori radio.

Tale parametro consente di selezionare la modalità di gestione della condizione di accecamento del ricevitore in questione:

- 1. Allarme: in tal caso la centrale genera una segnalazione di allarme (tramite sirena e/o chiamate telefoniche), in caso di accecamento.
- 2. Solo archivio: la condizione di accecamento viene solo memorizzata nell'archivio storico.

MODULO RE1 3)GEST.MANOMIS. Gestione manomissione: è possibile abilitare o disabilitare la gestione della segnalazione di allarme (tramite sirena e/o chiamate telefoniche), in caso di apertura dello switch di tamper presente sulla scheda del ricevitore. Se disabilitato, l'evento viene solo memorizzato in archivio eventi.

MODULO RF 1 4)GEST.GUAST.BUS

MODULO RF 1 5)VERIF.CANALE Gestione guasto BUS: è possibile abilitare o disabilitare la gestione della segnalazione di allarme (tramite sirena e/o chiamate telefoniche), in caso di guasto o taglio fili sul BUS 485 (nessun collegamento su BUS). Se disabilitato, l'evento viene solo memorizzato in archivio eventi.

Verifica canale: consente di verificare il livello di rumore RF per ogni singola frequenza (in scala da 1 a 8), in modo da poter selezionare, come frequenza di lavoro, quella meno disturbata.

Utilizzare i tasti cursore per selezionare le varie frequenze e verificarne il livello di rumore sulla scala riportata (un asterisco precede il nome della frequenza attualmente utilizzata dal ricevitore).

### • Programmazione e verifica sensori radio

### MODULI RADIO 2)GEST.SENSORI

Premendo il tasto 2 dal sottomenù principale di programmazione del sistema radio, è possibile programmare i sensori (ricetrasmettitori) radio e i relativi parametri di funzionamento.

La centrale è in grado di gestire le segnalazioni di allarme (oltre che supervisionarne il funzionamento e la batteria) di massimo 24 sensori radio su di un unico ricevitore. Qualora un ricevitore non fosse in grado di ricevere le segnalazioni di tutti i sensori installati, è consigliabile utilizzare più ricevitori radio. In tal caso, occorre specificare, per ogni sensore, il ricevitore incaricato di gestirne le segnalazioni. Ogni sensore radio è identificato da un numero, da 1 a 24, corrispondente alla posizione in memoria

sulla centrale in cui sono memorizzati i parametri. Ogni sensore radio, da 1 a 24, è associato ad una unica zona hardware sulla centrale, rispettivamente da 33 a 56. Affinché il sensore venga

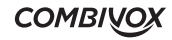
correttamente gestito dalla centrale è necessario associare alla zona hardware corrispondente una delle zone software disponibili da 1 a 24. Dopo aver selezionato il sensore, da 1 a 24, è possibile verificare se un ricetrasmettitore è già memorizzato in questa posizione. Premendo ulteriormente il tasto OK si accede al relativo sottomenù di programmazione dei parametri.

SENS<sub>1</sub> 1)CODICE Codice sensore: consente di digitare direttamente le otto cifre del codice che identifica il sensore da programmare, riportato sul sensore stesso e/o sul suo imballo, senza dover effettuate operazioni di apprendimento. In questa modalità, è possibile, inoltre, rimuovere un sensore già programmato cancellandone il codice in questione.

SENS<sub>1</sub> 2)APPRENDIM. Apprendimento: consente di programmare un sensore radio mediante apprendimento diretto del suo codice identificativo, a 8 cifre, attraverso la trasmissione di una segnalazione di quel sensore. Questa modalità può risultare utile in caso di smarrimento del codice.

L'attivazione di questa funzione avvia una temporizzazione di 60 secondi entro cui:

- 1. spegnere il sensore rimuovendone la batteria;
- 2. reinserirla per avviare la procedura di inizializzazione dello stesso (si faccia riferimento al manuale del sensore specifico);
- 3. attendere la conferma dell'avvenuta memorizzazione sul display della tastiera LCD.

SENS<sub>1</sub> 3)LIV.SEGNALE Livello segnale: consente di visualizzare, in scala da 1 a 8, l'intensità del segnale sul ricevitore di una segnalazione di allarme da quel sensore. In fase di installazione è consigliabile che tale valore sia superiore o al più uguale al valore del livello di rumore RF sul ricevitore in questione. È possibile "fissare" tale valore sul display della tastiera LCD (fino

alla pressione del tasto CLR o alla ricezione di un'altra segnalazione). Premere ripetutamente il tasto BYP per abilitare (una lettera B compare in basso a sinistra sul display) o disabilitare questa opzione.

SENS<sub>1</sub> 4)MODULO RF

SENS<sub>1</sub> 5)SUPERVISIONE Ricevitore: consente di programmare il ricevitore radio, con indirizzo da 1 a 2 (default 1), incaricato di gestire le segnalazioni di questo sensore. In caso di utilizzo di più ricevitori, selezionare quello che è in grado di ricevere meglio le segnalazioni del sensore.

Supervisione: la centrale è in grado di supervisionare in maniera continua il funzionamento di un ricetrasmettitore e di fornire una segnalazione di guasto se non riceve più segnalazioni da quel sensore entro un intervallo di tempo programmabile.

Questa opzione consente di abilitare la segnalazione di guasto in caso di mancata supervisione, o di disabilitarla (in tal caso è solo memorizzata in archivio eventi).

SENS<sub>1</sub> 6)DUR.SUPERVIS. Consente di programmare il numero di ore, da 1 a 15 (default 8 ore), in cui la centrale attende almeno una segnalazione dal quel sensore prima di segnalarne il guasto di mancata supervisione.

È consigliabile non programmare un tempo di supervisione molto breve, soprattutto per quei sensori collocati in maniera più critica rispetto al ricevitore, per non incorrere in segnalazioni continue e fuorvianti di mancata supervisione.

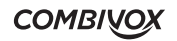

SENS<sub>1</sub> 7)ESCLUS.MW Disabilita MW: per rivelatori radio dotati di sezione microonda (MW) questa opzione aggiuntiva consente di disabilitare il funzionamento della sezione MW in modo definitivo, lasciando che il rivelatore funzioni sempre con la sola sezione IR attiva.

SENS<sub>1</sub> 8)ESCL.MW DIS. Disabilita MW a impianto disinserito: per rivelatori radio dotati di sezione microonda (MW), questa opzione aggiuntiva consente di disabilitare il funzionamento della sezione MW a impianto spento, per evitare di diffondere nell'ambiente radiazioni a microonda talvolta indesiderate quando il rivelatore è installato in ambiente chiuso o semichiuso.

MODULI RADIO 3)VERIF.SENSORE Premendo il tasto 3 dal sottomenù principale di programmazione del sistema radio, è possibile verificare se un determinato sensore radio risulta già programmato e, in caso affermativo, in quale posizione di memoria da 1 a 24.

L'attivazione di questa funzione avvia una temporizzazione di 60 secondi entro cui è necessario attivare il sensore da verificare alla trasmissione di una segnalazione. Attendere, quindi, la conferma sul display della tastiera LCD.

#### • Programmazione e verifica radiocomandi

## MODULI RADIO 4)GEST.RADIOCOM.

Premendo il tasto 4 dal sottomenù principale di programmazione del sistema radio, è possibile programmare i radiocomandi e i relativi parametri di funzionamento.

La centrale è in grado di gestire fino a un massimo di 8 radiocomandi, utili per operazioni di inserimento/disinserimento della centrale, attivazione/disattivazione di telecomandi, etc., su di un unico ricevitore. Qualora sia necessario estendere la copertura radio di un radiocomando, per poter comandare la centrale da più punti del sito in cui è realizzato l'impianto di allarme, è consigliabile utilizzare più ricevitori radio dislocati in modo da poter ricevere la segnalazione del radiocomando da tutti i punti più lontani previsti dall'installazione.

Ogni radiocomando è identificato da un numero, da 1 a 8, corrispondente alla posizione in memoria sulla centrale in cui sono memorizzati i parametri. Dopo aver selezionato la posizione da 1 a 8, è possibile verificare se un radiocomando è già memorizzato in questa posizione. Premendo ulteriormente il tasto OK si accede al relativo sottomenù di programmazione dei parametri.

RADIOC.1 1)CODICE

Codice radiocomando: consente di digitare direttamente le otto cifre del codice che identifica il radiocomando da programmare, riportato sul radiocomando stesso e/o sul suo imballo, senza dover effettuate operazioni di apprendimento. In questa modalità, è possibile, inoltre, rimuovere un radiocomando già programmato cancellandone il codice in questione.

### RADIOC.1 2)APPRENDIM.

Apprendimento: consente di programmare un radiocomando mediante apprendimento diretto del suo codice identificativo, a 8 cifre, attraverso una trasmissione da quel radiocomando. Questa modalità può risultare utile in caso di smarrimento del codice.

L'attivazione di questa funzione avvia una temporizzazione di 60 secondi entro cui premere uno dei quattro tasti del radiocomando da memorizzare e attendere la conferma dell'avvenuta memorizzazione sul display della tastiera LCD.

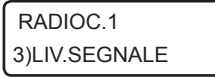

Livello segnale: consente di visualizzare, in scala da 1 a 8, l'intensità del segnale sul ricevitore di una trasmissione da quel radiocomando. In fase di installazione è consigliabile che tale valore sia superiore o al più uguale al valore del livello di rumore RF sul ricevitore in questione. È possibile "fissare" tale valore sul display della tastiera LCD (fino alla pressione del tasto CLR o alla ricezione di un'altra segnalazione). Premere ripetutamente il tasto BYP per abilitare (una lettera B compare in basso a sinistra sul display) o disabilitare questa opzione.

RADIOC.1 4)DESCRIZIONE

5)OPZIONI

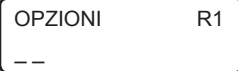

Consente di inserire, tramite tastiera alfanumerica, una etichetta di testo descrittiva del radiocomando in questione che più specificatamente lo identifichi all'interno della centrale (max. 16 caratteri).

Consente di abilitare le seguenti opzioni relative al radiocomando: RADIOC.1

1. SMS inserimento disinserimento: consente di abilitare l'invio del messaggio SMS di avviso inserimento/disinserimento da parte di questo radiocomando ai numeri programmati con indicazione del radiocomando che ha eseguito l'operazione.

Premere ripetutamente il tasto 1 per abilitare  $(x)$  o disabilitare  $($ questa opzione.

2. Temporaneo: consente di rendere questo radiocomando "temporaneo". In tal caso, il radiocomando è sempre disabilitato (non viene riconosciuto dalla centrale) e può essere abilitato solo in determinate fasce orarie tramite programmatore orario.

Premere ripetutamente il tasto 2 per abilitare  $(x)$  o disabilitare  $($ questa opzione.

RADIOC.1 6)TASTI FUNZ. Per ognuno dei quattro tasti del radiocomando è possibile programmare una funzione specifica sulla centrale (inserimento, disinserimento, attivazione/disattivazione comandi, etc.).

Dopo aver selezionato uno dei quattro tasti, in base al proprio colore (rosso, verde, blu, giallo) si accede al relativo sottomenù di programmazione.

**COMBIVOX** 

TASTO ROSSO 1)FUNZIONE

 $\overline{a}$ 

Consente di associare al tasto del radiocomando in questione una funzione secondo quanto riportato nella tabella seguente:

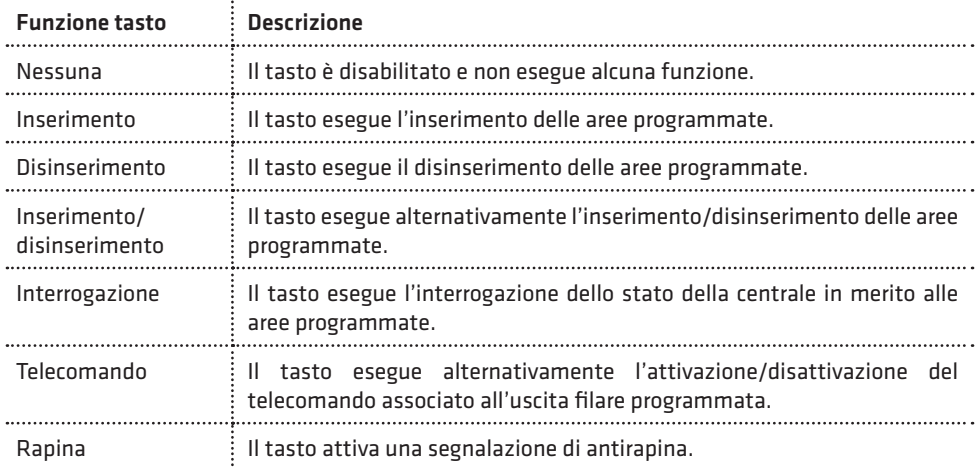

TASTO ROSSO 2)PARAM.FUNZ. Consente di associare un parametro, in base alla funzione programmata, per quel tasto del radiocomando secondo quanto riportato nella tabella seguente:

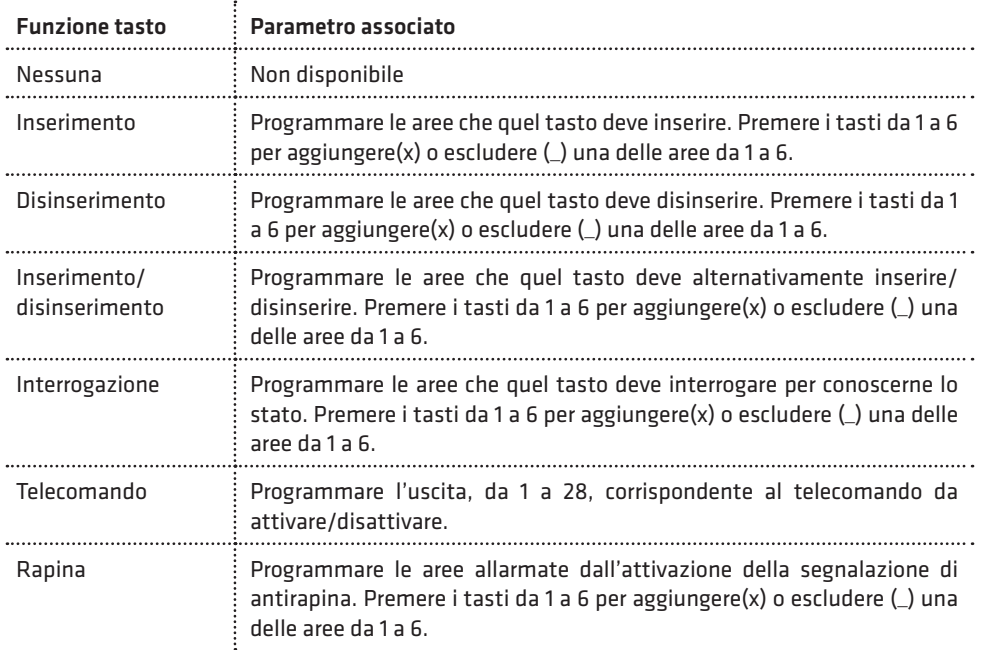

Il LED tricolore sul radiocomando si accende in funzione della risposta della centrale all'operazione eseguita, secondo quanto riportato nella tabella seguente:

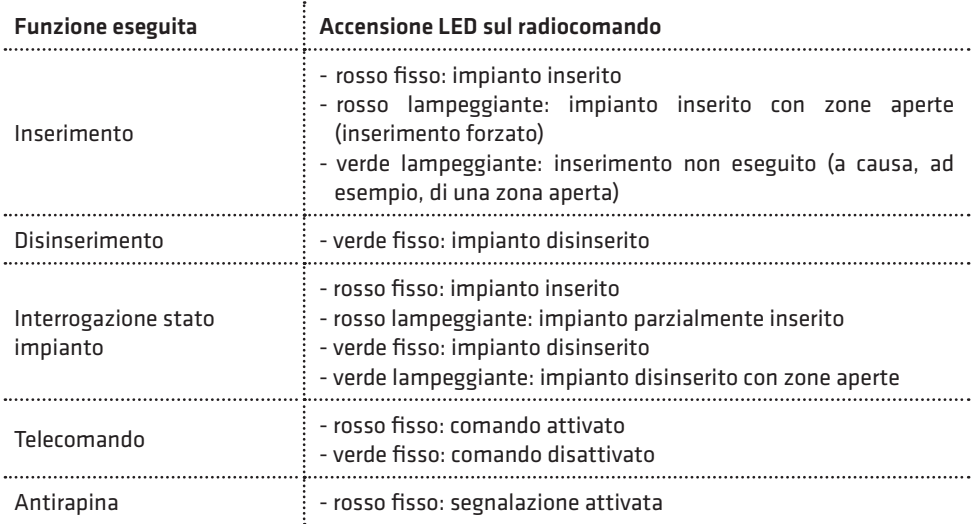

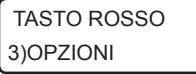

OPZIONI RR1  $\overline{a}$   $\overline{a}$ 

Consente di abilitare le seguenti opzioni relative al tasto del radiocomando, e in base alla funzione programmata:

- 1. Segnalazione sirene ins/dis (solo per funzioni tasto inserimento, disinserimento, inserimento/disinserimento): premere ripetutamente il tasto 1 per abilitare(x) o disabilitare(\_) la segnalazione sonora di inserimento/disinserimento dalle sirene programmate sulle aree associate. Attiva sirena (solo per funzione tasto rapina): premere ripetutamente il tasto 1 per abilitare(x) o disabilitare(\_) la segnalazione sonora tramite sirena (per il tempo pari alla durata sirena programmata) durante l'allarme di antirapina (segnalazione di antipanico).
- 2. Inserimento forzato (solo per funzioni tasto inserimento e inserimento/disinserimento): premere ripetutamente il tasto 2 per abilitare(x) o disabilitare(\_) il tasto ad eseguire l'inserimento forzato, in caso di zone aperte durante l'inserimento.

MODULI RADIO 5)VERIF.RADIOCOM. Premendo il tasto 5 dal sottomenù principale di programmazione del sistema radio, è possibile verificare se un determinato radiocomando risulta già programmato e, in caso affermativo, in quale posizione di memoria da 1 a 8.

L'attivazione di questa funzione avvia una temporizzazione di 60 secondi entro cui è necessario premere uno dei quattro tasti del radiocomando da verificare. Attendere, quindi, la conferma sul display della tastiera LCD.

**COMBIVOX** 

### • Programmazione e verifica sirene radio

### MODULI RADIO 6)GEST. SIRENE

Premendo il tasto 6 dal sottomenù principale di programmazione del sistema radio, è possibile programmare le sirene radio e i relativi parametri di funzionamento.

La centrale ELISA 24 LTE è in grado di attivare fino a un massimo di due sirene radio e solo tramite i moduli radio RT-868 con scheda elettronica compatibile. Per capire se un modulo RT-868 è di tipo compatibile, occorre verificare che sulla scheda elettronica dello stesso sia presente in basso a destra il codice 60.004 (vedi figura seguente).

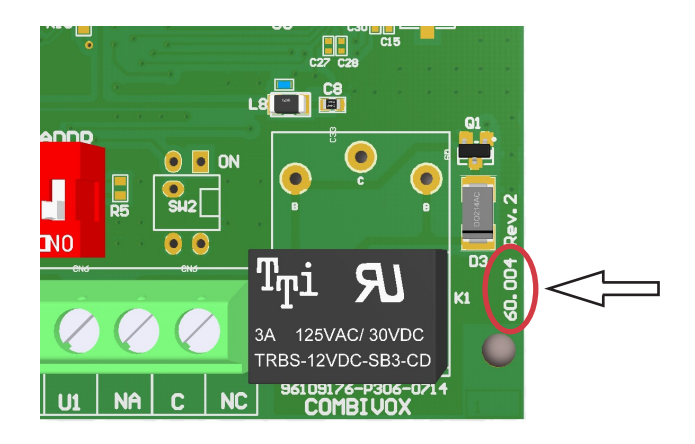

Ogni sirena radio è identificata da un numero, da 1 a 2, corrispondente alla posizione in memoria sulla centrale in cui sono memorizzati i relativi parametri.

Dopo aver selezionato la posizione da 1 a 2, è possibile verificare se una sirena è già memorizzata in quella posizione. Premendo ulteriormente il tasto OK si accede al relativo sottomenù di programmazione dei parametri.

SIRENA 1 1)CODICE Codice sirena: consente di digitare direttamente le otto cifre del codice che identifica la sirena radio da programmare, riportato sulla sirena stessa e/o sull'imballo, senza dover effettuare operazioni di apprendimento.

In questa modalità è possibile, inoltre, rimuovere una sirena già programmata cancellandone il codice in questione.

SIRENA 1 2)APPRENDIM. Apprendimento: consente di programmare una sirena mediante apprendimento diretto del suo codice identificativo, a 8 cifre, attraverso una trasmissione radio da quella sirena. Questa modalità può risultare utile in caso di smarrimento del codice.

L'attivazione di questa funzione avvia una temporizzazione di 60 secondi entro cui occorre spegnere e, quindi, riaccendere la sirena da memorizzare. Alla sua riaccensione la sirena invia una segnalazione radio verso la centrale che ne consente l'apprendimento del codice. Attendere, quindi, la conferma dell'avvenuta memorizzazione sul display della tastiera filare.

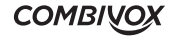

## SIRENA 1 3)LIV.SEGNALE

Livello segnale: consente di visualizzare, in scala da 1 a 8, l'intensità del segnale sulla centrale di una trasmissione da quella sirena. Per attivare una segnalazione della sirena, occorre spegnere e riaccendere la sirena o agire sul suo interruttore di tamper.

In fase di installazione è consigliabile che tale valore sia superiore o al più uguale al valore del rumore RF sul ricevitore.

È possibile "fissare" tale valore sul display della tastiera (fino alla pressione del tasto CLR o alla ricezione di un'altra segnalazione). Premere ripetutamente il tasto BYP per abilitare (il carattere B compare in basso a sinistra sul display) o disabilitare questa opzione.

SIRENA 1 4)MODULO RF

SIRENA 1 5)SUPERVISIONE Ricevitore: è possibile programmare il ricevitore radio che gestisce questa sirena radio (sia nella attivazione che nella ricezione delle sue segnalazioni) fra quelli disponibili su BUS 485 (valori da 1 a 2).

## N.B.: il ricevitore radio deve essere di tipo compatibile, secondo quanto riportato nella pagina precedente.

Supervisione: la centrale è in grado di supervisionare in maniera continua il funzionamento di una sirena e di fornire una segnalazione di guasto se non riceve più segnalazioni dalla sirena nell'intervallo di tempo programmato. Questa opzione consente di abilitare la segnalazione di guasto in caso di mancata supervisione, o di disabilitarla (in tale caso è solo memorizzata in archivio eventi).

SIRENA 1 6)DUR.SUPERV. Durata supervisione: consente di programmare il numero di ore, da 2 a 15 (default 8 ore), in cui la centrale attende almeno una segnalazione da quella sirena prima di segnalarne il guasto di mancata supervisione. È consigliabile non programmare un tempo di supervisione molto breve, per non incorrere in segnalazioni continue e fuorvianti di mancata supervisione.

SIRENA 1 7)OPZIONI

OPZIONI S1 x x

SIRENA 1 8)AREE

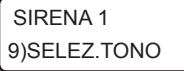

Consente di abilitare le seguenti opzioni relative alla sirena radio in questione: 1. Manomissione: premere ripetutamente il tasto 1 per abilitare (x) o disabilitare (\_) la gestione, da parte della centrale, della segnalazione di manomissione (antiapertura e/o antistrappo) inviata dalla sirena. Disabilitando tale opzione, la segnalazione di manomissione viene solo memorizzata in archivio eventi.

2. Inserimento resta: premere ripetutamente il tasto 2 per abilitare (x) o disabilitare (\_) l'attivazione della sirena in caso di allarme su inserimento di tipo "resta" delle aree programmate.

Aree: consente di programmare le aree associate alla sirena. La sirena si attiva in caso di allarme di una zona appartenente alle aree programmate o, più in generale, in caso di allarme di almeno una di quelle aree.

Tono sirena: consente di selezionare una tra le otto possibili differenti modalità di suono della sirena.

Segnalazione stato inserito: le sirene radio outdoor Sirya possono essere programmate per dare una segnalazione visiva, attraverso il lampeggiante, dello stato di inserimento delle aree associate. È possibile programmare la modalità visiva con cui dare questa segnalazione solo tramite PC e software Programmatore Centrali.

## **COMBIVOX**

## MODULI RADIO 7)VERIF.SIRENE

Premendo il tasto 9 dal sottomenù principale di programmazione dei parametri radio, è possibile verificare se una determinata sirena risulta già programmata e, in caso affermativo, in quale posizione di memoria da 1 a 2. L'attivazione di questa funzione avvia una temporizzazione di 60 secondi entro cui è necessario spegnere e riaccendere la sirena da verificare. Attendere, quindi, la conferma sul display della tastiera filare LCD.

### • Programmazione inseritori

## MODULI SU BUS 4)INSERITORI

Consente di programmare, dopo aver selezionato l'inseritore tramite indirizzo da 1 a 4, i parametri qui sotto riportati.

INSERITORE 1 1)LED VERDE

Consente di assegnare una funzione al primo LED presente sull'inseritore (di colore verde) che determina sia la modalità di accensione dello stesso che le funzioni delle chiavi di prossimità abilitate su questo inseritore. In modo analogo è possibile programmare gli ulteriori LED presenti sull'inseritore (rosso, giallo, arancio).

Dopo aver selezionato il LED dell'inseritore in base al colore, si accede al relativo sottomenù di programmazione:

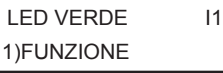

Consente di associare al LED in questione una funzione secondo quanto riportato nella tabella seguente:

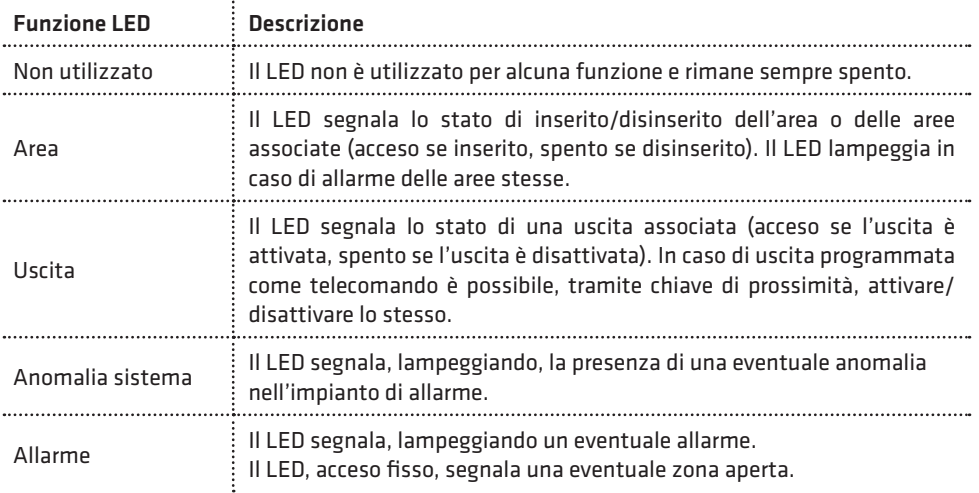

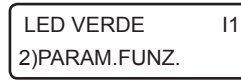

Consente di associare un parametro, in base alla funzione programmata, per quel LED secondo quanto riportato nella tabella seguente:

**ELISA 24 LTE** MANUALE DI INSTALLAZIONE

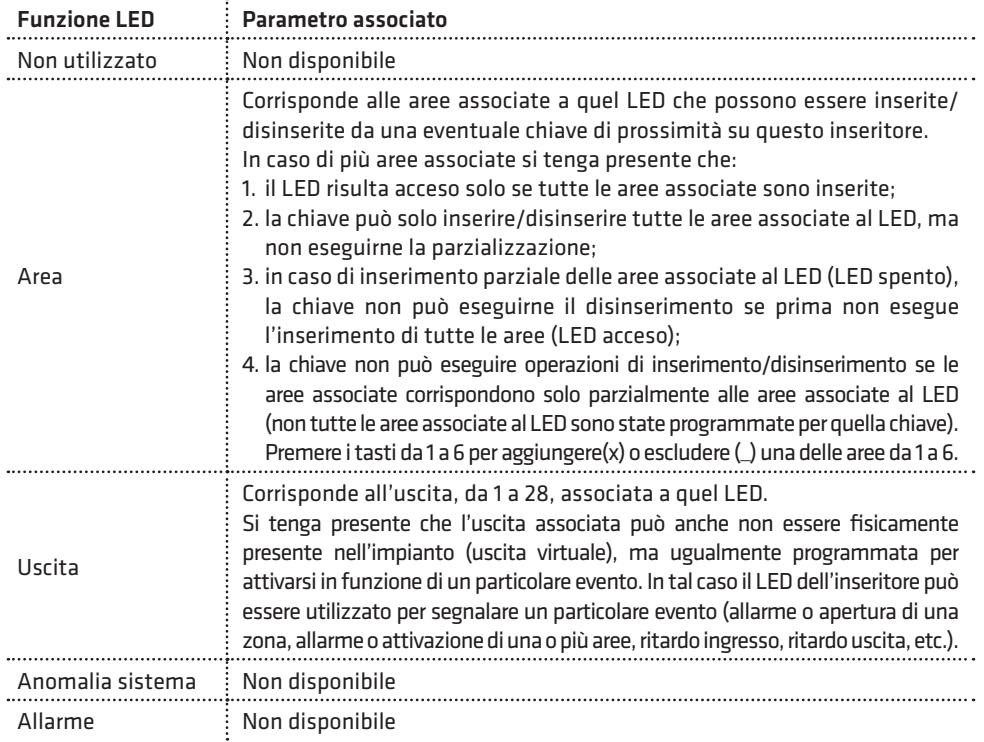

### INSERITORE 1 5)MESS.VOC.

Messaggi guida vocali: consente di abilitare la riproduzione di messaggi audio vocali durante le funzioni di inserimento/ disinserimento ed esecuzione comandi, tramite modulo audio amplificato abbinato all'inseritore.

INSERITORE 1 6)GEST.GUAST.BUS Gestione guasto BUS: è possibile abilitare o disabilitare la gestione della segnalazione di allarme (tramite sirena e/o chiamate telefoniche), in caso di guasto o taglio fili sul BUS 485 (nessun collegamento su BUS). Se disabilitato, l'evento viene solo memorizzato in archivio eventi.

### • Programmazione chiavi

MODULI SU BUS 3)FUNZ.CHIAVI

Consente di programmare le chiavi di prossimità (transponder),utilizzate in associazione con gli inseritori su BUS, e le relative funzioni sui vari inseritori. Ogni chiave è identificata da un numero da 1 a 24, indicante la posizione in cui sono programmate in centrale.

Una chiave di prossimità può essere programmata solo mediante apprendimento del codice, da parte della centrale, attraverso la lettura di uno degli inseritori collegati alla stessa. Si tenga presente che un inseritore è abilitato a leggere il codice della chiave solo se lo stesso appartiene alla lista dei moduli riconosciuti dalla centrale (si veda il paragrafo "Apprendimento dei moduli su BUS" a pag.69). In caso contrario, l'avvicinamento di una chiave al lettore non provoca alcun effetto.

## **COMBIVOX**

### FUNZ.CHIAVI 2)VERIF.CHIAVE

Verifica chiave: consente di verificare se una chiave risulta programmata e, in tal caso, restituisce il numero identificativo della posizione della chiave da 1 a 24. L'attivazione di questa funzione avvia una temporizzazione di 60 secondi entro cui avvicinare la chiave a uno degli inseritori collegati alla centrale. Un bip lungo insieme con l'accensione contemporanea di tutti i LED dell'inseritore, conferma l'avvenuto apprendimento del codice della chiave.

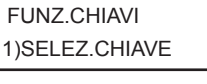

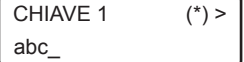

Consente di programmare una nuova chiave o di modificarne i parametri di funzionamento relativi.

Dopo aver selezionato la chiave in base al numero identificativo da 1 a 24, è possibile, tramite tastiera alfanumerica, inserire una etichetta di testo descrittiva della chiave in questione che più specificatamente la identifichi all'interno della centrale (max. 16 caratteri). Un asterisco tra parentesi in alto a destra sul display della tastiera indica se una chiave è programmata o meno in questa posizione sulla centrale.

Premere, quindi, il tasto OK per accedere al relativo sottomenù di programmazione.

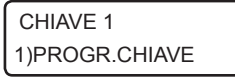

Consente di memorizzare il codice della chiave mediante acquisizione diretta attraverso un inseritore collegato.

L'attivazione di questa funzione avvia una temporizzazione di 60 secondi entro cui avvicinare la chiave a uno degli inseritori collegati alla centrale. Un bip lungo insieme con l'accensione contemporanea di tutti i LED dell'inseritore, conferma l'avvenuto apprendimento del codice della chiave.

CHIAVE 1 2)CAN.CHIAVE Consente di cancellare, previa conferma, il codice della chiave memorizzata in questa posizione.

CHIAVE 1 3)PARAM.CHIAVE

quando riconosciuta dalla centrale attraverso la lettura del codice da parte di uno degli inseritori.

Consente di programmare la funzione che questa chiave deve eseguire

PAR.CHIAVE 1 1)TIPO

Consente di programmare il tipo e, quindi, la funzione associata alla chiave, secondo quanto riportato nella tabella seguente:

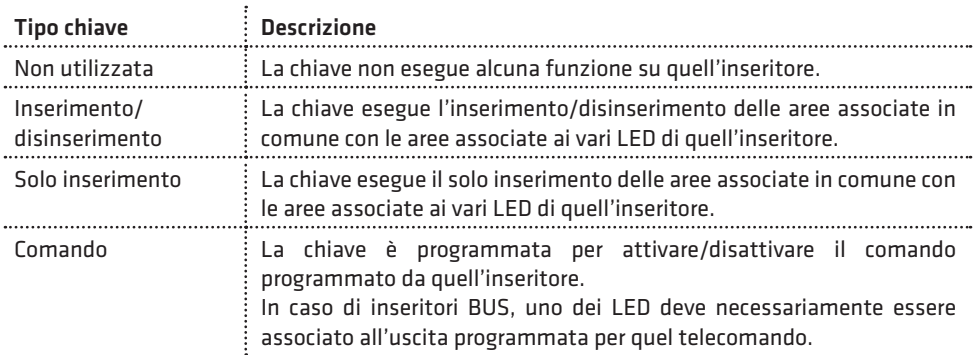

Consente di programmare un parametro, in base al tipo di funzione selezionata per la chiave, secondo quanto riportato nella tabella seguente:

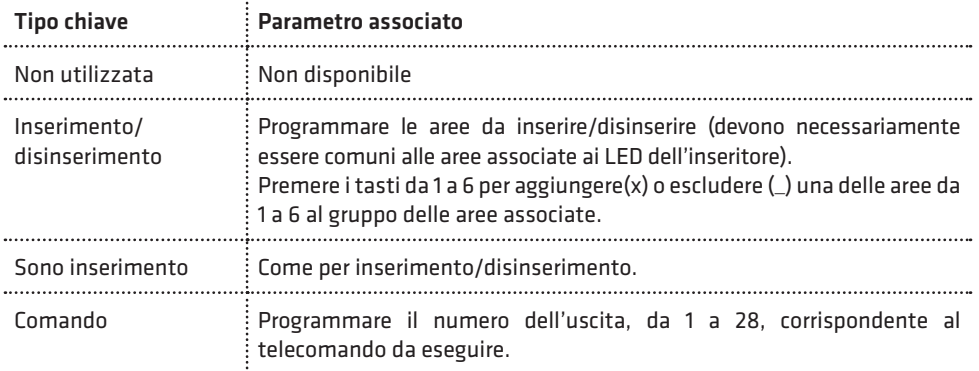

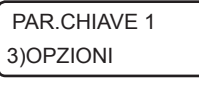

OPZIONI CH. 1  $x \times$ 

- Consente di abilitare le seguenti opzioni, in funzione del tipo di chiave programmato (solo per chiavi programmate come inserimento/ disinserimento e solo inserimento):
- 1. Parzializzazione: questa opzione consente la parzializzazione delle aree associate ai LED dell'inseritore. In tal caso, mantenendo la chiave in prossimità dell'inseritore, i LED programmati con funzione di area si accenderanno secondo una particolare sequenza: allontanare la chiave in corrispondenza dello stato di inserimento dell'impianto voluto. Premere ripetutamente il tasto 1 per abilitare  $(x)$  o disabilitare  $($ questa opzione.
- 2. Inserimento forzato: premere ripetutamente il tasto 2 per abilitare(x) o disabilitare() la chiave ad eseguire l'inserimento forzato, in caso di zone aperte durante l'inserimento.
- 3. Coercizione (per chiavi ins/dis): consente di attivare la segnalazione di allarme di coercizione su disinserimento. Per non provocare l'allarme di coercizione, dopo aver disinserito con la chiave in questione, occorre nuovamente avvicinare la stessa chiave all'inseritore entro il ritardo di segnalazione della coercizione programmato (default 20 sec) a pag.39. In alternativa, è possibile anche digitare un codice utente di disinserimento sulla tastiera della centrale, abilitato sulle stesse aree disinserite, entro il ritardo di segnalazione della coercizione (funzione doppio disinserimento chiave codice). Premere ripetutamente il tasto 3 per abilitare (x) o disabilitare (\_) questa opzione.

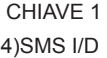

Consente di abilitare l'invio del messaggio SMS di avviso inserimento/ disinserimento da parte di questa chiave ai numeri programmati con indicazione della chiave che ha eseguito l'operazione.

CHIAVE 1 5)TEMPORANEA Consente di rendere questa chiave "temporanea": in tal caso, la chiave è sempre disabilitata (non viene riconosciuta dalla centrale) e può essere abilitata solo in determinate fasce orarie tramite programmatore orario.

### • Programmazione tastiere

MODULI SU BUS 5)TASTIERE

TASTIERA 1 1)GEST.MANOMIS.

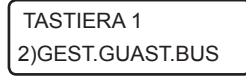

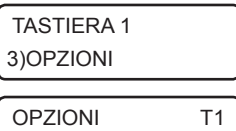

 $x x x x x x x x$  1-8

Consente di programmare, dopo aver selezionato la tastiera tramite indirizzo da 1 a 4, i seguenti parametri:

Gestione manomissione: è possibile abilitare o disabilitare la gestione della segnalazione di allarme (tramite sirena e/o chiamate telefoniche), in caso di apertura dello switch di tamper presente sulla stessa. Se disabilitato, l'evento viene solo memorizzato in archivio eventi.

Gestione guasto BUS: è possibile abilitare o disabilitare la gestione della segnalazione di allarme (tramite sirena e/o chiamate telefoniche), in caso di guasto o taglio fili sul BUS 485 (nessun collegamento su BUS). Se disabilitato, l'evento viene solo memorizzato in archivio eventi.

Opzioni: consente di programmare le seguenti opzioni relative alla tastiera:

- 1. Audio: premere ripetutamente il tasto 1 per abilitare  $(x)$  o disabilitare  $($ la riproduzione di messaggi vocali guida durante la fase di inserimento/ disinserimento, esclusione zone, esecuzione comandi, etc.
- 2. Chime: premere ripetutamente il tasto 2 per abilitare  $(x)$  o disabilitare  $($ ) la segnalazione di chime (vocale o tramite sequenza di bip) su questa tastiera.
- 3. Bip ritardo ingresso: premere ripetutamente il tasto 3 per abilitare (x) o disabilitare (\_) la segnalazione sonora (costituita da una sequenza di bip più prolungati) su questa tastiera durante il tempo di ritardo ingresso (preallarme).
- 4. Bip ritardo uscita: premere ripetutamente il tasto 4 per abilitare (x) o disabilitare (\_) la segnalazione sonora (costituita da una sequenza di bip) su questa tastiera durante il tempo di ritardo uscita.
- 5. Avviso zone ritardate: premere ripetutamente il tasto 5 per abilitare (x) o disabilitare (\_) l'avviso su questa tastiera di eventuali zone ritardate aperte durante la fase di inserimento.
- 6. Segreteria vocale: premere ripetutamente il tasto 6 per abilitare (x) o disabilitare (\_) le funzioni di registrazione, riproduzione e cancellazione del messaggio di segreteria vocale da quella tastiera.
- 7. Bip su allarme: premere ripetutamente il tasto 7 per abilitare  $(x)$  o disabilitare  $($ ) su questa tastiera la segnalazione di allarme di una zona tramite un bip prolungato per un tempo pari alla durata della sirena (se la zona è abilitata a questa segnalazione).
- 8. Inserimento rapido forzato: premere ripetutamente il tasto 8 per abilitare (x) o disabilitare (\_) l'inserimento rapido forzato da questa tastiera. Per l'utilizzo di questa funzione, si veda il paragrafo relativo sul Manuale utente.

Dopo aver selezionato, con il tasto cursore di destra, il successivo gruppo di opzioni:

9. Disinserimento rapido da codice: questa opzione consente, in caso di inserimento della centrale, di eseguire il disinserimento rapido da questa tastiera (mediante sola digitazione del codice) da parte di tutti i codici di disinserimento. Premere ripetutamente il tasto 1 per abilitare (x) o disabilitare (\_) questa opzione.

## • Programmazione alimentatori

MODULI SU BUS 6)ALIMENTATORI

Consente di programmare, dopo aver selezionato il modulo alimentatore tramite indirizzo da 1 a 2, i seguenti parametri:

**ELISA 24 LTE** MANUALE DI INSTALLAZIONE

### ALIMENTATORE 1 1)GEST.MANOMIS.

Gestione manomissione: è possibile abilitare o disabilitare la gestione della segnalazione di allarme (tramite sirena e/o chiamate telefoniche), in caso di apertura dello switch di tamper collegato sull'ingresso di tamper presente sulla stessa. Se disabilitato, l'evento viene solo memorizzato in archivio eventi.

### ALIMENTATORE 1 2)GEST.GUAST.BUS

ALIMENTATORE 1 3)OPZIONI

Gestione guasto BUS: è possibile abilitare o disabilitare la gestione della segnalazione di allarme (tramite sirena e/o chiamate telefoniche), in caso di guasto o taglio fili sul BUS 485 (nessun collegamento su BUS). Se disabilitato, l'evento viene solo memorizzato in archivio eventi.

Opzioni: consente di abilitare le seguenti opzioni, relative all'eventuale sirena collegata al relè corrispondente sulla scheda (per i moduli su cui questa uscita è disponibile):

- 1. Segnalazione di inserimento/disinserimento: premere ripetutamente il tasto 1 per abilitare (x) o disabilitare (\_) la segnalazione di inserimento/disinserimento delle aree programmate tramite radiocomando o ingresso chiave.
- 2. Inserimento resta: premere ripetutamente il tasto 2 per abilitare (x) o disabilitare (\_) l' attivazione della sirena in caso di allarme su inserimento resta delle aree programmate.

ALIMENTATORE 1 4)AREE APP.

Aree di appartenenza: consente di programmare le aree a cui questo modulo appartiene e che determinano la modalità di attivazione della sirena collegata al corrispondente relè sulla scheda (per i moduli su cui questa uscita è disponibile):

- La sirena si attiva in caso di allarme di una zona appartenente alle aree programmate o, più in generale, in caso di allarme di quelle aree.
- La sirena può segnalare, se programmato, l'inserimento/disinserimento, da ingresso chiave o da radiocomando, di una o più aree programmate (un impulso in caso di inserimento, due impulsi in caso di disinserimento).

Per programmare le aree di appartenenza, premere ripetutamente i tasti da 1 a 6 per aggiungere (x) o rimuovere le aree da 1 a 6.

### • Programmazione sirene

### MODULI SU BUS 7)SIRENE

SIRENA 1 1)GEST.MANOMIS. Consente di programmare, dopo aver selezionato la sirena AP o interna tramite indirizzo da 1 a 2, i seguenti parametri:

Gestione manomissione: è possibile abilitare o disabilitare la gestione della segnalazione di allarme (tramite sirena e/o chiamate telefoniche), in caso di apertura dello switch di tamper presente sulla stessa. Se disabilitato, l'evento viene solo memorizzato in archivio eventi.

SIRENA 1 2)GES.GUAST.BUS Gestione guasto BUS: è possibile abilitare o disabilitare la gestione della segnalazione di allarme (tramite sirena e/o chiamate telefoniche), in caso di guasto o taglio fili sul BUS 485 (nessun collegamento su BUS). Se disabilitato, l'evento viene solo memorizzato in archivio eventi.

## **COMBIVOX**

SIRENA 1 3)OPZIONI

OPZIONI S1 x x x

Opzioni: consente di programmare le seguenti opzioni relative alla sirena in questione:

- 1. Segnalazione di inserimento/disinserimento: premere ripetutamente i tasti 1 e 2 per selezionare tra le seguenti modalità di segnalazione di inserimento/disinserimento (da ingresso chiave o radiocomando) delle aree programmate:
	- nessuna (\_\_): la sirena non si attiva mai per segnalare inserimento/ disinserimento;
	- sirena (x\_): la sirena si attiva alla sua massima potenza sonora (un impulso su inserimento e due impulsi su disinserimento);
	- solo lampeggiante (\_x): la sirena attiva solo il lampeggiante (un impulso su inserimento e due impulsi su disinserimento);
	- tono (xx): la sirena si attiva a una potenza sonora più bassa e meno fastidiosa (un impulso su inserimento e due impulsi su disinserimento);
- 2. Inserimento resta: Premere ripetutamente il tasto 3 per abilitare (x) o disabilitare (\_) l'attivazione della sirena in caso di allarme su inserimento resta delle aree programmate.

Aree di appartenenza: consente di programmare le aree a cui questo modulo appartiene e che determinano la modalità di attivazione della sirena:

- La sirena si attiva in caso di allarme di una zona appartenente alle aree programmate o, più in generale, in caso di allarme di quelle aree.
- La sirena può segnalare, se programmato, l'inserimento/ disinserimento, da ingresso chiave o da radiocomando, di una o più aree programmate (il tipo di segnalazione è programmabile).

Per programmare le aree di appartenenza, premere ripetutamente i tasti da 1 a 6 per aggiungere (x) o rimuovere le aree da 1 a 6.

SIRENA 1 5)SELEZ.TONO

SIRENA 1 4)AREA APP.

> Selezione tono: consente di selezionare una tra le otto possibili differenti modalità di suono della sirena. In questa fase, dopo aver selezionato una delle opzioni possibili, premere e tenere premuto il tasto "chime" per verificare in tempo reale il suono riprodotto dalla sirena (se questa risulta collegata sul BUS).

Le sirene bus da esterno (outdoor) Sirya dispongono di ulteriori funzioni programmabili solo attraverso PC e software di programmazione:

- segnalazione stato inserito: consente di programmare la modalità con cui la sirena può dare una indicazione visiva, attraverso il lampeggiante, di stato inserimento delle aree associate;
- segnalazione di stand-by: consente di attivare una segnalazione visiva, attraverso il lampeggiante, di funzionamento regolare della sirena;
- segnalazione di memoria allarme: consente di attivare una segnalazione visiva, attraverso il lampeggiante, di avvenuto allarme sulle aree associate;

Tono allarme alternativo: è possibile, per ciascuna sirena Bus, programmare un ulteriore tono di sirena associato ad un ulteriore gruppo di aree in modo da poter differenziare l'avviso acustico di sirena in caso di allarme su aree differenti. Tale funzione può essere programmata solo tramite PC e software Programmatore Centrali.

### • Programmazione espansione ingressi

MODULI SU BUS 8)ESP.INGRESSI

ESP.INGRESSI 1 1)GEST.MANOMIS. tramite indirizzo da 1 a 2, i seguenti parametri:

Consente di programmare, dopo aver selezionato l'espansione ingressi

Gestione manomissione: è possibile abilitare o disabilitare la gestione della segnalazione di allarme (tramite sirena e/o chiamate telefoniche), in caso di apertura dello switch di tamper presente sulla stessa. Se disabilitato, l'evento viene solo memorizzato in archivio eventi.

ESP.INGRESSI 1 2)GEST.GUAST.BUS Gestione guasto BUS: è possibile abilitare o disabilitare la gestione della segnalazione di allarme (tramite sirena e/o chiamate telefoniche), in caso di guasto o taglio fili sul BUS 485 (nessun collegamento su BUS). Se disabilitato, l'evento viene solo memorizzato in archivio eventi. Per la programmazione, invece, degli ingressi/uscite disponibili su questo modulo, si faccia riferimento, rispettivamente, ai paragrafi "Programmazione zone" e "Programmazione uscite".

### • Programmazione espansione uscite

MODULI SU BUS 9)ESP.USCITE

Consente di programmare, dopo aver selezionato l'espansione uscite tramite indirizzo da 1 a 2, i seguenti parametri:

ESP.USCITE 1 1)GEST.MANOMIS.

ESP.USCITE 1 2)GEST.GUAST.BUS Gestione manomissione: è possibile abilitare o disabilitare la gestione della segnalazione di allarme (tramite sirena e/o chiamate telefoniche), in caso di apertura dello switch di tamper presente sulla stessa. Se disabilitato, l'evento viene solo memorizzato in archivio eventi.

Gestione guasto BUS: è possibile abilitare o disabilitare la gestione della segnalazione di allarme (tramite sirena e/o chiamate telefoniche), in caso di guasto o taglio fili sul BUS 485 (nessun collegamento su BUS). Se disabilitato, l'evento viene solo memorizzato in archivio eventi. Per la programmazione, invece, delle uscite disponibili su questo modulo, si faccia riferimento al paragrafo "Programmazione uscite".

### • Programmazione attuatori BUS

La centrale Elisa 24 LTE è in grado di gestire fino a 8 attuatori su BUS, ognuno dotato di due uscite, per eseguire comandi domotici su carichi di potenza (luci, tapparelle, etc.) tramite la stessa oltre che dai consueti azionamenti.

Ogni attuatore BUS è identificato da un numero, da 1 a 8, corrispondente alla posizione in memoria sulla centrale in cui sono memorizzati I parametri.

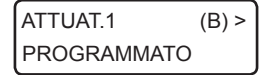

Dopo aver selezionato la posizione, da 1 a 8, è possibile verificare se un attuatore è già memorizzato in questa posizione (una lettera B in alto a sinistra sul display identifica un attuatore BUS).

Premendo ulteriormente il tasto OK, si accede al relativo sottomenù di programmazione dei parametri.

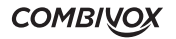

ATTIJAT1 1)CODICE Codice attuatore: consente di digitare direttamente le otto cifre del codice che identifica l'attuatore BUS da programmare, riportato sullo stesso e/o sul suo imballo.

In questa modalità, è possibile rimuovere un attuatore già programmato cancellandone il codice in questione.

PARAMETRI A1 2)PARAMETRI U1

PARAMETRI A1 3)PARAMETRI U2

Consentono di accedere ai sottomenù di programmazione delle due uscite presenti sull'attuatore BUS in questione per modificarne i parametri.

PARAMETRI 111 A1 1)ABILITA

2)DESCRIZIONE

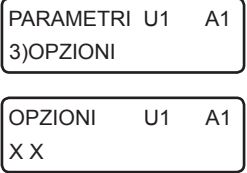

PARAMETRI 111 A1 4)DURATA

PARAMETRI U1 A1 5)TIPO COMANDO

Abilita: consente di abilitare o meno l'utilizzo di questa uscita dell'attuatore.

Descrizione: consente di inserire una etichetta di testo descrittiva del PARAMETRI U1 A1 UPSCRIZIONE: CONSENTE DI INSERITE UNA ETICHETTA DI TESTO DESCRITIVA DEI<br>PARAMETRI U1 A1 comando in questione tramite la tastiera alfanumerica (max. 16 caratteri).

Consente di programmare le seguenti opzioni relative all'uscita:

- 1. Tipo uscita: consente di programmare la modalità di attivazione dell'uscita tra le seguenti.
	- Bistabile: l'uscita si attiva e rimane nello stato attivato fino alla successiva richiesta di disattivazione.
	- Impulsiva: l'uscita si attiva per il tempo programmato (si veda Programmazione durata) al termine del quale torna nello stato a riposo. Premere ripetutamente il tasto 1 per selezionare il tipo uscita bistabile () o impulsiva (x).
- 2. Funzione clip: premere ripetutamente il tasto 2 per abilitare (x) o disabilitare(\_) la funzione clip (attivazione dell'uscita a costo zero). In questo caso, occorre programmare i numeri telefonici per eseguire la funzione clip su questo comando radio.

Durata impulso: in caso di uscita programmata come impulsiva, consente di programmare la durata di attivazione, da 1 a 240 secondi.

Consente di associare all'uscita dell'attuatore un numero, da 0 a 10, identificativo del comando in questione secondo quanto riportato nella tabella al paragrafo "Programmazione uscite - Programmazione telecomando -Tipo comando".

Tale numero consente di effettuare raggruppamenti di comandi in base al tipo (ad esempio, tutti i comandi che accendono luci) e di assegnare un'icona pertinente sui dispositivi di comando di tipo grafico (Tastiera Simplya, Amicaweb, Smartweb, APP su smartphone).

**ELISA 24 LTE** MANUALE DI INSTALLAZIONE

## PARAMETRI LI1 A1 6)MESS.FONIA

Consente di programmare due messaggi vocali di "comando attivato" e "comando disattivato", indicanti lo stato attuale di quel comando nei menù guidati vocali, locali o remoti, di esecuzione comandi.

A ciascuna uscita dell'attuatore è possibile associare ulteriori eventi (fino a un massimo di tre) che consentano la sua attivazione al verificarsi di più di un evento (ad esempio una uscita che si attivi, oltre che da comando, anche in seguito a cambiamento di stato di una zona).

Gli eventi multipli che è possibile associare all'uscita sono gli stessi riportati nella tabella Programmazione Evento nelle pagine precedenti (ad eccezione dell'evento Telecomando).

È possibile, inoltre, programmare la modalità di attivazione dell'uscita su eventi multipli tra le due disponibili (AND, OR) allo stesso modo di quanto indicato per le uscite filari a pag.64.

La modalità di attivazione del comando domotico è differente in funzione della modalità di attivazione uscita impostata. In caso di modalità OR la funzione di telecomando è sempre attiva e l'uscita può essere attivata/disattivata sempre e comunque da telecomando (locale o remoto); in caso di modalità AND il telecomando è attivo e può essere eseguito (locale o remoto) solo quando tutti gli altri eventi associati sono verificati.

La programmazione degli eventi multipli e della modalità di attivazione non può essere eseguita da tastiera locale, ma richiede l'utilizzo del software di programmazione Centrali Combivox.

## • Programmazione rivelatori BUS

Sulla centrale Elisa 24 LTE è possibile utilizzare i rivelatori Combivox, direttamente collegabili sul BUS485, nei modelli attualmente disponibili (da interno, da esterno a tripla tecnologia, etc.).

La centrale è in grado di gestire le segnalazioni di allarme provenienti da un massimo di 24 rivelatori BUS. Ciascun rivelatore BUS è identificato da un numero, da 1 a 24, corrispondente alla posizione in memoria sulla centrale in cui sono memorizzati i parametri di funzionamento.

Ogni rivelatore Bus, da 1 a 24, è associato ad una unica zona hardware sulla centrale, rispettivamente da 33 a 56. Si noti che la zona hardware in questione è la stessa del rivelatore radio corrispondente (da 1 a 24). Pertanto l'aggiunta di un rivelatore su BUS esclude la possibilità di programmare il rivelatore radio corrispondente e viceversa.

Affinché il sensore venga correttamente gestito dalla centrale è necessario associare alla zona hardware corrispondente una delle zone software disponibili da 1 a 24.

L'aggiunta di un rivelatore BUS e la programmazione dei parametri di funzionamento può essere eseguita solo tramite PC e software di programmazione Centrali Combivox.

I parametri di programmazione sono funzione della tipologia e del modello di rivelatore BUS in questione (si veda a tale scopo il manuale tecnico del singolo rivelatore).

I parametri di funzionamento comuni possono essere riassunti nei seguenti:

- Codice: rappresenta il codice a otto cifre, riportato sullo stesso e/o sul suo imballo, che identifica in modo univoco il rivelatore.
- Sensibilità PIR: consente di regolare la sensibilità di rilevazione della sezione infrarosso (IR) del dispositivo; a seconda dei modelli potrebbe essere presente più volte, laddove vi sono più sezioni IR.
- Portata: consente di regolare la portata della sezione microonda (MW) del dispositivo, laddove presente, che in alcuni modelli può corrispondere alla portata del sensore stesso.
- Logica allarme: consente di programmare la logica che il dispositivo deve adottare nella gestione delle varie sezioni di rilevazione disponibili (IR e/o MW) per segnalare la condizione di allarme: attivazione contemporanea di tutte le sezioni (AND), di almeno una delle sezioni (OR), etc.
- Funzionamento led: consente di programmare il funzionamento degli indicatori luminosi presenti sul dispositivo relativi alle segnalazioni delle varie sezioni IR e MW e alla segnalaziona di allarme, in funzione anche dello stato di inserimento/disinserimento della centrale di allarme.

## **COMBIVOX**

- Disabilita MW: consente di disabilitare il funzionamento della sezione MW in modo definitivo, lasciando che il rivelatore funzioni sempre con la sola sezione IR attiva.
- Disabilita MW a impianto disinserito: consente di disabilitare il funzionamento della sezione MW a impianto spento, per evitare di diffondere nell'ambiente radiazioni a microonda talvolta indesiderate quando il rivelatore è installato in ambiente chiuso o semichiuso.
- Guasto Bus: consente di abilitare o meno la gestione del taglio fili o guasto bus come segnalazione di manomissione del rivelatore; se disabilitato viene solo memorizzato in archivio eventi.

## 5.12 Programmatore orario

La centrale Elisa 24 LTE consente di eseguire determinate operazioni (inserimento/ disinserimento di aree, attivazione/disattivazione comandi, etc.) in maniera automatica, all'interno di determinate fasce orarie e nei giorni stabiliti, attivando opportuni programmi orario.

Sono disponibili fino a un massimo di 6 programmi, di tipo settimanale, ognuno costituito da due fasce orarie entro cui eseguire determinate operazioni.

È, inoltre, possibile programmare fino a un massimo di sedici periodi di festività, associabili ai programmi, in cui l'esecuzione degli stessi è disabilitata.

### PROGR. TECNICA 8)PROGR.ORARIO

Dal menù principale di programmazione tecnica, premere il tasto 8 per accedere al sottomenù relativo alla programmazione dei parametri di funzionamento relativi al programmatore orario.

### • Programmi orario

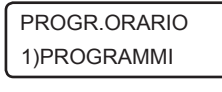

Consente di programmare fino a 6 programmi di tipo settimanale per eseguire funzioni di inserimento, disinserimento, attivazioni di comandi, etc. In maniera automatica all'interno di determinate fasce orario. Ogni programma è identificato da un numero da 1 a 6 corrispondente alla posizione di memoria della centrale in cui sono memorizzati i dati relativi.

PROGRAMMA 1 abc\_

Dopo aver selezionato il programma in base alla sua posizione da 1 a 6, è possibile inserire una etichetta di testo descrittiva, tramite la tastiera alfanumerica (max. 16 caratteri), che più specificatamente lo identifica all'interno della centrale.

Premere OK per accedere al relativo sottomenù di programmazione.

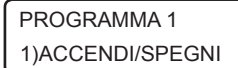

Consente di abilitare l'esecuzione del programma orario o di disabilitarlo in modo permanente (fino alla successiva abilitazione). PROGRAMMA 1

PROGRAMMA 1 2)ORARIO 1

Consente di accedere alla programmazione della prima fascia oraria relativa al programma in questione. Analogamente è possibile selezionare la seconda fascia oraria.

**COMBIVOX** 

Corrisponde all'operazione da eseguire all'interno della fascia oraria selezionata, secondo quanto riportato nella seguente tabella:

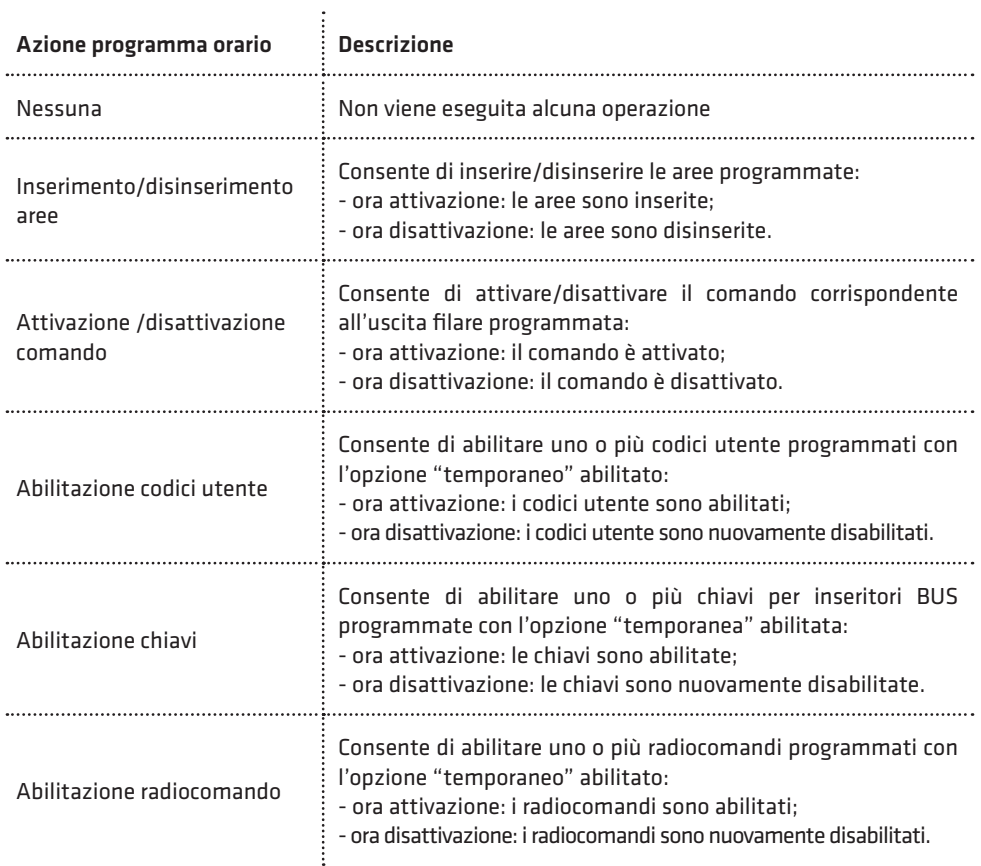

**COMBIVOX** 

**Septiment** 

D

 $\cdot$ 

Consente di programmare un parametro, in base al tipo di azione programmata per la fascia oraria, secondo quanto riportato nella tabella seguente:

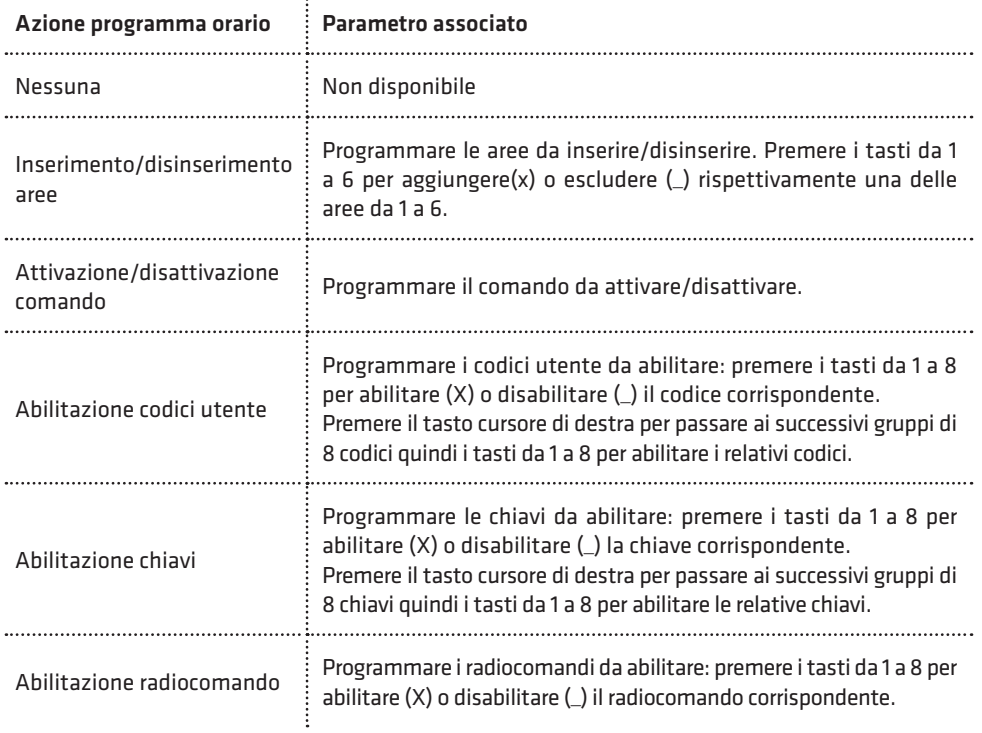

3)ORA ATTIV.

Corrisponde all'ora di attivazione dell'operazione programmata, come ORARIO 1 P1 | Corrisponde all'ora di attivazione dell'operazione programmata, co<br>ORARIO 1 P1 | riportato nella tabella precedente, nel formato ora:minuti (HH:MM).

4)ORA DISAT.

Corrisponde all'ora di disattivazione dell'operazione programmata, come ORARIO 1 P1 corrisponde all ora di disattivazione dell'operazione programmata, co<br>priportato nella tabella precedente, nel formato ora:minuti (HH:MM).

N.B.: si tenga presente che l'esecuzione di una determinata operazione associata al programma non viene eseguita se la centrale si trova all'interno della fascia oraria relativa, ma solo allo scadere dell'orario di attivazione e di disattivazione. Per eseguire prove di funzionamento di un programma, pertanto, è consigliabile modificare l'orologio di sistema, di volta in volta, anticipando dei minuti voluti l'ora di attivazione o di disattivazione che si vuole testare.

Nel caso in cui il programma debba eseguire operazioni di inserimento/disinserimento di aree, sono disponibili, inoltre, i seguenti sottomenù relativi all'abilitazione dell'inserimento forzato e alla programmazione della proroga di inserimento su richiesta dell'utente (programmazione dello straordinario):

**ELISA 24 LTE** MANUALE DI INSTALLAZIONE

ORARIO 1 P1 5)OPZIONI

Consente di programmare le seguenti opzioni:

- 1. Inserimento forzato: premere ripetutamente il tasto 1 per abilitare (x) o disabilitare (\_) il programma in questione ad eseguire l'inserimento forzato, in caso di zone aperte durante l'inserimento.
- 2. Bip avviso straordinario: premere ripetutamente il tasto 2 per abilitare (x) o disabilitare (\_) la segnalazione sonora sulle tastiere (un bip ogni tre secondi), durante il tempo di avviso della proroga di inserimento.
- 3. SMS ins/dis: premere ripetutamente il tasto 3 per abilitare (x) o disabilitare (\_) l'invio del messaggio SMS di inserimento/ disinserimento.

ORARIO 1 P1 6)DUR.AVV.STR.

Un programma di inserimento aree può essere programmato affinché l'ora di inserimento possa essere prorogata (ritardata), su richiesta dell'utente, di un numero massimo di ore (massimo 3 ore).

Questo parametro consente di programmare un tempo, da 1 a 30 minuti prima dell'orario di inserimento automatico, a partire dal quale la centrale comincia a dare un avviso in merito alla possibilità di poter prorogare l'inserimento. Tale avviso è fornito sulle tastiere dal LED ARM che lampeggia e da una eventuale segnalazione acustica, costituita da un bip intermittente ogni tre secondi (si veda le opzioni relative al programma).

Programmando questo parametro a 0, si disabilita la funzione di proroga dell'inserimento.

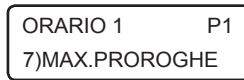

Consente di programmare il numero di ore, da 1 a 3, di cui l'inserimento di questo programma può essere prorogato su richiesta dell'utente (programmazione straordinario).

PROGRAMMA 1 4)G.SETTIM.ABIL. Giorni settimanali: consente di specificare i giorni settimanali in cui il programma in questione risulta abilitato.

Premere ripetutamente i tasti da 1 a 7 per abilitare (x) o disabilitare (\_) i corrispondenti ai giorni settimanali da lunedì a domenica.

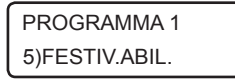

Festività: consente di associare uno o più periodi di festività al programma in questione entro i quali risulta disabilitato temporaneamente.

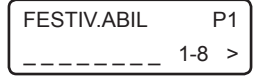

Premere ripetutamente i tasti da 1 a 8 per abilitare (x) o disabilitare (\_) i periodi di festività da 1 a 8. Tramite il tasto cursore di destra selezionare il successivo gruppo di festivi da 9 a 16 e utilizzare sempre i tasti da 1 a 8 per abilitarli/disabilitarli.

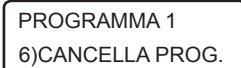

Consente di cancellare, previa conferma, il programma in questione e tutti i parametri programmati.

### • Programmazione periodi di festività

PROGR. ORARIO 2)FESTIVI

Consente di programmare fino a 16 periodi di festività associabili liberamente ai vari programmi e in cui l'esecuzione degli stessi è disabilitata. Ogni intervallo di festività è identificato da un numero da 1 a 16 corrispondente alla posizione di memoria della centrale in cui sono memorizzati i dati relativi.

## **COMBIVOX**

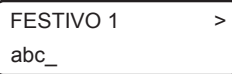

Dopo aver selezionato il periodo di festività in base alla sua posizione da 1 a 16, è possibile inserire una etichetta di testo descrittiva tramite la tastiera alfanumerica (max. 16 caratteri) che più specificatamente lo identifica all'interno della centrale (ad esempio Natale, Pasqua, etc.). Premere OK per accedere al relativo sottomenù di programmazione.

1)DATA INIZIO

2)DATA FINE

Programmare la data di inizio (giorno e mese) del periodo di festività, nel FESTIVO 1 Programmare la data di inizio (gi<br>formato giorno/mese (GG/MM).

Programmare la data di fine (giorno e mese) del periodo di festività nel FESTIVO 1 Programmare la data di fine (giorno)<br>
formato giorno/mese (GG/MM).

## N.B.: Se la data di fine del periodo di festività è inferiore alla data di inizio, il periodo è abilitato dalla data di inizio dell'anno in corso fino alla data di fine dell'anno successivo.

Esempio 1: Data inizio 12/04 Data fine 15/03 Il periodo di festività inizia il 12 aprile dell'anno in corso e termina il 15 marzo dell'anno successivo.

Esempio 2: Data inizio 12/04 Data fine non programmata Il periodo di festività inizia il 12 aprile dell'anno in corso e termina il 31 dicembre dell'anno in corso.

## • Abilitazione ora legale e ora solare

## PROGR. ORARIO 3)ORA LEGALE

Consente di abilitare o meno l'aggiornamento automatico dell'orario di sistema all'ora legale l'ultima domenica di marzo alle ore 02.00, indispensabile per il corretto funzionamento del programmatore orario.

PROGR. ORARIO 4)ORA SOLARE

Consente di abilitare o meno l'aggiornamento automatico dell'orario di sistema all'ora solare l'ultima domenica di ottobre alle ore 03.00, indispensabile per il corretto funzionamento del programmatore orario.

# 5.13 Funzioni di reset

Consente di eseguire un reset dei parametri programmati in centrale ai valori di fabbrica laddove è possibile senza dover ricorrere al reset di tipo hardware.

9)FUNZ.RESET

Dal menù principale di programmazione tecnica, premere il tasto 9 per accedere al sottomenù relativo alle funzioni di reset. PROGR. TECNICA

FUNZIONI RESET 1)RESET CODICI

Consente di eseguire, previa conferma, un reset di tutti i codici programmati in centrale e di tutti i relativi parametri ai valori di fabbrica.

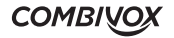

## FUNZIONI RESET 2)RESET TOTALE

Consente di eseguire, previa conferma, un reset di tutti i parametri programmati in centrale ai valori di fabbrica.

Nel caso in cui non sia possibile l'accesso alle funzioni di reset tramite la tastiera LCD, è comunque consentita la reinizializzazione della centrale ai valori di default pre-programmati tramite una procedura manuale. In questo caso, viene anche cancellato l'archivio eventi, resettato l'orologio della centrale e cancellati tutti i messaggi vocali registrati.

La procedura è la seguente (si veda la figura sottoriportata):

- scollegare l'alimentazione della centrale (rete e batteria);
- chiudere con un ponticello il morsetto di uscita U1 con il morsetto di zona Z1;
- collegare l'alimentazione;
- attendere qualche secondo e l'avvenuto reset è seguito da una sequenza di brevi lampeggi sul LED giallo della scheda della centrale e da una sequenza di bip sulle tastiere collegate alla centrale;
- scollegare e ricollegare nuovamente l'alimentazione.

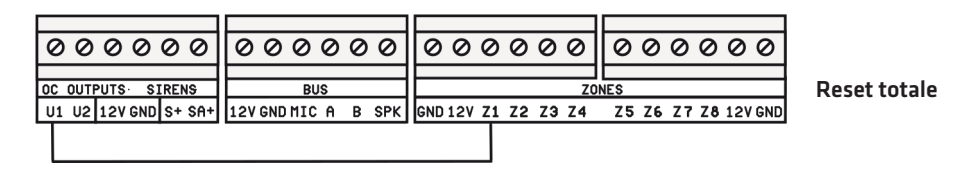

È possibile ripristinare solo il codice master (non il codice tecnico) al valore di default lasciando inalterata la programmazione effettuata di tutti gli altri parametri compresi i codici utente. In tal caso, chiudere con un ponticello il morsetto di uscita U1 con il morsetto di zona Z2 (anziché Z1) .

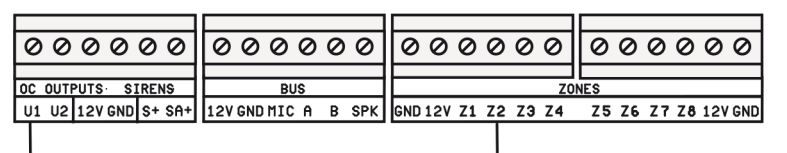

Reset codici

## 5.14 Altri parametri di funzionamento

### PROGR TECNICA 4)PARAM.GENERALI

PARAM.GENERALI 6)MANUTENZIONE Dal menù principale di programmazione, dopo aver premuto 4 per selezionare il sottomenù *Parametri Generali*, è possibile eseguire le programmazioni riportate qui di seguito.

Periodo di manutenzione: è possibile programmare un periodo, da 1 a 240 mesi, allo scadere del quale sul display della tastiera compare un messaggio di "avviso manutenzione", che informi l'utente della necessità di contattare il tecnico per eseguire operazioni di manutenzione sull'impianto di allarme. Il messaggio a display di massimo 50 caratteri, può essere personalizzato secondo le proprie esigenze.

Per azzerare e far ripartire il conteggio del tempo prima di un nuovo avviso a display, si veda quanto riportato nel paragrafo Manutenzione.

## **COMBIVOX**

MANUTENZIONE 1)PERIODO MANUT. Consente di programmare il periodo di manutenzione da 1 a 240 mesi. Programmando tale parametro a 0 si disabilita la funzione di "avviso manutenzione".

MANUTENZIONE 2)MESS.MANUTENZ. Consente di personalizzare, tramite tastiera alfanumerica, il messaggio di "avviso manutenzione", di massimo 50 caratteri che compare a display allo scadere del tempo programmato.

PARAM.GENERALI 7)ALTRO

Messaggio personalizzato su tastiera: consente di programmare un messaggio di testo personalizzato (max. 48 caratteri) visualizzabile sulle tastiere.

ALTRO 1)MESSAGGIO TAST. Dal sottomenù Parametri Generali, premere il tasto 7 e, quindi, il tasto 1 per visualizzare il messaggio di testo programmato. Per modificarlo, premere il tasto CLR.

PARAM.GENERALI 5)SELEZ.LINGUA

Consente di selezionare la lingua dei messaggi vocali e a display. Attualmente sono disponibili le seguenti 5 lingue: italiano, inglese, tedesco, francese, spagnolo.

# 5.15 Manutenzione

Consente di eseguire, sulla centrale, alcune funzioni di manutenzione qui di seguito riportate. Si tenga presente che è possibile accedere alle funzioni di manutenzione anche direttamente e senza accedere alla programmazione tecnica, dopo aver digitato il codice tecnico.

Dal menù principale di programmazione tecnica, premere il tasto \* per accedere al sottomenù relativo alle funzioni di manutenzione.

MANUTENZIONE 1)ARCHIV.EVENTI Consente di consultare l'archivio storico degli eventi memorizzati in centrale a partire dal più recente (massimo 1024 eventi). Gli eventi sono memorizzati con indicazione della data e dell'ora in cui sono avvenuti. Utilizzare i tasti cursore della tastiera per muoversi tra gli stessi.

È possibile azzerare l'archivio storico degli eventi, previa conferma, mediante pressione del tasto CLR durante la consultazione degli stessi.

MANUTENZIONE 2)ANOMAL.SISTEMA

MANUTENZIONE 3)MEM.ALLARMI

Consente di verificare la regolarità di funzionamento dell'impianto e la presenza di eventuali problemi e guasti.

In caso di più anomalie riportate, segnalate dalla presenza di frecce in alto a destra sul display, utilizzare i tasti cursore per scorrere tra le stesse.

Consente di scorrere la lista degli eventuali allarmi avvenuti dall'ultimo inserimento. Si tenga presente che la lista degli ultimi allarmi è memorizzata su supporto non volatile e, pertanto, potrebbe ripresentarsi alla riaccensione della centrale se non precedentemente cancellata. In caso di più allarmi nella lista, segnalati dalla presenza di frecce in alto a destra sul display, utilizzare i tasti cursore per scorrere tra gli stessi.

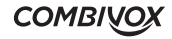

È possibile cancellare, previa conferma, la lista degli ultimi allarmi, senza dover attendere il successivo inserimento della centrale, mediante pressione del tasto CLR.

MANUTENZIONE 4)DATA/ORA SIST. Consente di impostare la data e ora dell'orologio di sistema, indispensabile per una corretta memorizzazione degli eventi nell'archivio e per un corretto funzionamento del programmatore orario.

DATA SISTEMA 04/07/11 LUN Per impostare una nuova data premere CLR e inserire la data voluta nel formato giorno/mese/anno (GG/MM/AA).

Premere il tasto cursore di destra per modificare l'ora di sistema.

16:00

Per impostare un nuovo orario premere CLR e inserire l'ora voluta nel ORA SISTEMA **Formato ora:** minuti (HH:MM).

MANUTENZIONE 5)TEST BUS

Consente di verificare, in tempo reale, il corretto funzionamento di un modulo satellite su BUS.

Dopo aver selezionato il tipo di modulo da verificare tra quelli possibili (tastiere, espansioni ingressi, alimentatori, inseritori, ricevitori radio, sirene, espansioni uscite, attuatori), selezionarlo tramite il suo indirizzo e verificarne l'efficienza di comunicazione sul BUS in termini percentuali. Si ricorda che, per un corretto funzionamento del modulo, il valore percentuale medio dell'efficienza di comunicazione non deve scendere al di sotto del 90%.

MANUTENZIONE 6)INFO CENTRALE Consente di accedere al sottomenù delle informazioni relative alla centrale.

INFO CENTRALE 1)VERS.FIRMWARE Consente di verificare il tipo di centrale e la versione attuale dei firmware di funzionamento, in modo da verificare le funzionalità disponibili per quella versione e la necessità o meno di eseguire un aggiornamento.

INFO CENTRALE 2)S/N

Consente di leggere la matricola della centrale memorizzata al suo interno e di annotarla per uno dei seguenti utilizzi:

- 1. Attivazione della estensione di garanzia della centrale
- 2. Registrazione sul cloud Combivox

MANUTENZIONE 7)RIAVVIA CENTR. Consente di eseguire, previa conferma, un "riavvio software" del funzionamento della centrale, quando possibile, senza dover intervenire sull'alimentazione per spegnerla e, quindi, riaccenderla.

MANUTENZIONE 8)FUNZIONI GSM Consente di eseguire operazioni di verifica di funzionamento e manutenzione relativi alla sezione GSM del comunicatore.

**COMBIVOX** 

FUNZIONI GSM 1)STATO GSM

SIM TIM (G) I TIM XXXXX

Consente di verificare lo stato attuale del modulo LTE integrato incorporato nella centrale (registrato con la rete, in ricerca, SIM assente, SIM guasta, richiesta pin, etc.) . In caso di modulo correttamente registrato con la rete, la prima riga indica la SIM inserita, la seconda riga indica la rete attualmente utilizzata (che può differire dalla prima riga in presenza di SIM che utilizzano roaming con altri gestori) con l'indicazione del livello di segnale. In alto a destra, inoltre, è presente una indicazione della rete dati disponibile (2G, 3G o 4G).

L'assenza di quest'ultima indicazione, segnala una mancanza di rete dati e, di conseguenza, non è possibile utilizzare i servizi che la utilizzano (tramissione IP verso il centro di ricezione IP o connessione al Cloud Combivox).

FUNZIONI GSM 2)CREDITO RES.

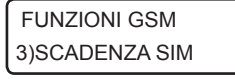

Consente di verificare il credito residuo attuale della scheda SIM prepagata utilizzata con la centrale.

Scadenza SIM: consente di programmare la data di scadenza della SIM (prepagata) utilizzata nel modulo LTE integrato, nel formato giorno/ mese/anno (GG/MM/AA), allo scadere della quale la centrale genera una segnalazione di anomalia con invio di un messaggio SMS ai numeri programmati.

È consigliabile impostare questa data qualche giorno prima della effettiva data di scadenza della SIM, in modo da avere il tempo necessario ad effettuare una nuova ricarica che, automaticamente, rinnova la scadenza della SIM. Dopo aver effettuato la ricarica, occorre aggiornare manualmente la nuova data di scadenza.

N.B.: se non si programma nessuna data di scadenza, automaticamente è disabilitata la gestione della stessa, da parte della centrale, sia manuale che automatica.

FUNZIONI GSM 4)ORA SMS TEST

FUNZIONI GSM 5)SCAD.SIM AUTO Orario messaggio SMS di test: consente di programmare l'ora, nel formato ora:minuti (HH:MM) a cui la centrale invia un messaggio SMS di test (avviso di regolare funzionamento) ogni trenta giorni ai numeri programmati. Non programmare nessun orario per disabilitare questa funzione.

Aggiornamento automatico della scheda SIM: con questa opzione abilitata, la centrale, quando rileva un incremento del credito residuo della scheda SIM prepagata, aggiorna automaticamente la data di scadenza impostata di un tempo pari al numero di mesi programmato. Per abilitare questa funzione occorre programmare:

- 1. una data valida di scadenza della SIM;
- 2. il numero di mesi da 1 a 12 di cui questa data verrà automaticamente aggiornata.

Programmando tale parametro a 0 si disabilita la funzione di aggiornamento automatico.

## FUNZIONI GSM 6)ESCLUSIONE GSM

Esclusione GSM: consente di escludere temporaneamente la sezione LTE. Tale funzione può risultare utile qualora vi siano problemi di varia natura relativi alla scheda SIM del modulo: sono sorti problemi con la scheda SIM inserita, oppure la stessa deve essere prelevata per un certo periodo, oppure in caso di necessità di avvio dell'impianto di allarme senza ancora aver disponibilità di una scheda SIM, etc.

## N.B.: La funzione di esclusione GSM non è disponibile nel caso in cui la centrale sia connessa al Cloud Combivox in modalità GPRS.

MANUTENZIONE 9)FUNZIONI CLOUD Consente di attivare la connessione della centrale al Cloud Combivox e di verificare lo stato di connessione.

FUNZIONI CLOUD 1)STATO CLOUD

Consente di verificare lo stato di connessione della centrale al Cloud Combivox, tra quelli disponibili, come riportato nella tabella sottostante.

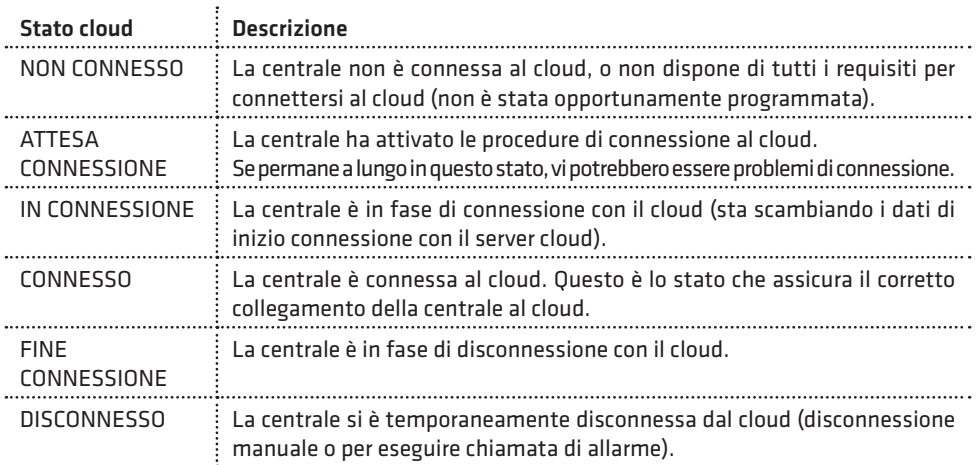

FUNZIONI CLOUD 2)CONNESS. CLOUD Consente di attivare/disattivare la connessione della centrale al cloud. Premere il tasto 2 per attivare/disattivare la connessione.

CLOUD DISATTIV. [OK] PER ATTIVARE La centrale non è connessa al cloud. Premere il tasto OK per iniziare la procedura di connessione e verificare lo stato di attivazione come indicato sopra. La centrale risulta connessa al cloud quando lo stato indica CONNESSO.

## N.B.: Durante la prima fase di connessione, quando la centrale scambia i dati iniziali con il server cloud, lo stato di connessione può rimanere su IN CONNESSIONE anche per diversi minuti.

CLOUD ATTIVATO [OK] PER DISATT.

La centrale è connessa al cloud. Premere OK per iniziare la procedura di disconnessione e attendere fino al termine della disattivazione.

**COMBIVOX** 

## CONNESS. CLOUD NON DISPONIBILE

In questo caso la centrale non può essere connessa al cloud per uno dei seguenti motivi:

- non si è stabilito una modalità di connessione tra quelle disponibili (LAN+ADSL o GPRS);
- sono stati rimossi per errore i parametri Indirizzo IP e porta del cloud;
- la centrale si deve connettere in modalità GPRS, ma il modulo LTE è stato temporaneamente escluso (si vedano le FUNZIONI GSM in questo paragrafo).

MANUTENZIONE 10)ATTIVA MANUT. Questa voce, presente solo nel caso in cui sia stato programmato il "periodo di manutenzione" (si veda il paragrafo Altri parametri di funzionamento a pag. 93), consente di azzerare e far ripartire il conteggio del tempo di manutenzione allo scadere del quale sul display della tastiera appare il messaggio di "avviso manutenzione" programmato.

# 5.16 Programmazione scenari

Uno scenario è costituito da una sequenza ordinata di operazioni (azioni) programmate che la centrale esegue su richiesta. La centrale Elisa 24 LTE gestisce fino a un massimo di 4 scenari, ognuno dei quali può eseguire fino a un massimo di 8 azioni in sequenza.

L'esecuzione di uno scenario può essere attualmente attivata in uno dei modi seguenti:

1. dall' interfaccia grafica della tastiera Simplya o della Smartweb;

2. tramite APP su smartphone via Cloud.

Si tenga presente che la centrale è in grado di eseguire un solo scenario per volta, pertanto, l'attivazione di uno scenario, mentre la centrale ne sta già eseguendo un altro, verrà da questa ignorata.

La programmazione degli scenari può essere eseguita solo attraverso PC e software di programmazione e consente di programmare i parametri qui di seguito riportati.

Descrizione: è possibile assegnare allo scenario una etichetta alfanumerica, di massimo 16 caratteri, che più specificatamente identifica lo scenario all'interno della centrale.

Richiesta codice: questa opzione abilita la centrale a richiedere l'inserimento di un codice utente valido prima di eseguire lo scenario in questione.

Tipo: consente di definire uno scenario di tipo Inserimento (tra le sue azioni è presente almeno una operazione di inserimento/disinserimento) oppure di tipo Comando (scenario generico). In tal modo è possibile eseguire dei raggruppamenti di scenari su tastiera, Smartweb o APP.

Icona: consente di associare una icona rappresentativa dello scenario (utilizzo su tastiera, Smartweb o APP).

Azioni: rappresentano le singole operazioni dello scenario che la centrale esegue in sequenza.

È possibile programmare fino a un massimo di 8 azioni, per ognuna delle quali si programmano i parametri qui di seguito riportati.

Tipo azione: rappresenta il tipo di operazione che la centrale esegue secondo quanto riportato nella tabella a pagina seguente:

**COMBIVOX** 

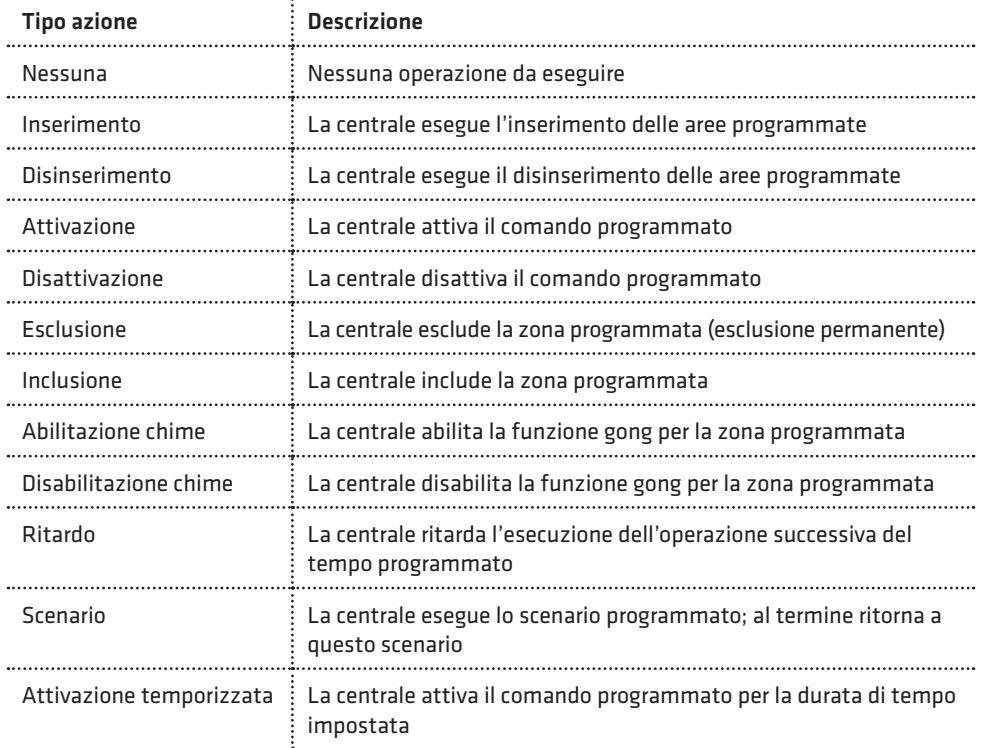

## 6. TEST IMPIANTO

La centrale Elisa 24 LTE dispone di una funzione di "Test impianto" che consente di eseguire alcune verifiche di funzionamento del sistema ad impianto ultimato.

Durante la modalità di "test impianto", le segnalazioni di manomissione sono disattivate (convertite in un bip lungo). Attivare tale modalità nel caso in cui si vogliano eseguire operazioni di manutenzione sulla Centrale che richiedano l'apertura di uno o più dispositivi.

Durante il "test impianto", le sirene BUS non si attivano in caso di sconnessione dal BUS o spegnimento della Centrale. È, quindi, consigliabile attivare tale funzione prima di eseguire un aggiornamento firmware della Centrale (per evitare che durante tutta la fase di aggiornamento le sirene BUS si attivino per mancanza di comunicazione sul BUS).

Per accedere alla funzione di "test impianto", dalla tastiera premere il tasto OK e, in seguito alla comparsa sul display del messaggio INSERIRE CODICE, digitare il codice relativo a 6 o 4 cifre (default 123123 oppure 1231).

Per terminare la funzione, premere il tasto BACK e confermare con il tasto OK. La funzione di test impianto termina anche automaticamente se la centrale non rileva cambiamenti di stato sulle zone per un tempo totale di trenta minuti (se, ad esempio, ci si è dimenticati di uscire dalla funzione di "test impianto" quando si è abbandonato l'impianto di allarme).

In questa modalità è possibile eseguire le verifiche qui di seguito riportate.

## **COMBIVOX**

### • Test delle zone cablate e via radio

## TEST IMPIANTO VERIFICA ZONE

In questa modalità, ogni qual volta un sensore dell'impianto si attiva, sul display della tastiera compare l'indicazione del sensore relativo accompagnato da una segnalazione acustica composta da una sequenza di bip; se il sensore viene manomesso l'indicazione a display è accompagnata da un bip lungo.

L'attivazione del sensore è memorizzata dalla centrale in modo da poterla verificare successivamente. Tramite i tasti cursore, infatti, è possibile scorrere in sequenza le zone presenti e verificare se la stessa si sia attivata (una S compare a display a destra accanto alla descrizione della zona) o meno (una N compare a display a destra accanto alla descrizione della zona).

Dopo aver selezionato una zona, mediante i tasti cursore, è possibile, inoltre, eseguire il test della singola zona: in tal caso, infatti, solo l'attivazione di quella zona è accompagnata dalla sequenza di bip, mentre le attivazioni di tutti gli altri sensori sono solo memorizzate in centrale.

Per azzerare la memoria dei sensori in test attivati, in modo da poter cominciare un nuovo test, premere il tasto CLR.

### • Test delle sirene

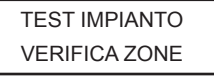

Premere e tenere premuto il tasto CHIME per attivare contemporaneamente le sirene dell'impianto di allarme. Le sirene risultano attivate fino a che non si preme nuovamente il tasto CHIME oppure il tasto BACK.

• Test del comunicatore

## TEST IMPIANTO VERIFICA ZONE

Premere il tasto BYP per attivare il test del comunicatore telefonico che consiste in una chiamata del numero programmato in memoria telefonica 1 con invio del messaggio fonia relativo all'evento 1. In modalità "test impianto", è, inoltre, possibile:

1. Accedere alla programmazione tecnica della centrale da tastiera o da PC per modificare uno o più parametri di funzionamento.

- 2. Accedere alle funzioni di Manutenzione o di Utente da tastiera.
- 3. Inserire/disinserire l'impianto per eseguire un test di funzionamento: in caso di allarme di una o più zone l'intero ciclo di chiamate e/o invio di messaggi SMS è attivato mentre le sirene sono tacitate.

100

#### 7. CARATTERISTICHE TECNICHE  $\ddot{\phantom{a}}$

### CENTRALE

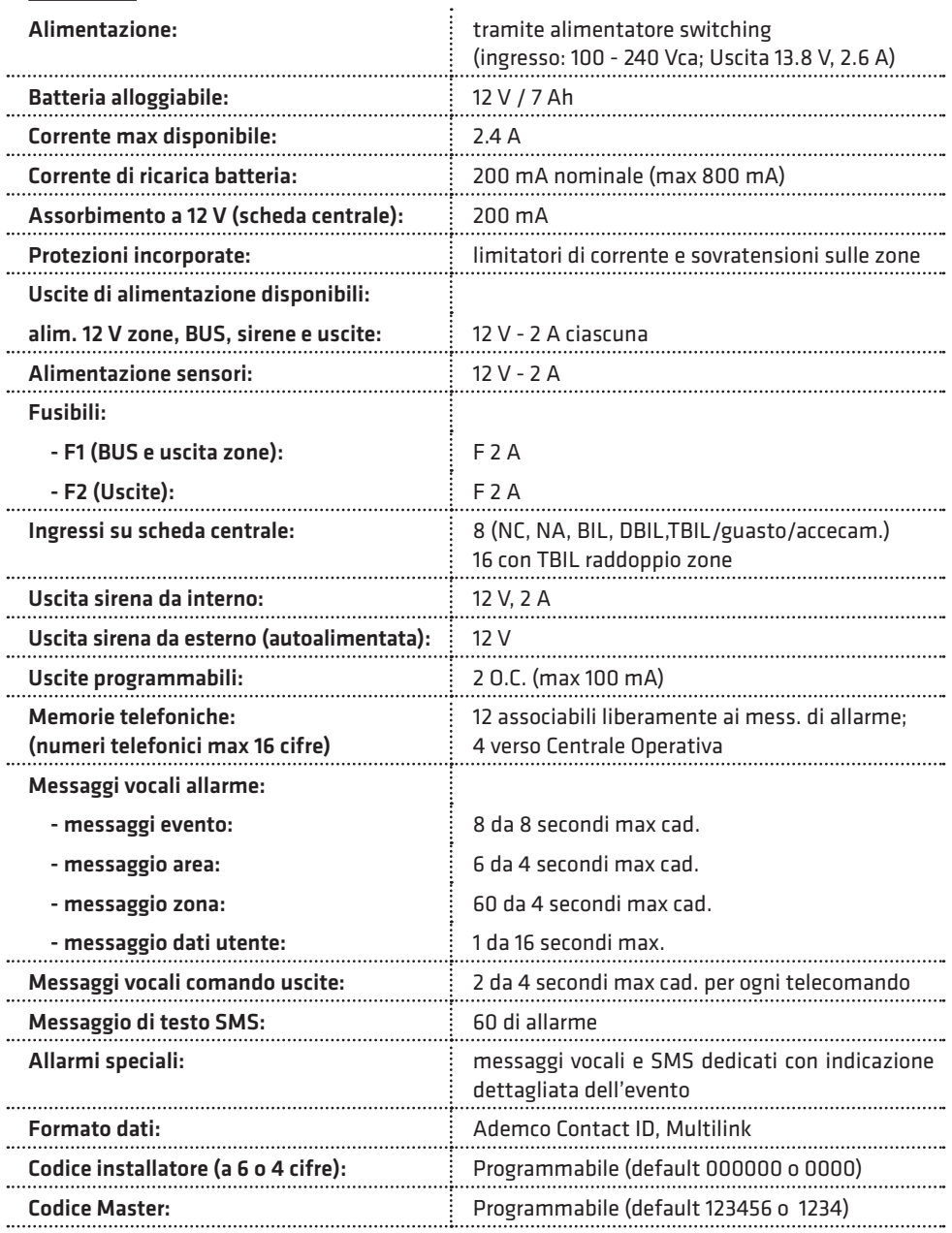

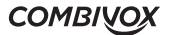

◢

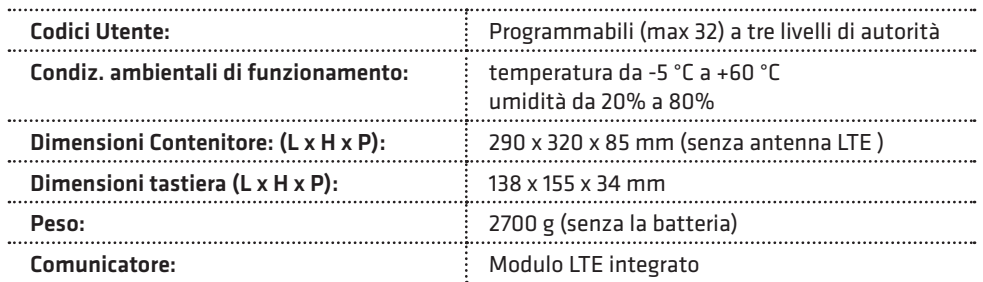

### TASTIERE LCD UNICA PRO

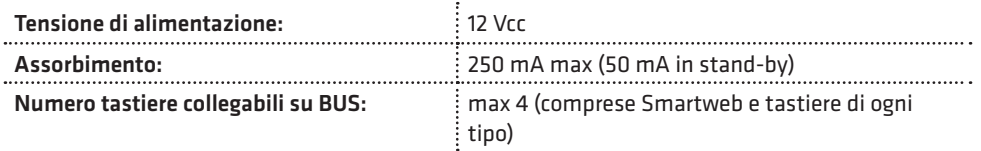

### TASTIERE SIMPLYA PRO

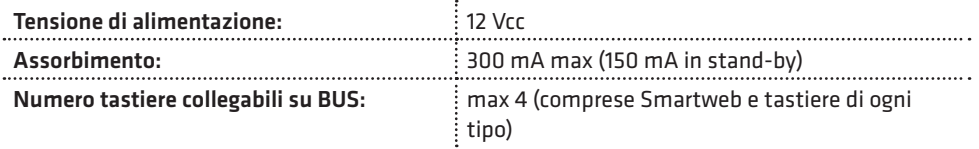

### SMARTWEB

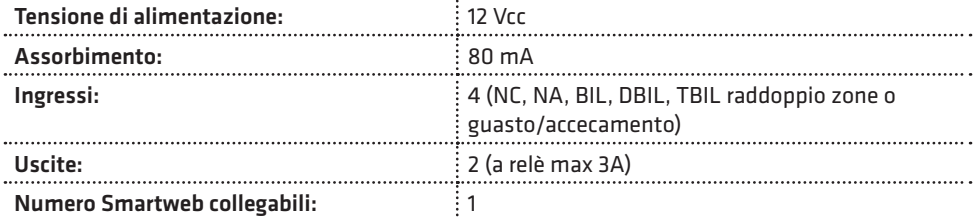

## MODULO DI ESPANSIONE INGRESSI FILARE

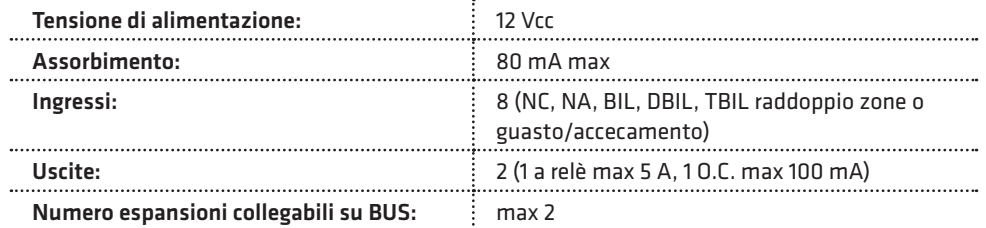

**ELISA 24 LTE** MANUALE DI INSTALLAZIONE

### MODULO DI ESPANSIONE USCITE FILARE

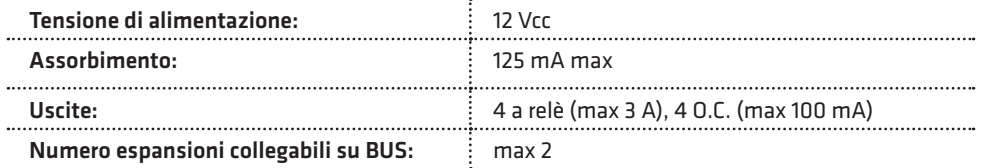

### MODULO DI ESPANSIONE RADIO

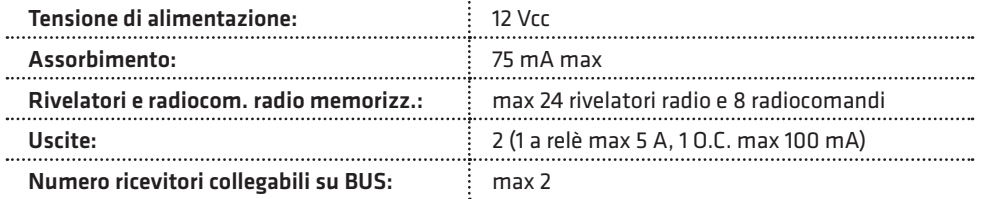

### MODULO ALIMENTAZIONE SUPPLEMENTARE

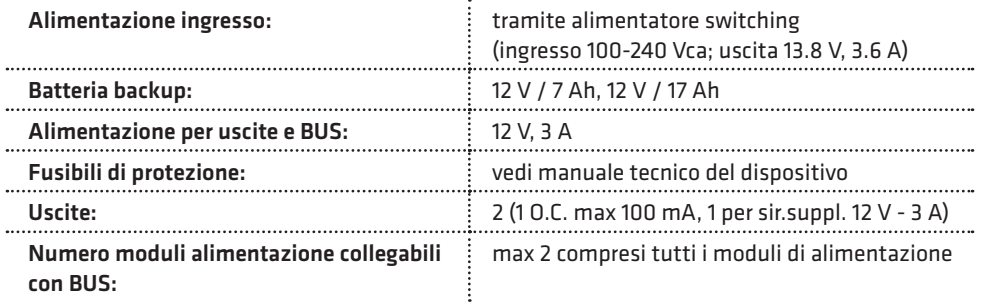

### MODULO ALIMENTAZIONE SUPPLEMENTARE MICRO

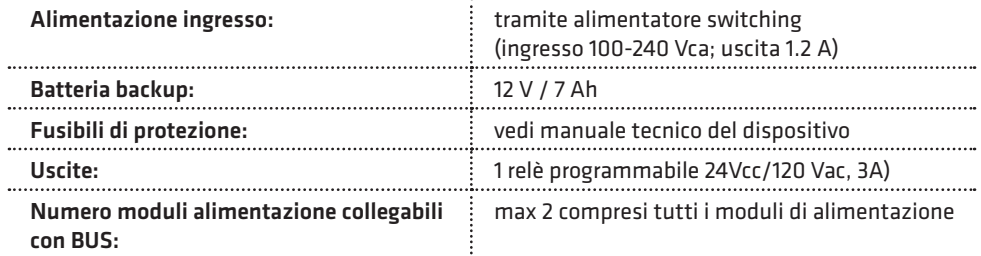

### INSERITORI DI PROSSIMITÀ SU BUS

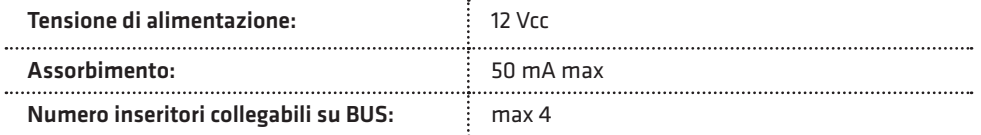

### SIRENA AP SU BUS

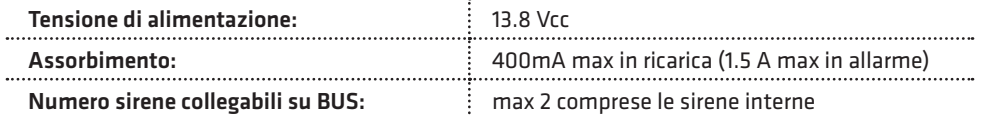

 $\overline{a}$ 

### SIRENA INTERNA SU BUS

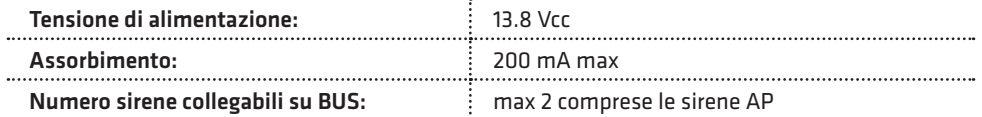

### ATTUATORI SU BUS

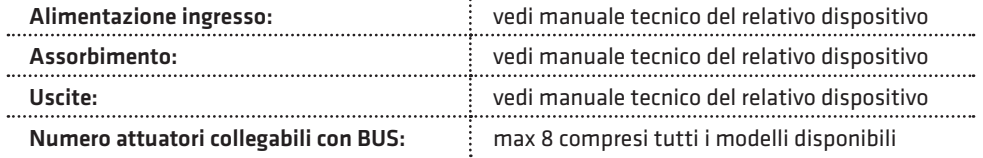

### RIVELATORI SU BUS

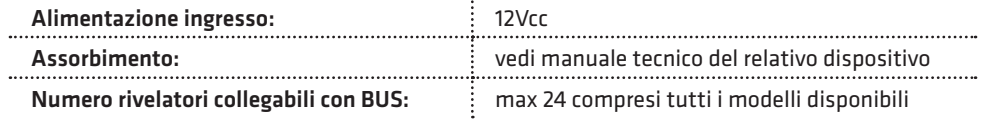

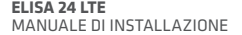

**COMBIVOX** 

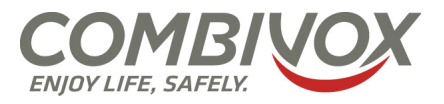

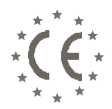

## **DICHIARAZIONE DI CONFORMITÀ CE**

#### **Combivox srl Unipersonale**

Via Vito Giorgio lotto 126 Z.I. – 70021 Acquaviva delle Fonti (BA) - Italy

#### **dichiara, sotto la sua responsabilità, che il prodotto:**

Denominazione apparecchiatura: **Elisa 24 LTE** Codice apparecchiatura: 11.958

Descrizione: Centrale di allarme a 8 zone, espandibile a 24, con comunicatore LTE integrato

#### **è conforme alle seguenti normative:**

- **Compatibilità elettromagnetica e spettro radio:**
	- ETSI EN 301489-1 V1.9.2(2011-09) Parte 1: requisiti tecnici comuni.
	- ETSI EN 301489-3 V1.4.1(2002-08) Parte 3: condizioni specifiche per dispositivi a corto raggio (SRD) operanti alle frequenze comprese fra 9 kHz e 40 GHz.
- **Sistemi globali per comunicazioni cellulari:** ETSI EN 301 908-1/-2/-13 (2016-07) Norma europea armonizzata che copre i requisiti essenziali dell'articolo 3.2 della direttiva RED 2014/53/EU.
- **Emissioni:** CEI EN 61000-6-3: 2007+A1:2011 Compatibilità elettromagnetica (EMC). Parte 6-3: Norme Generiche Emissioni negli ambienti residenziali, commerciali e dell'industria leggera.
- **Immunità:** CEI EN 50130-4: 2011 Sistemi d'allarme Parte 4: Compatibilità elettromagnetica Requisiti di immunità per componenti di sistemi antincendio, antintrusione e di allarme personale.
- **Sicurezza:** CEI EN 60950-1: 2006 + A12:2011: apparecchiature per la tecnologia dell'informazione Sicurezza Parte 1: Requisiti generali.
- **- CEI EN 50131-1:** 2006 + /IS2:2011: Sistemi di allarme intrusione e rapina Parte 1: Prescrizioni di sistema.
- **CEI EN 50131-3**: 2009: Sistemi di allarme intrusione e rapina Parte 3: Apparati di controllo e indicazione.
	- Grado di sicurezza: 2 (\*)
	- Classe ambientale: II

#### **e risponde ai requisiti essenziali delle seguenti direttive dell'Unione Europea:**

- Direttiva R&TTE 1999/5/CE
- Direttiva Compatibilità Elettromagnetica 2004/108/CE
- Direttiva Bassa Tensione 2006/95/CE
- Direttiva ROHS 2011/65/EU
- Direttiva RAEE 2002/96/CE

Acquaviva delle Fonti (BA), 15/04/2021

(\*) il grado di sicurezza decade, se in fase di installazione, non vengono eseguite le impostazioni riportate sul manuale tecnico.

Firmato a nome e per conto del fabbricante da:

Antonio Emanuele Facecchia (Amministratore Unico)

#### *Nota:*

*Questa dichiarazione perde di validità nel caso in cui, senza espressa dichiarazione di consenso del costruttore, i prodotti risultano:* 

*- utilizzati in modo non conforme a quanto previsto;*

*- modificati o alterati in qualche modo.*

### Garanzia limitata COMBIVOX

COMBIVOX SRL UNIPERSONALE garantisce i propri prodotti privi di difetti nei materiali e nella lavorazione in caso di utilizzo normale per un periodo di 24 mesi dalla data di produzione.

Dal momento che COMBIVOX non installa direttamente il prodotto qui indicato e poiché il suddetto prodotto può essere utilizzato congiuntamente a prodotti non fabbricati da COMBIVOX, la stessa non può garantire sulle prestazioni del sistema di sicurezza in cui viene utilizzato.

Gli obblighi e le responsabilità di COMBIVOX relativamente a questa garanzia sono limitati alla riparazione e sostituzione, a sua discrezione, entro un tempo ragionevole dalla data di consegna, di tutti i prodotti che non rispettano le specifiche. COMBIVOX non fornisce altra garanzia, implicita o esplicita, e non garantisce altresì la commercializzazione o adeguatezza a qualsiasi scopo particolare. In nessun caso COMBIVOX si ritiene responsabile verso l'acquirente o qualsiasi altra persona per eventuali danni conseguenti o accidentali, compresi, senza alcuna limitazione, tutti i danni per perdita di profitti, merci rubate, o richieste di risarcimento da parte di terzi causate da merci non conformi o altrimenti derivate da un'impropria, errata o difettosa installazione ed uso dei prodotti.

Gli obblighi di COMBIVOX non includono per la presente garanzia spese di trasporto o installazione o altre responsabilità per danni diretti o indiretti o consequenziali o per ritardi.

L'acquirente accetta che un sistema d'allarme adeguatamente installato e mantenuto può solo ridurre il rischio di intrusione, furto o incendio, ma non è una garanzia o assicurazione che tali eventi non si verifichino o che non vi saranno per loro conseguenza danni a cose o persone. Conseguentemente COMBIVOX non è responsabile per danni a cose o persone o perdite sulla base dell'affermazione che il prodotto non ha segnalato l'evento.

L'installazione e l'utilizzo del prodotto devono essere consentiti solo a personale autorizzato. In particolare, installazione e programmazione devono seguire correttamente le istruzioni del presente manuale.

N.B.: a garanzia di un impianto di sicurezza efficiente, è opportuno verificarne periodicamente il corretto funzionamento.

Non disperdere nell'ambiente il dispositivo, tutti i suoi componenti e le batteria esauste, ma smaltirli secondo le direttive locali e nazionali vigenti in materia.

Le batterie devono essere separatamente dal dispositivo.

Questo prodotto non deve essere smaltito allo stesso modo dei rifiuti domestici, ma deve essere depositato in un centro di raccolta che sia in grado di eseguire operazioni di recupero e riciclaggio.
## **AVVERTENZE**

Questo manuale contiene informazioni esclusive appartenenti alla Combivox Srl Unipersonale. I contenuti del manuale non possono essere utilizzati per altri scopi, né essere rivelati ad altre persone o aziende o riprodotti con alcun mezzo, elettronico o meccanico, senza l'autorizzazione della Combivox Srl Unipersonale. Il testo e le immagini contenute hanno uno scopo illustrativo e di riferimento: i nomi di persone e aziende e tutti i dati utilizzati negli esempi sono fittizi, salvo indicazione contraria. Sebbene le specifiche del prodotto possono essere soggette a modifiche senza alcun preavviso, la Combivox Srl Unipersonale fa il possibile per garantire che i manuali destinati agli utenti siano aggiornati regolarmente sulla base delle revisioni concernenti le funzioni del prodotto. Tuttavia, si invita l'utente a segnalare eventuali discrepanze rilevate tra il manuale ed il prodotto. In ogni caso, le versioni aggiornate dei manuali sono disponibili nelle aree riservate del sito web Combivox all'indirizzo www.combivox.it (com). La garanzia del prodotto è soddisfatta secondo quanto previsto dalla legge in vigore.

## ELISA 24 LTE - cod. 11.958

Centrale di allarme con comunicatore telefonico integrato LTE Combivox© 2021

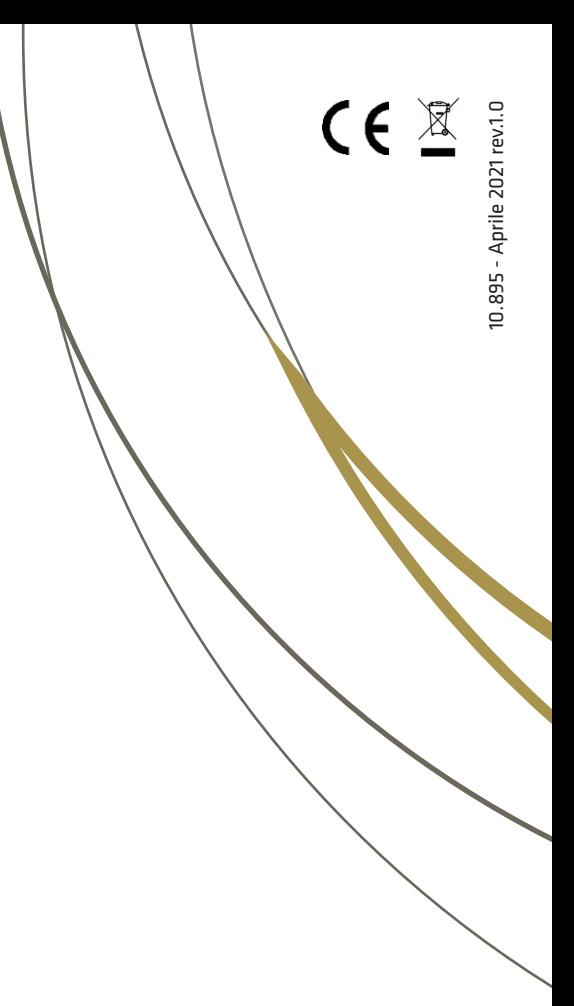

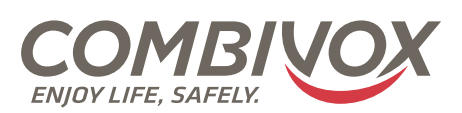

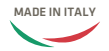

**Combivox Srl Unipersonale**

Via Vito Giorgio, lotto 126 - Zona Ind.le 70021 Acquaviva delle Fonti (BA) Tel. +39 080/4686111 (15 linee r.a.) Fax +39 080/4686139 Assistenza tecnica +39 080/4686551 www.combivox.it info@combivox.it